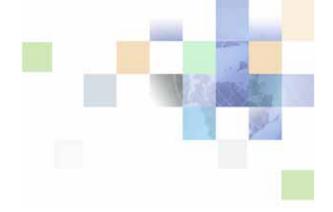

# Siebel System Monitoring and Diagnostics Guide

Siebel Innovation Pack 2015 May 2015

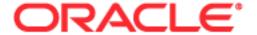

Copyright © 2005, 2015 Oracle and/or its affiliates. All rights reserved.

This software and related documentation are provided under a license agreement containing restrictions on use and disclosure and are protected by intellectual property laws. Except as expressly permitted in your license agreement or allowed by law, you may not use, copy, reproduce, translate, broadcast, modify, license, transmit, distribute, exhibit, perform, publish, or display any part, in any form, or by any means. Reverse engineering, disassembly, or decompilation of this software, unless required by law for interoperability, is prohibited.

The information contained herein is subject to change without notice and is not warranted to be error-free. If you find any errors, please report them to us in writing.

If this is software or related documentation that is delivered to the U.S. Government or anyone licensing it on behalf of the U.S. Government, the following notice is applicable:

U.S. GOVERNMENT END USERS: Oracle programs, including any operating system, integrated software, any programs installed on the hardware, and/or documentation, delivered to U.S. Government end users are "commercial computer software" pursuant to the applicable Federal Acquisition Regulation and agency-specific supplemental regulations. As such, use, duplication, disclosure, modification, and adaptation of the programs, including any operating system, integrated software, any programs installed on the hardware, and/or documentation, shall be subject to license terms and license restrictions applicable to the programs. No other rights are granted to the U.S. Government.

This software or hardware is developed for general use in a variety of information management applications. It is not developed or intended for use in any inherently dangerous applications, including applications that may create a risk of personal injury. If you use this software or hardware in dangerous applications, then you shall be responsible to take all appropriate fail-safe, backup, redundancy, and other measures to ensure its safe use. Oracle Corporation and its affiliates disclaim any liability for any damages caused by use of this software or hardware in dangerous applications.

Oracle and Java are registered trademarks of Oracle and/or its affiliates. Other names may be trademarks of their respective owners.

Intel and Intel Xeon are trademarks or registered trademarks of Intel Corporation. All SPARC trademarks are used under license and are trademarks or registered trademarks of SPARC International, Inc. AMD, Opteron, the AMD logo, and the AMD Opteron logo are trademarks or registered trademarks of Advanced Micro Devices. UNIX is a registered trademark of The Open Group.

This software or hardware and documentation may provide access to or information on content, products, and services from third parties. Oracle Corporation and its affiliates are not responsible for and expressly disclaim all warranties of any kind with respect to third-party content, products, and services unless otherwise set forth in an applicable agreement between you and Oracle. Oracle Corporation and its affiliates will not be responsible for any loss, costs, or damages incurred due to your access to or use of third-party content, products, or services, except as set forth in an applicable agreement between you and Oracle.

### **Documentation Accessibility**

For information about Oracle's commitment to accessibility, visit the Oracle Accessibility Program website at http://www.oracle.com/pls/topic/lookup?ctx=acc&id=docacc.

### Access to Oracle Support

Oracle customers that have purchased support have access to electronic support through My Oracle Support. For information,

visit http://www.oracle.com/pls/topic/lookup?ctx=acc&id=info or visit http://www.oracle.com/pls/topic/lookup?ctx=acc&id=trs if you are hearing impaired.

### Contents

### Chapter 1: What's New in This Release

### **Chapter 2: Configuring SWSE Logging and Monitoring**

About SWSE Logging 11

Configuring SWSE Logging 12

Parsing a SWSE Log File Cookie 12

About SWSE Monitoring 13

Configuring the SWSE Statistics Page 13

Accessing the SWSE Statistics Page 14

SWSE Statistics Page 15

Example of SWSE Statistics Page 17

## **Chapter 3: Monitoring Siebel Server Run-Time Operations**

About Siebel Server States 22

About Siebel Server Component Group States 24

About Siebel Server Component States 24

About Siebel Server Task States 26

About Component Job States 28

About User Sessions 28

About Siebel Application Statistics 29

About Siebel Application State Values 29

Monitoring Siebel Enterprise Server Status 30

Monitoring Siebel Server Status 30

Monitoring Siebel Server State 31

Monitoring Siebel Server Component Groups 31

Monitoring Siebel Server Log Files 32

Monitoring Siebel Server Statistics 32

Monitoring Siebel Server Tasks 33

Monitoring Siebel Server User Sessions 34

Monitoring Siebel Server Component Status

Monitoring Siebel Server Component State 35 Monitoring Siebel Server Component State Values 35 Monitoring Siebel Server Component Statistics Monitoring Siebel Server Component Tasks 36 Monitoring Server Component Task Status 37 Monitoring Server Component Task State 37 Monitoring Server Component Task Log Files Monitoring Server Component Task State Values Monitoring Server Component Task Statistics Monitoring Component Job Status Monitoring User Session Status Monitoring User Session State Monitoring User Session Log Files Monitoring User Session State Values 42 Monitoring User Session Statistics Analyzing System Data with Siebel Run-Time Data Identifying Task Log Files From the Siebel Server Log File Process of Mapping Tasks with Operating System Data 45 Mapping User Sessions to Siebel Servers or Application Object Managers About Using SQL Tagging to Trace Long-Running Queries in Siebel Business Applications Enabling and Disabling SQL Tagging About Setting Log Levels for SQL Tagging 50 Setting Log Levels for SQL Tagging About Siebel Process Failure Diagnostics 51 How Siebel Process Failure Diagnostics Work 52 Scenario for Working with Siebel Process Failure Diagnostics 53 Investigating Failed Siebel Server Processes Example of Investigating a Failed Siebel Server Process

## Chapter 4: Configuring Siebel Server and Component Logging

About Configuring Siebel Server and Component Logging 57
About Events and Event Logging 58
About Event Attributes and Log File Format 59
About Siebel Server Log Files 61

About Component Log Files 61

Configuring Siebel Server Logging 62
Setting Log Levels for Siebel Server Event Types 62
Viewing Siebel Server Log Files 63
Examples of Siebel Server Log Files 63

Configuring Siebel Server Component Logging 65
Setting Log Levels for Component Event Types 66
Viewing Component Log Files 68
Examples of Component Log Files 68
Common Event Types for Component Diagnostics 76
Common Event Types for Siebel Application Object Manager Diagnostics 77

### **Chapter 5: Configuring Additional System Logging**

About Environment Variables for System Logging 81
Configuring Siebel Gateway Name Server Log Files 82
Configuring Standard Error Files 83
About Other Siebel Server Log Files 84
About Flight Data Recorder Log Files 84
About Java EE Connector Architecture Logging 85

## **Chapter 6: Querying System Log Files**

About the Log File Analyzer 87

Strategy for Analyzing Log Files 88

Process for Analyzing Log Files with LFA 89

Configuring the Log File Analyzer 89

Starting the Log File Analyzer 93

Starting the Log File Analyzer Under Microsoft Windows 93

Starting the Log File Analyzer Under UNIX 94

About Running Log File Analyzer Commands 95

Creating and Saving LFA Queries 95

Querying Log Files for Users 95
Querying Log Files for Literal Values 96
Querying Log Files for Error Messages 97
Querying Log Files for Sessions 97
Querying Log Files of a Particular Severity 98
Querying Log Files for a Particular Log Event 98
Querying Log Files with a Particular Log Subevent 99

Querying Log Files After a Particular Time Querying Log Files Within a Time Interval 100 Querying Log Files for Components Querying Log Files Using Multiple Conditions 101 Filtering LFA Queries Saving Log File Analyzer Output to Text Files 103 Displaying Saved Query Output Interrupting Log File Analyzer Queries 104 Listing Query Command Key Words Listing Log Event Fields Display Status Showing Log Event Fields in LFA Results 105 Hiding Log Event Fields in LFA Results Deleting Log File Analyzer Saved Query Results Listing Log File Analyzer Queries and Run-time Details 106 Listing Log File Information Using Log File Analyzer 108 Exiting Log File Analyzer Troubleshooting Log File Analyzer Errors 109

### **Chapter 7: Configuring Client-Side Logging**

About Client-Side Logging 113

How Client-Side Logging Works 114

About Client-Side Log Files 115

Viewing Client-Side Log Files 120

About Client-Side Log File Archives 121

About Enabling and Disabling Client-Side Logging 122

Process of Configuring Client-Side Logging 123

Enabling or Disabling Client-Side Logging 124

Configuring Server Component Parameters for Client-Side Logging 125

Configuring Client User Environment Variables for Client-Side Logging 127

Examples of Log Files for Client-Side Logging 128

## **Chapter 8: Collecting Siebel Environment Data**

About Siebel Diagnostic Data Collector 137

About SDDC Executables and Binaries 137

Process of Collecting Siebel Environment Data Using SDDC 139 Preparing the UNIX Environment to Run SDDC 139 Running SDDC to Collect Siebel Server Data Running SDDC to Collect Siebel Gateway Name Server Data 140 Running SDDC to Collect Siebel Web Server and SWSE Data 141 **Examples of SDDC Commands** 144 About Reviewing Siebel Environment Data SDDC Output Under Microsoft Windows SDDC Output Under UNIX Configuring SDDC Content Under Microsoft Windows 149 Configuring SDDC Content Under UNIX

### **Appendix A: List of Statistics and State Values**

List of Siebel Server Infrastructure Statistics List of Siebel Application Object Manager Statistics 160 List of Siebel Database Infrastructure Statistics List of Siebel EAI Statistics 163 List of Siebel Remote Statistics List of Siebel Communications Server Statistics List of Siebel Assignment Manager Statistics 169 List of Siebel Workflow Manager Statistics List of Siebel Server Infrastructure State Values List of Siebel Application Object Manager State Values 172 List of Siebel EAI State Values List of Siebel Remote State Values 173 List of Siebel Communications Server State Values 174

### Index

What's New in This Release

## What's New in Siebel System Monitoring and Diagnostics Guide, Siebel Innovation Pack 2015

No new features have been added to this guide for this release. This guide has been updated to reflect only product name changes.

NOTE: Siebel Innovation Pack 2015 is a continuation of the Siebel 8.1/8.2 release.

## What's New in Siebel System Monitoring and Diagnostics Guide, Siebel Innovation Pack 2014

Table 1 lists the changes in this revision of the documentation to support this release of the software.

NOTE: Siebel Innovation Pack 2014 is a continuation of the Siebel 8.1/8.2 release.

Table 1. What's New in Siebel System Monitoring and Diagnostics Guide, Siebel Innovation Pack 2014

| Topic                                                                                                    | Description                                                                                                    |
|----------------------------------------------------------------------------------------------------|----------------------------------------------------------------------------------------------------|
| "About Monitoring Application<br>Server Operations Across an<br>Enterprise"  "Process of Monitoring<br>Application Server Operations<br>Across an Enterprise"  Appendix B, "Sample Files for<br>Monitoring Siebel Application<br>Servers" | Removed topics and appendix. Siebel Management Server and Siebel Management Agent are no longer provided or supported for the current release. For more information, see the statement of direction on My Oracle Support, 1640801.1 (Article ID). |
| "Enabling and Disabling SQL<br>Tagging" on page 49                                                                                                    | Modified topic. To enable SQL tagging, set the OM SQL Tagging event type to a value greater than 1 (one).                                                                                                    |
| Chapter 7, "Configuring Client-<br>Side Logging"                                                                                                    | Modified topics. Only Siebel CRM applications deployed using high interactivity support client-side logging. For applications deployed using Siebel Open UI or standard interactivity, client-side logging is not supported.                      |

**NOTE:** The system requirements and supported platform certifications for Siebel CRM are available from the Certifications tab on My Oracle Support. For more information, see article 1492194.1 (Article ID) on My Oracle Support.

# Configuring SWSE Logging and Monitoring

This chapter describes configuring the Siebel Web Server Extension (SWSE) for logging and monitoring purposes. It includes the following topics:

- About SWSE Logging on page 11
- Configuring SWSE Logging on page 12
- Parsing a SWSE Log File Cookie on page 12
- About SWSE Monitoring on page 13
- Configuring the SWSE Statistics Page on page 13
- Accessing the SWSE Statistics Page on page 14
- SWSE Statistics Page on page 15
- Example of SWSE Statistics Page on page 17

## **About SWSE Logging**

The Siebel Web Server Extension (SWSE) generates one or more log files as a result of connection attempts with the Siebel Server. These log files reside in the *SWEAPP\_ROOT*\l og directory. In this path, *SWEAPP\_ROOT* is the installation directory of the Siebel Web Server Extension.

The format of the SWSE log filename is as follows:

PlatformPrefix\_Timestamp\_Process\_ID.log

#### where:

PlatformPrefix is ss.

**NOTE:** PlatformPrefix is a siebsnap (ss) command. For more information about siebsnap commands and SWSE log filename formats, see "About SDDC Output" on page 145.

- *Timestamp* is the date of the log file in the format YYMMDD.
- Process\_ID is the operating system process ID for the Web server that hosts the SWSE.

Events such as Web server failures or invalid configuration of the Siebel Web Engine are captured in these log files. Analyzing the log files can provide clues for troubleshooting problems with the SWSE.

Depending on the logging level you choose, these files record errors, warnings, and general information. You can set log levels using environment variables on the computer hosting the Web server. For information about configuring SWSE logging, see "Configuring SWSE Logging" on page 12.

**NOTE:** SWSE does not use logging event levels as defined for Siebel Server and Siebel Server components.

## **Configuring SWSE Logging**

Use the following procedure to configure SWSE logging.

### To configure SWSE logging

- 1 On the computer running the Web server, set the following environment variable to the given value:
  - SIEBEL\_LOG\_EVENTS is 4 (or higher)

For more information about setting environment variables, see *Siebel System Administration Guide*.

- 2 Optionally, set the following environment variables to add detailed information on session manager and SISNAPI tracing in the SWSE log file:
  - SIEBEL\_SESSMGR\_TRACE is 1
  - SIEBEL\_SISNAPI\_TRACE is 1

**NOTE:** Configuring detailed logging uses a greater amount of disk space. Make sure that sufficient disk space is available.

For more information about these environment variables, see "About Environment Variables for System Logging" on page 81.

3 Stop and restart the Web server for these environment variables to take effect.

**NOTE:** Reset the original values of these variables after troubleshooting the SWSE.

## Parsing a SWSE Log File Cookie

The SWSE log file encodes system data in hexadecimal format at the end of the user session cookie. An example cookie follows:

cookie (si ebel. TCPI P. NONE. none: //172. 19. 14. 20: 2320/si ebel/eCommuni cati onsObj Mgr/! 24. 8c4. 1779. 3db56d28)

Table 2 provides descriptions of the SWSE cookie data.

Table 2. Example SWSE User Session Cookie Data Description

| Cookie Data in<br>Hexadecimal<br>Format | Data<br>Type | Decimal<br>Format | Description                                                                                         |
|-----------------------------------------|--------------|-------------------|----------------------------------------------------------------------------------------------------|
| 24                                      | Server ID    | 36                | ID number for Siebel Server.                                                                        |
| 8c4                                     | OS PID       | 2244              | Operating system ID number for the Siebel Application Object Manager that handles the user session. |

| Cookie Data in<br>Hexadecimal<br>Format | Data<br>Type | Decimal<br>Format | Description                                                                        |
|-----------------------------------------|--------------|-------------------|------------------------------------------------------------------------------------|
| 1779                                    | Task ID      | 6009              | Siebel task ID for the Application Object Manager that handles the user session.   |
| 3db56d28                                | Date         | 1035300136        | Operating system timestamp format of the action for a cookie in POSIX (UNIX) time. |

Table 2. Example SWSE User Session Cookie Data Description

## **About SWSE Monitoring**

Monitor the Siebel Web Server Extension (SWSE) by configuring and reading the SWSE Statistics page. This HTML page provides current information about the operations and communications of the SWSE, which allows system administrators to have a better understanding of the use of the Web server. Each of the sections of the Statistics page lists measurable objects, their values, mean values, and standard deviations.

**CAUTION:** As the SWSE Statistics page provides sensitive information about the type of requests running and potentially active sessions, it is strongly recommended that this page be protected with the Web server's, or a third party's, authentication mechanism.

## Configuring the SWSE Statistics Page

The SWSE Statistics page is configured in the [defaults] section of the eapps.cfg file by the parameter StatsPage. By default this value is as follows:

StatsPage = \_stats.swe

**CAUTION:** For security reasons, change the default value for the StatsPage parameter. Otherwise, others without permission can access this data. Make sure the new filename retains the .swe suffix. For more information about security, see "About SWSE Logging" on page 11 and *Siebel Security Guide*.

The eapps.cfg file contains an additional parameter that defines content in the SWSE Statistics page: SessionMonitor. SessionMonitor specifies whether statistics are gathered on current sessions and then reported to the application's SWSE Statistics page. If SessionMonitor is enabled (TRUE), then, when sessions are created, they are entered into the statistical repository and appear on the application's SWSE Statistics page. This setting allows system administrators to determine who is logged onto the system at any given time, and to determine the session ID with a given user in a non-debug log level. However, performance is slightly degraded by using this feature. If SessionMonitor is disabled (FALSE), then sessions are not monitored by the statistical repository and do not appear in an application's SWSE Statistics page.

This parameter is configured in the [swe] section of the eapps.cfg. The default value is FALSE and appears as follows:

SessionMonitor = FALSE

## Accessing the SWSE Statistics Page

The Siebel Web Server Extension (SWSE) Statistics page is generated by the SWSE plug-in. To access the SWSE Statistics page, enter a URL like the following in a Web browser:

http://host/application/\_stats.swe

In addition to defining the name of the SWSE Statistics page accessory handle, you can configure whether currently active sessions appear on the page as well. For information about monitoring currently active sessions, see the information about the SessionMonitor parameter in "Configuring the SWSE Statistics Page" on page 13.

When accessing the SWSE Statistics page URL, additional parameters can be appended to the URL, which modify the display and content of the page.

**Statistical Page Verbosity Option.** This option allows the user to dictate the amount of information that is to appear in SWSE Statistics page. There are three settings as shown in Table 3.

Table 3. Statistical Page Verbosity Settings

| Verbose<br>Parameter Setting | Description                                                                                     |
|------------------------------|-------------------------------------------------------------------------------------------------|
| Verbose=Low                  | Default value if not present. Displays only system and application-level statistics.            |
| Verbose=Medium               | Displays the low-setting information, plus the lock statistics.                                 |
| Verbose=High                 | Displays the medium-setting information, plus currently active operations to the Siebel Server. |

**Statistical Page Reset Option.** This option allows the user to dictate whether the statistics are reset after viewing. There are two settings as shown in Table 4.

Table 4. Statistical Page Reset Settings

| Verbose<br>Parameter Setting | Description                                                                  |
|------------------------------|------------------------------------------------------------------------------|
| Reset=True                   | Resets noncounter and current operational statistics.                        |
| Reset=False                  | Default value if not present. Does not reset current operational statistics. |

An example of the SWSE Statistics page request with parameters:

http://host/application/\_stats.swe?Verbose=High&Reset=True

This request displays the System Stats, Applications, Current Sessions, Locks, and Current Operations Processing statistical categories and then resets noncounter and current operational statistics.

http://host/application/\_stats.swe?Reset=True

This request displays the System Stats and Applications statistical categories and then resets noncounter and current operations statistics.

## **SWSE Statistics Page**

The individual events and objects measured on the SWSE Statistics page are described in the following list. For examples of these metrics, see "Example of SWSE Statistics Page" on page 17.

**Open Session Time.** This event reflects the total amount of time it took to open a session. In the general stats section, the count is the number of times a session was opened and the mean reflects the average time it took to open a session.

**Response Time (waiting for service event).** This event measures the time it takes to receive a callback response from the Siebel server. This event functions with CTI and internal login callbacks. A callback is a mechanism used by the Siebel Server to initiate communication with the plug-in.

**Close Session Time.** This event reflects the amount of time it takes to close a session. Closing the session might involve signaling to the session manager to close the session. The session manager might or might not close the TCP/IP connection.

Request Time (waiting for service method to process). This event is the amount of time it takes to submit a request to the Siebel Server and to get a response back. For example, if the user (on the browser) clicked on a button, then the plug-in receives the request and invokes a service on the Siebel Server. The value for Request Time is the total amount of time for invoking that service.

**Applications.** This section displays information about the various applications, for example, session life span and number of attempts to use the application.

**Current Sessions.** This section contains information about the current active sessions open. The parameter SessionMonitor must be set to True for this to take effect (see "Configuring the SWSE Statistics Page" on page 13 for more information about SessionMonitor). If verbose mode is used, then this section also displays the anonymous sessions (see "Accessing the SWSE Statistics Page" on page 14 for more information about verbose mode).

**Current Operations Processing.** Use the following information when troubleshooting a process that might have stopped responding.

The Current Operations Processing section contains a table that shows current requests that are in progress. Table 5 shows the operations that are running and the duration of each operation (in seconds). Requests highlighted in bold have been running for more than 10 seconds. A request highlighted in bold with a large duration value indicates that this request might not be responding. If a request never completes, then it has effectively stopped responding.

Table 5. Example of a Current Operations Processing Table

| Operation                                                                                             | Duration  |  |
|----------------------------------------------------------------------------------------------------|-----------|--|
| <pre><server>://172.20.232.19:2320/siebel/SCCObjMgr/!7.fb8.ddde. <snip></snip></server></pre>         | 3888.0282 |  |
| <pre><server>://172.20.232.19:2320/siebel/SCCObjMgr/!8.f54.df75.3c07ef90 <snip></snip></server></pre> |           |  |
| <pre><server>://172.20.232.19:2320/siebel/SCCObjMgr/!8.f54.df75.3c07ef90 <snip></snip></server></pre> | 0.2796    |  |

For example, the first operation in Table 5 has most likely stopped responding. The second operation in the table has been running for over ten seconds, so it might also have stopped responding.

Both application and database server delays can exhibit this behavior. Typically, if the SWSE Statistics page cannot be accessed, then it is likely that the Web server itself has stopped responding.

**Locks.** Programming locks synchronize internal SWSE processing. If you access the SWSE Statistics page with verbose mode set to medium or high, then the following locks statistics appear:

- /application/InitLock. Used by SWSE to synchronize initialization of configuration parameters.
- /application/anonSessionLock. Used by SWSE to synchronize handling of anonymous sessions.
- **SWEWebPublishMutex.** Used by SWSE to synchronize the loading of web images.

Table 6 provides descriptions of some of the SWSE statistics and is followed with the definition of those statistics.

Table 6. SWSE Statistics Descriptions

|           | Type of Statistic |           |                                                             |  |
|-----------|-------------------|-----------|-------------------------------------------------------------|--|
| Statistic | General           | Frequency | Description                                                 |  |
| Count     | Yes               | No        | Accumulative count of the events                            |  |
| Mean      | Yes               | No        | Average value for the event                                 |  |
|           | No                | Yes       | Average period for which one such event occurs (in seconds) |  |
| Standard  | Yes               | No        | Standard deviation for the event                            |  |
| deviation | No                | Yes       | Standard deviation (in seconds)                             |  |

An example follows Table 6 which describes how these statistics might occur with two different types of events. Statistic results can vary depending on the session type. For example, for an anonymous session requested from the pool event type, the statistics provide the following information:

- General statistics count. The accumulative count of the anonymous session requests.
- **General statistics mean.** The average value for anonymous session requests (the value is 1 or greater).
- **General statistics standard deviation.** The standard deviation for anonymous session requests (the value is zero [0] or greater).
- **Frequency mean.** The average period between anonymous session requests in seconds.
- **Frequency stddev.** The standard deviation in seconds.

However, for an open session time event type, the statistics provide the following information:

- **General statistics count**. The accumulative open session times.
- **General statistics mean.** The average value for an open session time.
- General statistics standard deviation. The standard deviation for an open session time.
- **Frequency mean.** The average period between open session events in seconds.
- **Frequency standard deviation.** The standard deviation in seconds.

## **Example of SWSE Statistics Page**

A sample SWSE Statistics page is reproduced in the tables in this topic. The information contained in these tables encompasses one SWSE Statistics page.

Table 7 shows sample system statistics.

Table 7. System Statistics Sample

| Event                              | Value<br>(Seconds) | General Statistics<br>(Count, Mean,<br>Standard Deviation) | Frequency<br>(Mean, Standard<br>Deviation) |
|------------------------------------|--------------------|------------------------------------------------------------|--------------------------------------------|
| Open Session Time                  | 191.6682           | 12                                                         | 61.9689                                    |
|                                    |                    | 15.9723                                                    | 128.9318                                   |
|                                    |                    | 34.4210                                                    |                                            |
| Response Time (waiting for service | 0.0000             | 0                                                          | 0.0000                                     |
| event)                             |                    | 0.0000                                                     | 0.0000                                     |
|                                    |                    | 0.0000                                                     |                                            |

Table 7. System Statistics Sample

| Event                             | Value<br>(Seconds) | General Statistics<br>(Count, Mean,<br>Standard Deviation) | Frequency<br>(Mean, Standard<br>Deviation) |
|-----------------------------------|--------------------|------------------------------------------------------------|--------------------------------------------|
| Close Session Time                | 0.0000             | 0                                                          | 0.0000                                     |
|                                   |                    | 0.0000                                                     | 0.0000                                     |
|                                   |                    | 0.0000                                                     |                                            |
| Request Time (waiting for service | 349.9513           | 23                                                         | 3374.4503                                  |
| method to process)                |                    | 15.2153                                                    | 16020.5422                                 |
|                                   |                    | 70.4652                                                    |                                            |

Table 8 shows sample application statistics.

Table 8. Application Statistics Sample

| Application Name           | Totals<br>(Seconds) | General Statistics<br>(Count, Mean,<br>Standard Deviation) | Frequency<br>(Mean, Standard<br>Deviation) |
|----------------------------|---------------------|------------------------------------------------------------|--------------------------------------------|
| /echannel/                 | 13.0000             | 13                                                         | 5970.1458                                  |
|                            |                     | 1.0000                                                     | 21303.1122                                 |
|                            |                     | 0.0000                                                     |                                            |
| /echannel/Session Lifespan | 0.0000              | 0                                                          | 0.0000                                     |
|                            |                     | 0.0000                                                     | 0.0000                                     |
|                            |                     | 0.0000                                                     |                                            |

Table 9 shows sample current sessions.

Table 9. Current Sessions Sample

| Event                             | Total Time<br>(Seconds) | General Statistics<br>(Count, Mean,<br>Standard Deviation) | Frequency<br>(Mean, Standard<br>Deviation) |
|-----------------------------------|-------------------------|------------------------------------------------------------|--------------------------------------------|
| siebel://test:2320/siebel/objmgr/ | 3.9228                  | 4                                                          | 85.9297                                    |
| test/!1.64c.14.3bb0e99fuser0      |                         | 0.9807                                                     | 168.6426                                   |
|                                   |                         | 0.8953                                                     |                                            |
| siebel://test:2320/siebel/objmgr/ | 338.4631                | 9                                                          | 59.4458                                    |
| test/!9.34b.1fe.3bbf349fuser1     |                         | 37.6070                                                    | 116.0594                                   |
|                                   |                         | 112.8092                                                   |                                            |
| siebel://test:2320/siebel/objmgr/ | 3.3424                  | 3                                                          | 25665.0354                                 |
| test/!1.56.1ef.4c0a0e99fuser2     |                         | 1.1141                                                     | 44450.4096                                 |
|                                   |                         | 0.8227                                                     |                                            |

Table 10 shows a sample current operations processing.

Table 10. Current Operations Processing Sample

| Operation                      | Duration (Seconds) |
|--------------------------------|--------------------|
| NewAnonSession_00000022_499    | 0.9581             |
| Open Session Time_00000023_499 | 0.9580             |

Table 11 shows a sample lock.

Table 11. Locks Sample

| Event                        | Total<br>(Seconds) | General Statistics<br>(Count, Mean,<br>Standard Deviation) | Frequency (Mean,<br>Standard Deviation) |
|------------------------------|--------------------|------------------------------------------------------------|-----------------------------------------|
| /application/InitLock        | 0.0000             | 1                                                          | 0.0002                                  |
|                              |                    | 0.0000                                                     | 0.0000                                  |
|                              |                    | 0.0000                                                     |                                         |
| /application/anonSessionLock | 0.0003             | 25                                                         | 3104.4834                               |
|                              |                    | 0.0000                                                     | 15393.1114                              |
|                              |                    | 0.0000                                                     |                                         |
| SWEWebPublishMutex           | 0.0000             | 2                                                          | 0.8005                                  |
|                              |                    | 0.0000                                                     | 1.1318                                  |
|                              |                    | 0.0000                                                     |                                         |

# Monitoring Siebel Server Run-Time Operations

Monitoring Oracle's Siebel Server run-time operations is a necessary, on-going aspect of administering a Siebel application. Use metrics such as log files, state values, and statistics to monitor the Siebel application performance.

This chapter includes the following topics:

- About Siebel Server States on page 22
- About Siebel Server Component Group States on page 24
- About Siebel Server Component States on page 24
- About Siebel Server Task States on page 26
- About Component Job States on page 28
- About User Sessions on page 28
- About Siebel Application Statistics on page 29
- About Siebel Application State Values on page 29
- Monitoring Siebel Enterprise Server Status on page 30
- Monitoring Siebel Server Status on page 30
- Monitoring Siebel Server Component Status on page 34
- Monitoring Server Component Task Status on page 37
- Monitoring Component Job Status on page 40
- Monitoring User Session Status on page 40
- Analyzing System Data with Siebel Run-Time Data on page 44
- About Using SQL Tagging to Trace Long-Running Queries in Siebel Business Applications on page 47
- Enabling and Disabling SQL Tagging on page 49
- About Setting Log Levels for SQL Tagging on page 50
- Setting Log Levels for SQL Tagging on page 51
- About Siebel Process Failure Diagnostics on page 51
- How Siebel Process Failure Diagnostics Work on page 52
- Scenario for Working with Siebel Process Failure Diagnostics on page 53
- Investigating Failed Siebel Server Processes on page 54
- Example of Investigating a Failed Siebel Server Process on page 54

## **About Siebel Server States**

After installation, a Siebel Server is always in one of the following states when connected to the Server Manager component (alias ServerMgr):

- **Starting Up.** Indicates that the Siebel Server is in the process of starting up. When this process is complete, the state changes to Running.
- Running. Indicates that the Siebel Server is running and that Siebel Server components can operate. This is the normal mode of operation for the Siebel Server. When the Siebel Server Service starts, it sets the Siebel Server to the Running state by default (depending on the value of the Auto Startup Mode Siebel Server-level parameter, which defaults to TRUE).
  - When the Siebel Server starts, its components are enabled and the default number of tasks is instantiated for the background mode components (the number of tasks is determined by the value of the Default Tasks parameter for each component).
- **Shutting Down.** Indicates that the Siebel Server is in the process of shutting down. When this process is complete, the state changes to Shutdown.
- **Shutdown**. Indicates that the Siebel Server is running, but component tasks are not currently running (other than the Siebel Server Manager component, which is operational whenever the Server Manager is connected) and new tasks are not allowed to start. The only processes that can run when the Siebel Server is in a Shutdown state are the Siebel Server System Service itself and the Server Manager for a Siebel Server Manager client.

Shut down the Siebel Server using the Server Manager whenever you want to shut down the:

- Server computer on which the Siebel Server is running. This allows a clean shutdown of each Siebel Server component.
- Siebel Server to perform maintenance.
- Siebel Server to perform an automatic upgrade on the Siebel Server's software using Siebel Upgrade Wizard.

**NOTE:** Individual components might be shut down or disabled without having to shut down the entire Siebel Server.

If the Siebel Server is not connected to the Server Manager component (alias ServerMgr), then the following states are applicable:

- **Not Online.** The server component is not online. After the Siebel Server is restarted, this component state might occur temporarily before the component's state becomes Online. If the status Not Online persists, then an error is preventing the component from becoming online. Check the component log and fix the error to let the component state become Online again.
- Partially Offline. The server component is partially offline and cannot start until the Siebel Server is restarted.
  - For a multithreaded component, if the number of active running processes is less than the value of the parameter MinMTServers, then the state is Partially Offline.
  - For a background mode component, if the number of active running processes is less than the value of the parameter DfltTasks, then the state is Partially Offline.

- Not available. Indicates that the Siebel Server has not been started. Indicates that the Server Manager cannot connect to the Siebel Server; you cannot run any tasks or perform any administrative functions on that Siebel Server.
- Connect Failed. Indicates that Server Manager is able to get the connect string for the ServerMgr component from the Siebel Gateway Name Server but is unable to connect to the Siebel Server.
- Handshake Failed. On startup, Server Manager sends a handshake request to the Siebel Server for the ServerMgr component. If that request fails, then this state occurs. Also, if the ServerMgr component on that particular Siebel Server cannot start any more tasks (because it has reached Maximum Tasks (alias MaxTasks) number of tasks) for the administration clients, then this state occurs. For more information about the MaxTasks parameter, see Siebel System Administration Guide and Siebel Performance Tuning Guide.
- **Login Failed**. Server Manager connects to every Siebel Server for authentication. If the authentication fails for any Siebel Server, then the Login Failed state appears.
- **Disconnected**. When Server Manager connects to the Siebel Server, the Siebel Server starts a task for the ServerMgr component. If that task exits (because of a malfunction or other problems), then the Disconnected state appears.

### **Siebel Server Status Fields**

Each Siebel Server record has three fields in which the Siebel Server status appears. Table 12 provides the Siebel Server status fields.

Table 12. Siebel Server Status Fields

| GUI<br>Column<br>Name      | Command-Line<br>Interface<br>Column Name | Description                                                                                                    |
|----------------------------|------------------------------------------|----------------------------------------------------------------------------------------------------|
| Server State<br>(Internal) | SBLSRVR_STATE                            | The state of the Siebel Server.                                                                                                    |
| State                      | SV_DISP_STATE                            | The state of the Siebel Server using the appropriate language code.                                                                                                    |
| State (Icon)               | Not applicable                           | A stoplight representation of the state of the Siebel Server. Green indicates normal conditions. Red indicates a non- operational condition. Clicking the icon field reveals the state value associated with the color code.  NOTE: The State (Icon) field is blank when you are not connected to a Siebel Server. |

## **About Siebel Server Component Group States**

A component group might be in one of several states. The run state is dependent on the enable state; only component groups that have an Online enable state when the Siebel Server was started can have a run state of Online or Running:

- Online. Every component within the component group is enabled to run tasks.
- **Running.** Every component within the component group is enabled, and at least one component within the component group is running a task.
- **Shutdown.** Every component within the component group is shut down. Tasks cannot run for any components within the component group.
- Part shutdown. At least one component within the component group is shut down or shutting down.
- **Offline.** Every component within the component group is offline.
- **Part offline.** At least one component within the component group is offline or unavailable.
- **Starting up.** At least one component within the component group is starting up.

### **Server Component Group Status Fields**

Each Siebel Server component group record has three fields in which the status appears as shown in Table 13.

| Table 13  | Siehel | Server   | Component | Group | Status Fields  |
|-----------|--------|----------|-----------|-------|----------------|
| Table 13. | SIEDEI | 361 V 61 | COMPONEM  | GIUUD | Status i icius |

| GUI Column<br>Name      | Command-Line<br>Interface Column<br>Name | Description                                                                                                    |
|-------------------------|------------------------------------------|----------------------------------------------------------------------------------------------------|
| State                   | CA_RUN_STATE                             | The state of the server component group using ENU language code.                                                                                                    |
| Run State<br>(internal) | CA_RUN_STATE                             | The state of the server component group using the appropriate language code.                                                                                                    |
| State (Icon)            | Not applicable                           | A stoplight representation of the state of the server component group. Green indicates normal conditions. Yellow indicates a temporary non-operation condition. Red indicates a non-operational condition. Clicking the icon field reveals the state value associated with the color code. |

## **About Siebel Server Component States**

A Siebel Server component might be in one of the following states: Starting Up, Online, Running, Offline, Shutting Down, Shutdown, or Unavailable.

The Siebel Server component state is dependent on the assignment state of the component group to which it belongs; only Siebel Server components within assigned component groups when the Siebel Server was started can be Running or Online:

- **Starting Up.** Indicates that the Siebel Server component is in the process of starting up. When this process is complete, the state changes to Online. When a new task is started for the component, the component state changes to Starting Up during the initialization phase and then to Running.
- Online. Indicates that tasks are currently not running for the Siebel Server component, but new tasks might be started through the Siebel Server Manager (or in response to client requests, for interactive-mode components). When the Siebel Server starts, components for which processes are not started by default are online.
- Running. Indicates that tasks are currently running for the Siebel Server component on the Siebel Server, and new tasks are allowed to start (up to the value of the Maximum Tasks parameter for the component). When the Siebel Server starts up, background-mode components for which processes are started by default (components with a Default Tasks parameter set to a nonzero value) start.
- Offline. Indicates that new tasks might not be started for the component, though current running tasks can continue running (for background-mode components) or run to completion (for batch-mode and interactive-mode components).

You might want to disable an individual component to perform a system maintenance operation outside of the Siebel Server. For example, you might disable the Synchronization Manager component to do a file system reorganization on the docking subdirectory.

To minimize the number of multithreaded processes started on the Siebel Server, you might want to disable components that you do not plan to run.

You might also want to disable components due to database licenses. If you have exceeded the maximum licensed connections for your database, then you might want to disable the Siebel Server components that you plan not to use. You must only disable components for which you do not plan to run tasks across the entire enterprise. Setting the Min MT Servers parameter to 0 for multithreaded Siebel Server components renders the server component unable to run tasks.

An offline component might be set to Online (or Started, if there are still tasks running for the offline component) or Shutdown, in which case, any running tasks are stopped as cleanly as possible.

- **Shutting Down.** Indicates that the Siebel Server component is in the process of shutting down. When this process is complete, the state changes to Shutdown.
- Shutdown. Indicates that processes are not running for the component and new tasks might not be started. Each task running when the component shuts down is stopped as soon as possible. Components are set to Shutdown when the Siebel Server shuts down, with the exception of the Siebel Server Manager component, which remains Online to perform administrative commands executed by the Siebel Server Manager. Background-mode components that are set to Shutdown but have a Default Tasks parameter set to a nonzero value might be set to Online or Started.

■ Unavailable. Indicates that processes are not running for the component when a Siebel Server process is running. Multithreaded Siebel Server components change to an Unavailable component state when the Min MT Servers parameter is set to a value greater than 0 and no Siebel Server processes are actually running for that component. In this case, the Siebel Server component might exit with an error and become unavailable because it failed to initialize. Siebel Server components might also go into this state if the database connection is down. In this case, you must restart the Siebel Server component after the database connection has been reestablished.

### **Server Component Status Fields**

Each server component record has two fields in which the status appears as shown in Table 14.

| GUI<br>Column<br>Name | Command-Line<br>Interface Column<br>Name | Description                                                                                                    |
|-----------------------|------------------------------------------|----------------------------------------------------------------------------------------------------|
| State                 | CP_DISP_RUN_STATE                        | The state of the Siebel Server component using the appropriate language code.                                                                                                    |
| State (Icon)          | Not applicable                           | A stoplight representation of the state of the Siebel Server component. Green indicates normal conditions. Yellow indicates a temporary non-operation condition. Red indicates a non-operational condition. Clicking the icon |

field reveals the state value associated with the color code.

Table 14. Server Component Status Fields

## **About Siebel Server Task States**

A Siebel Server task is an instantiation of a Siebel Server component. To run a Siebel Server task, you must run a component job, which requests one or more Siebel Server tasks to run. For information about component jobs, see *Siebel System Administration Guide*.

A Siebel Server task might be in one of four fundamental states: Running, Paused, Stopping, or Completed.

- **Running.** Indicates that the task is executing normally. While the task is running, it periodically updates its task status, a component-generated message that indicates the task progress (or phase of operation).
  - Background mode component tasks run until stopped manually, or until the Siebel Server or the server component shuts down.
  - Batch mode component tasks run to completion when their assigned unit of work is done.
  - Interactive mode component tasks run until the client signs off from the connection (or until the task, server component, or Siebel Server is shut down).

You might explicitly stop any currently running component task.

■ Paused. Indicates that the task has been temporarily placed in a suspended state. A paused task does not exclusively hold any shared system resources (such as file locks or database locks), or expend any processor or I/O cycles. You might choose to pause a running task to temporarily free up the system to process other critical tasks without having to restart the entire task. You might then resume or stop the paused task.

**NOTE:** Only tasks from certain component types can be paused. For a list of these component types, see *Siebel System Administration Guide*.

- Stopping. Indicates that the task has been instructed to stop, or the server component or Siebel Server is being shut down. Occasionally, the shutdown process might take a while, in which case you might issue another Stop command, and the shutdown is forced (this state might appear as Forcing Shutdown). After a task has been instructed to stop, it might not be resumed.
- Completed. Indicates that the task is no longer running. After a task is completed, it might not be restarted, though you might start a new task for the same server component. Several variations exist for the Completed state, depending on the manner in which the task finished processing:
  - Completed indicates that the task ran to completion and exited normally (batch mode and interactive mode tasks only).
  - Exited with Error indicates that the task encountered an error during its processing (such as bad input values or database errors). In this case, the Task Status field displays the error identifier for the error that has occurred.
  - Killed indicates that the task was not able to shut down cleanly, and you forced the task to shut down.

### **About Task Status Fields**

Each Siebel Server record has three fields in which the Siebel Server status appears. Table 15 provides the task status fields.

Table 15. Task Status Fields

| GUI Column<br>Name | Command-Line<br>Interface<br>Column Name | Description                                                                                                    |
|--------------------|------------------------------------------|----------------------------------------------------------------------------------------------------|
| State              | TK_RUNSTATE                              | The state of the task using the appropriate language code.                                                                                                    |
| Status             | TK_STATUS                                | Every component task sets various state values during the course of its operation. The Status column in the tasks view and the TK_STATUS column in the command-line interface displays the value for the state value Task Status (alias TaskStatus).                      |
| State (Icon)       | Not applicable                           | A stoplight representation of the state of the task. Green indicates normal conditions. Yellow indicates temporary non-operational conditions. Red indicates a non-operational condition. Clicking the icon field reveals the state value associated with the color code. |

## **About Component Job States**

After the creation of a component job, it is always in one of the states in the following list. For more information about starting component jobs, see *Siebel System Administration Guide*. For more information about monitoring component job status, see "Monitoring Component Job Status" on page 40.

- **Creating.** Indicates the component job record is in the process of being defined.
- **Queued.** Indicates the component job record was started and is scheduled to run. The component job field Scheduled Start defines when the component job runs.
- Active. Indicates the scheduled component job is running.
- On Hold. Indicates the component job is on hold and will not run at the Scheduled Start time. Only component jobs in the gueued state can be put on hold.
- Cancelled. Indicates the component job is cancelled. Only component jobs in the queued or on hold state can be cancelled.
- Canceling. Indicates the component job is in the process of being cancelled.
- **Error.** Indicates the component job ran, but encountered an error during operation.
- **Success**. Indicates the component job ran and completed successfully.
- Completed. Indicates that repeating component jobs completed successfully.
- **Expired.** Indicates the component job has expired. The component job field Expiration Date defines when the component job expires.
- Parent Request Cancelled. Indicates the first component job of a repeating component job was cancelled. The first component job of a repeating component job is considered the parent job.
- Parent Request On Hold. Indicates the first component job of a repeating component job is on hold. The first component job of a repeating component job is considered the parent job.

## **About User Sessions**

User sessions include data on any user logged into the Siebel Server as well as sessions created by the Siebel application. User sessions comprise all interactive component tasks.

User sessions run based on a Siebel Server component task. Therefore, user sessions have the properties of Siebel Server component tasks. The Session ID field of an individual user session shares the same ID number as the Task ID of the component task that runs the session. That is, information about user sessions can be viewed as either a user session or a task.

For information and procedures on monitoring user sessions, see "Monitoring User Session Status" on page 40. For information and procedures on monitoring tasks, see "Monitoring Server Component Task Status" on page 37.

## **About Siebel Application Statistics**

Various statistics are recorded at the task level for every Siebel Server component task. You might use these statistics to:

- Monitor the progress and performance of a task, component, or Siebel Server
- Optimize system performance

When the task completes its operation, task-level statistics (gathered dynamically during the operation of a task) roll up to the component and Siebel Server levels.

Two types of statistics exist for task-level Siebel Server statistics:

- **Subsystem statistics.** Common to every component process (such as process management, networking, database access, and file I/O) and tracked for each component task.
- Component-specific statistics. Only applicable to the component for which the statistics are defined.

When a task for a component completes its operation, both generic and component-specific statistics roll up to the component level. Only generic statistics roll up to the Siebel Server level.

Statistics on the component level includes data for completed tasks on interactive and batch mode components. Statistics for component tasks that are still running are not included. Check the tasks directly to monitor statistics for running tasks on interactive and batch mode components. For information about monitoring task statistics, see "Monitoring Server Component Task Statistics" on page 39. For background mode components, the statistic rollup behavior is slightly different because the component tasks are never complete. For background components, the component statistics change whenever a statistic value is updated by the running component task. For a listing and brief descriptions of Siebel application statistics, see Appendix A, "List of Statistics and State Values."

**NOTE:** If some Siebel application statistics are not visible, then set the Show Advanced Objects (alias ShowAdvancedObjects) parameter to TRUE for the server component Server Manager (alias ServerMgr). For more information about advanced objects, see *Siebel System Administration Guide*.

## **About Siebel Application State Values**

State values contain information about the current operation of a task or the component for which the task is running. Component tasks periodically update their state values to indicate information about their current processing, such as the current phase of operation. State values are defined at the component and task levels. Component-level state values refer to the state of the component as a whole. Task-level state values refer to the state of an individual process for a Siebel Server component.

Two types of state values exist for components and component tasks:

- Subsystem state values. Kept for every component (such as Component Start Time and Component Stop Time) and component task (such as Task Start Time and Task Stop Time) that uses that subsystem.
- Component-specific state values. Kept for every component and component task. Only applicable to the component for which they are defined.

## **Monitoring Siebel Enterprise Server Status**

Monitor the status of Siebel Servers in a Siebel Enterprise Server by using the Server Manager GUI or the Server Manager command-line interface program (srvrmgr). For configuration tasks and background information about the Siebel Enterprise Server, see *Siebel System Administration Guide*.

### To monitor a Siebel Enterprise Server using the Server Manager GUI

Navigate to the Administration – Server Management screen, Enterprises, and then the Servers view.

The following information appears:

- The name and description of the Siebel Enterprise Servers available are in the Enterprise Servers list.
- The state of the Siebel Servers for the selected Siebel Enterprise Server are available in the Servers list. For details on Siebel Server states, see "About Siebel Server States" on page 22.
- The state of the Siebel Server components for the selected Siebel Server are available in the Components list. For details on Siebel Server component states, see "About Siebel Server Component States" on page 24.

### To monitor Siebel Enterprise Server using srvrmgr

At the srvrmgr program prompt, enter:

list servers

**CAUTION:** Make sure you do not start the Server Manager command-line interface program for a particular Siebel Server; that is, do not start the Server Manager command-line interface with the /s flag.

For details on starting, running, and configuring the Server Manager command-line interface program, see *Siebel System Administration Guide*.

## **Monitoring Siebel Server Status**

Monitor the status of Siebel Servers by using the Server Manager GUI or Server Manager command-line interface program (srvrmgr program). The following topics describe procedures that monitor the Siebel Server:

- "Monitoring Siebel Server State" on page 31
- "Monitoring Siebel Server Component Groups" on page 31
- "Monitoring Siebel Server Log Files" on page 32
- "Monitoring Siebel Server Statistics" on page 32
- "Monitoring Siebel Server Tasks" on page 33

### "Monitoring Siebel Server Tasks" on page 33

For background information about Siebel Servers, including running and configuring procedures, see *Siebel System Administration Guide*.

## **Monitoring Siebel Server State**

Monitor the status of a Siebel Server by using the Server Manager GUI or the Server Manager command-line interface program (srvrmgr). For details on the possible states of the Siebel Server, see "About Siebel Server States" on page 22. For information about monitoring other Siebel Server run-time operations, see "Monitoring Siebel Server Status" on page 30.

### To monitor the Siebel Server state using the Server Manager GUI

- 1 Navigate to the Administration Server Management screen, then Servers view.
- 2 In the Servers list, select the Siebel Server of interest.
- 3 Review the state of the selected Siebel Server by viewing the State (Icon) or Server State fields.

### To monitor the Siebel Server state using srvrmgr

At the srvrmgr program prompt, enter:

list servers

For details on starting, running, and configuring the srvrmgr program, see *Siebel System Administration Guide*.

## **Monitoring Siebel Server Component Groups**

Monitor the status of component groups for a Siebel Server using the Server Manager GUI or the Server Manager command-line interface program (srvrmgr). For details on Siebel Server component group states, see "About Siebel Server Component Group States" on page 24. For information about monitoring other Siebel Server run-time operations, see "Monitoring Siebel Server Status" on page 30.

#### To monitor component groups using Server Manager GUI

- 1 Navigate to the Administration Server Management screen, then Servers view.
- 2 In the Servers list, select the Siebel Server of interest.
- 3 From the view tabs, click Component Groups.
- 4 Review the state of the component groups for the selected Siebel Server by viewing the State (Icon) and State fields of each component group record.

### To monitor component groups on srvrmgr

At the srvrmgr program prompt, enter

list component groups for server siebel\_server\_name

For details on starting, running, and configuring the srvrmgr program, see *Siebel System Administration Guide*.

### **Monitoring Siebel Server Log Files**

Monitor the log files for a Siebel Server using the Server Manager GUI. You can also review Siebel Server log files by manually accessing the file or querying the file with the Log File Analyzer (LFA) utility.

For background information about:

- Siebel Server log files, see "About Siebel Server Log Files" on page 61.
- LFA, see "About the Log File Analyzer" on page 87.
- Event logging, see "About Configuring Siebel Server and Component Logging" on page 57.

For information about monitoring other Siebel Server run-time operations, see "Monitoring Siebel Server Status" on page 30.

### To monitor Siebel Server log files on Server Manager GUI

- 1 Navigate to the Administration Server Management screen, then Servers view.
- 2 In the Servers list, select the Siebel Server of interest.
- 3 From the view tabs, click Log.

Each entry in the Log view list represents an event logged in the Siebel Server log file. For more details on each entry, click the record of interest and review information in the Info Detail view.

**NOTE:** The Server Manager GUI accesses Siebel Server log files from the I og directory of each individual Siebel Server. Siebel Server log files use the following name convention: EnterpriseServerName. SiebelServerName. log.

### **Monitoring Siebel Server Statistics**

Monitor Siebel Server statistics using the Server Manager GUI or the Server Manager command-line interface program (srvrmgr). For background information and a list of Siebel Server statistics, see Appendix A, "List of Statistics and State Values." For information about monitoring other Siebel Server run-time operations, see "Monitoring Siebel Server Status" on page 30.

#### To monitor Siebel Server statistics on Server Manager GUI

1 Navigate to the Administration – Server Management screen, then Servers view.

- 2 In the Servers list, select the Siebel Server of interest.
- 3 From the view tabs, click Statistics.

Statistics for the selected Siebel Server appear in the Statistics list. For a list and description of Siebel Server statistics, see Appendix A, "List of Statistics and State Values."

### To monitor Siebel Server statistics on srvrmgr

■ At the srvrmgr program prompt for a particular Siebel Server, enter:

list statistics for server siebel\_server\_name

For details on starting, running, and configuring the srvrmgr program, see *Siebel System Administration Guide*.

## **Monitoring Siebel Server Tasks**

Monitor Siebel Server component tasks for a particular Siebel Server by using the Server Manager GUI or the Server Manager command-line interface program (srvrmgr).

For details on Siebel Server component task states, see "About Siebel Server Task States" on page 26. For information about monitoring other Siebel Server run-time operations, see "Monitoring Siebel Server Status" on page 30.

### To monitor Siebel Server tasks on Server Manager GUI

- 1 Navigate to the Administration Server Management screen, then Servers view.
- 2 In the Servers list, select the Siebel Server of interest.
- 3 From the view tabs, click Tasks.
- 4 Review the status of the tasks for the selected Siebel Server by viewing the State (Icon), State, and Status fields.

For more information about monitoring individual tasks, note the Task number and see "Monitoring Server Component Task Status" on page 37.

### To monitor Siebel Server tasks on srvrmgr

At the srvrmgr program prompt, enter:

list tasks for server *siebel\_server\_name* 

For details on starting, running, and configuring the srvrmgr program, see *Siebel System Administration Guide*.

## **Monitoring Siebel Server User Sessions**

Monitor user sessions for a particular Siebel Server by using the Server Manager GUI or the Server Manager command-line interface program (srvrmgr).

For background information about user sessions, see "About User Sessions" on page 28. For information about monitoring other Siebel Server run-time operations, see "Monitoring Siebel Server Status" on page 30.

### To monitor Siebel Server user sessions on Server Manager GUI

- 1 Navigate to the Administration Server Management screen, then Servers view.
- 2 In the Servers list, select the Siebel Server of interest.
- 3 From the view tabs, click Sessions.
- 4 Review the status of the users' sessions for the selected Siebel Server by viewing the State (Icon), Task Hung State, and State fields.

For more details on monitoring individual user sessions, note the Session ID number and see "Monitoring User Session Status" on page 40.

### To monitor Siebel Server user sessions on srvrmgr

At the srvrmgr program prompt, enter:

list sessions for server *siebel\_server\_name* 

For details on starting, running, and configuring the srvrmgr program, see *Siebel System Administration Guide*.

## Monitoring Siebel Server Component Status

Monitor the status of Siebel Server components by using the Server Manager GUI or Server Manager command-line interface program (srvrmgr). The following topics describe procedures that monitor the Siebel Server components:

- "Monitoring Siebel Server Component State" on page 35
- "Monitoring Siebel Server Component State Values" on page 35
- "Monitoring Siebel Server Component Statistics" on page 36
- "Monitoring Siebel Server Component Tasks" on page 36

For background information about Siebel Server components, including running and configuring procedures, see *Siebel System Administration Guide*.

## **Monitoring Siebel Server Component State**

Monitor the status of Siebel Server components using the Server Manager GUI or the Server Manager command-line interface program (srvrmgr).

For details on Siebel Server component states, see "About Siebel Server Component States" on page 24. For information about monitoring other Siebel Server component run-time operations, see "Monitoring Siebel Server Component Status" on page 34.

### To monitor the Siebel Server component state on Server Manager GUI

- 1 Navigate to the Administration Server Management screen, then Components view.
- 2 In the Components list, select the Siebel Server component of interest.
- 3 Review the state of the selected Siebel Server component by viewing the State (Icon) and State fields.

The Components list view lists the Siebel Server components from all Siebel Servers operating in the Siebel Enterprise Server.

### To monitor the component state on srvrmgr

At the srvrmgr program prompt, enter:

list component

For details on starting, running, and configuring the srvrmgr program, see *Siebel System Administration Guide*.

## Monitoring Siebel Server Component State Values

Monitor Siebel Server component state values using the Server Manager GUI or the Server Manager command-line interface program (srvrmgr). For background information and a list of Siebel Server state values, see Appendix A, "List of Statistics and State Values." For information about monitoring other Siebel Server component run-time operations, see "Monitoring Siebel Server Component Status" on page 34.

### To monitor component state values on Server Manager GUI

- 1 Navigate to the Administration Server Management screen, then Components view.
- 2 In the Components list, select the Siebel Server component of interest.
- 3 From the view tabs, click State Values.
  - State values for the selected Siebel Server component appear in the State Values list. For a list and description of Siebel Server state values, see Appendix A, "List of Statistics and State Values."

### To monitor component state values on srvrmgr

At the srvrmgr program prompt, enter:

list state values for component component\_alias\_name

For details on starting, running, and configuring the srvrmgr program, see *Siebel System Administration Guide*.

### **Monitoring Siebel Server Component Statistics**

Monitor Siebel Server component statistics using the Server Manager GUI or the Server Manager command-line interface program (srvrmgr). For background information and a list of Siebel Server component statistics, see Appendix A, "List of Statistics and State Values." For information about monitoring other Siebel Server component run-time operations, see "Monitoring Siebel Server Component Status" on page 34.

### To monitor component statistics on Server Manager GUI

- 1 Navigate to the Administration Server Management screen, then Components view.
- 2 In the Components list, select the Siebel Server component of interest.
- 3 From the view tabs, click Statistics.

Statistics for the selected Siebel Server component appear in the Statistics list. For a list and description of Siebel Server statistics, see Appendix A, "List of Statistics and State Values."

### To monitor component statistics on srvrmgr

At the srvrmgr program prompt, enter:

list statistics for component component\_alias\_name

For details on starting, running, and configuring the srvrmgr program, see *Siebel System Administration Guide*.

## **Monitoring Siebel Server Component Tasks**

Monitor tasks for a particular Siebel Server component by using the Server Manager GUI or the Server Manager command-line interface program (srvrmgr). For details on Siebel Server component task states, see "About Siebel Server Task States" on page 26. For information about monitoring other Siebel Server run-time operations, see "Monitoring Siebel Server Status" on page 30.

### To monitor Siebel Server tasks on Server Manager GUI

- 1 Navigate to the Administration Server Management screen, then Components view.
- 2 In the Components list, select the Siebel Server component of interest.
- 3 From the view tabs, click Tasks.

4 Review the status of tasks for the selected Siebel Server component by viewing the State (Icon), State, and Status fields.

For more details on monitoring individual tasks, note the Task number and see "Monitoring Server Component Task Status" on page 37.

## To monitor component tasks on srvrmgr

At the srvrmgr program prompt, enter:

list tasks for component *component\_alias\_name* 

For details on starting, running, and configuring the srvrmgr program, see *Siebel System Administration Guide*.

# Monitoring Server Component Task Status

Monitor the status of Siebel Server component tasks by using the Server Manager GUI or Server Manager command-line interface program (srvrmgr). The following topics describe procedures that monitor Siebel Server component tasks:

- "Monitoring Server Component Task State" on page 37
- "Monitoring Server Component Task Log Files" on page 38
- "Monitoring Server Component Task State Values" on page 39
- "Monitoring Server Component Task Statistics" on page 39

A task, in the context of a Siebel application, is an instantiation of a Siebel Server component. Administrators start tasks by creating jobs. Tasks are also started by the Siebel application itself. For background information about Siebel Server component tasks, including running and configuring procedures, see *Siebel System Administration Guide*.

## **Monitoring Server Component Task State**

Monitor the state of Siebel Server component tasks using the Server Manager GUI or the Server Manager command-line interface program (srvrmgr). For details on Siebel Server component task states, see "About Siebel Server Task States" on page 26. For information about monitoring other task run-time operations, see "Monitoring Server Component Task Status" on page 37.

## To monitor tasks on Server Manager GUI

- 1 Navigate to the Administration Server Management screen, then Tasks view.
- 2 In the Tasks list, select the task of interest.
- 3 Review the state of the selected task by viewing the State (Icon), State, and Status fields.

The Tasks view lists tasks from all Siebel Servers operating in the Siebel Enterprise Server. To isolate tasks on a particular Siebel Server, see "Monitoring Siebel Server Tasks" on page 33. To isolate tasks for a particular Siebel Server component, see "Monitoring Siebel Server Component Tasks" on page 36.

**NOTE:** You cannot sort tasks from different Siebel Servers across the enterprise.

## To monitor tasks on srvrmgr

■ At the srvrmgr program prompt, enter:

list tasks

For details on starting, running, and configuring the srvrmgr program, see *Siebel System Administration Guide*.

#### To list tasks that have exited in error

- 1 Make sure that the SvrTaskPersist component (which belongs to the SystemAux component group) is enabled.
- 2 Run an SQL statement to query tasks that exit in error for a specific table.

For example, you might use the following query to return tasks with errors from the S\_SRM\_TASK\_HIST table:

```
select CREATED, SRVR_PROC_ID_VAL, SRVR_LOGFILE_NAME, SRVR_STATUS
from SIEBEL. S_SRM_TASK_HIST
where SRVR_TASK_ID_VAL=' 123456789';
```

All tasks that exited in error are returned by the SQL statement with the status set to ERROR.

## **Monitoring Server Component Task Log Files**

Monitor the log files for a Siebel Server component task using the Server Manager GUI. Also review task log files by manually accessing the file or querying the file with the Log File Analyzer (LFA) utility.

For background information about:

- Event logging, see Chapter 4, "Configuring Siebel Server and Component Logging."
- Task log files, see "Configuring Siebel Server Component Logging" on page 65.
- LFA, see Chapter 6, "Querying System Log Files."

For information about monitoring other task run-time operations, see "Monitoring Server Component Task Status" on page 37.

## To monitor task log files on Server Manager GUI

1 Navigate to the Administration – Server Management screen, then Tasks view.

- 2 In the Tasks list, select the task of interest.
- 3 From the view tabs, click Log.
  Each entry in the Log view list represents an event logged in the task log file.

## **Monitoring Server Component Task State Values**

Monitor Siebel Server component task state values using the Server Manager GUI or the Server Manager command-line interface program (srvrmgr). For background information and a list of task state values, see Appendix A, "List of Statistics and State Values." For information about monitoring other task run-time operations, see "Monitoring Server Component Task Status" on page 37.

## To monitor task state values on Server Manager GUI

- 1 Navigate to the Administration Server Management screen, then Tasks view.
- 2 In the Tasks list, select the task of interest.
- 3 From the view tabs, click State Values.

State values for the selected task appear in the State Values list. For a list and description of task state values, see Appendix A, "List of Statistics and State Values."

## To monitor task state values on srvrmgr

At the srvrmgr program prompt, enter:

list state values for task task\_number

For details on starting, running, and configuring the srvrmgr program, see *Siebel System Administration Guide*.

# **Monitoring Server Component Task Statistics**

Monitor Siebel Server component task statistics using the Server Manager GUI or the Server Manager command-line interface program (srvrmgr). For background information and a list of task statistics, see Appendix A, "List of Statistics and State Values." For information about monitoring other task runtime operations, see "Monitoring Server Component Task Status" on page 37.

## To monitor task statistics on Server Manager GUI

- 1 Navigate to the Administration Server Management screen, then Tasks view.
- 2 In the Tasks list, select the task of interest.
- 3 From the view tabs, click Statistics.
  - Statistics for the selected task appear in the Statistic list. For a list and description of task statistics, see Appendix A, "List of Statistics and State Values."

## To monitor task statistics on srvrmgr

At the srvrmgr program prompt, enter:

list statistics for task task\_number

For details on starting, running, and configuring the srvrmgr program, see *Siebel System Administration Guide*.

# **Monitoring Component Job Status**

Monitor the status of Siebel Server component jobs using the Server Manager GUI. For background information about starting Siebel Server component jobs, see *Siebel System Administration Guide*. For information about component job states, see "About Component Job States" on page 28.

## To monitor component job status

- 1 Navigate to the Administration Server Management screen, then Jobs view.
- 2 In the Jobs list, select the component job of interest.
- 3 Review the status of the component job by viewing the Status field.

## To monitor component job status requested by your User ID

- 1 Navigate to the Jobs screen.
- 2 In the My Jobs list, select the component job of interest.
- 3 Review the status of the component job by viewing the status field.

# **Monitoring User Session Status**

Monitor the status of user sessions by using the Server Manager GUI or Server Manager commandline interface program (srvrmgr). The following topics describe procedures that monitor user sessions:

- "Monitoring User Session State" on page 41
- "Monitoring User Session Log Files" on page 42
- "Monitoring User Session State Values" on page 42
- "Monitoring User Session Statistics" on page 43

For background information about user sessions, see "About User Sessions" on page 28.

## **Monitoring User Session State**

Monitor the state of Siebel Server user sessions using the Server Manager GUI or the Server Manager command-line interface program (srvrmgr). The state of the user session is that of the associated Siebel Server component task that represents the user session.

For background information about user sessions, see "About User Sessions" on page 28. For background information about Siebel Server component task states, see "About Siebel Server Task States" on page 26. For information about monitoring other Siebel Server user session run-time operations, see "Monitoring User Session Status" on page 40.

## To monitor user sessions on Server Manager GUI

- 1 Navigate to the Administration Server Management screen, then Sessions view.
- 2 In the Sessions list, select the Siebel Server user session of interest.
- 3 Review the state of the selected Siebel Server user session by viewing the State (Icon), Task Hung State, and State fields.

The Sessions view lists Siebel Server user sessions from all Siebel Servers operating in the Siebel Enterprise Server. To isolate sessions on a particular Siebel Server, see "Monitoring Siebel Server Tasks" on page 33.

## To monitor user sessions for a Siebel Server using srvrmgr

At the srvrmgr program prompt, enter:

list sessions for server *siebel\_server\_name* 

## To monitor user sessions for a Siebel Server component using srvrmgr

At the srvrmgr program prompt, enter:

list sessions for comp component\_alias\_name

## To monitor user sessions for a Siebel Application Object Manager using srvrmgr

At the srvrmgr program prompt, enter:

list sessions for login object\_manager\_login

### To list user sessions that are not responding using srvrmgr

At the srvrmgr program prompt, enter:

list hung sessions for server <code>siebel\_server\_name</code> [or]comp <code>component\_alias\_name</code> [or]login <code>object\_manager\_login</code>

## To list active user sessions using srvrmgr

At the srvrmgr program prompt, enter:

list active sessions for server siebel\_server\_name [or]comp component\_alias\_name
[or]login object\_manager\_login

For more information about starting, running, and configuring the srvrmgr program, see *Siebel System Administration Guide*.

## **Monitoring User Session Log Files**

Monitor the log files for Siebel Server user sessions using the Server Manager GUI. User session log files are those of the associated Siebel Server component task that represents the user session. Also review Siebel Server user session log files by accessing the associated task log file or querying the associated task log file with the Log File Analyzer utility.

For background information about:

- User sessions, see "About User Sessions" on page 28.
- Siebel Server component task log files, see "Configuring Siebel Server Component Logging" on page 65.
- Log File Analyzer, see Chapter 6, "Querying System Log Files."
- Event logging, see Chapter 4, "Configuring Siebel Server and Component Logging."

For information about monitoring other Siebel Server user session run-time operations, see "Monitoring User Session Status" on page 40.

## To monitor user session log files on Server Manager GUI

- 1 Navigate to the Administration Server Management screen, then Sessions view.
- 2 In the Sessions list, select the Siebel Server user session of interest.
- 3 From the view tabs, click Log.

Each entry in the Log view represents an event logged in the Siebel Server component task log file, which represents the user session.

## **Monitoring User Session State Values**

Monitor Siebel Server user session state values using the Server Manager GUI or the Server Manager command-line interface program (srvrmgr). User session state values are those of the associated Siebel Server component task that represents the user session.

For background information about user sessions, see "About User Sessions" on page 28. For background information and a list of task state values, see Appendix A, "List of Statistics and State Values." For information about monitoring other Siebel Server user session run-time operations, see "Monitoring User Session Status" on page 40.

## To monitor user session state values on Server Manager GUI

- 1 Navigate to the Administration Server Management screen, then Sessions view.
- In the Sessions list, select the Siebel Server user session of interest.
- 3 From the view tabs, click State Values.

State values for the selected task that represent the user session appear in the State Values list. For a list and description of task state values, see Appendix A, "List of Statistics and State Values."

## To monitor user session state values on srvrmgr

Use the srvrmgr command to list task state values as described in "To monitor task state values on srvrmgr" on page 39. Use the Session ID for the task number parameter in this command.

## **Monitoring User Session Statistics**

Monitor Siebel Server user session statistics using the Server Manager GUI or the Server Manager command-line interface program (srvrmgr). User session statistics are those of the associated Siebel Server component task that represents the user session.

For background information about user sessions, see "About User Sessions" on page 28. For background information and a list of task statistics, see Appendix A, "List of Statistics and State Values." For information about monitoring other Siebel Server user session run-time operations, see "Monitoring User Session Status" on page 40.

#### To monitor user session statistics on Server Manager GUI

- 1 Navigate to the Administration Server Management screen, then Sessions view.
- 2 In the Sessions list, select the Siebel Server user session of interest.
- 3 From the view tabs, click Statistics.

State values for the selected task that represent the user session appear in the State Values list. For a list and description of task state values, see Appendix A, "List of Statistics and State Values."

## To monitor user session statistics on srvrmgr

■ Use the srvrmgr command to list task statistics as described in "Monitoring Server Component Task State Values" on page 39. Use the Session ID for the task number parameter in this command.

# Analyzing System Data with Siebel Run-Time Data

Analyze operating system data with Siebel run-time data using the following procedures.

- "Identifying Task Log Files From the Siebel Server Log File" on page 44
- "Process of Mapping Tasks with Operating System Data" on page 45
- "Mapping User Sessions to Siebel Servers or Application Object Managers" on page 47

# Identifying Task Log Files From the Siebel Server Log File

Map the Siebel Server log file to its Siebel Server components and their log files by identifying the task ID in the Siebel Server log file. Review the task log file for more information about the task performance.

**NOTE:** The detail of the log file depends on logging levels set for event types for each component. For details on event types and event logging, see Chapter 4, "Configuring Siebel Server and Component Logging."

For information about analyzing other Siebel application diagnostic data, see "Analyzing System Data with Siebel Run-Time Data" on page 44.

### To identify task IDs from Siebel Server log files

1 Access a Siebel Server log file by using the Server Manager GUI. For details on this procedure, see "Monitoring Siebel Server Log Files" on page 32.

Also access Siebel Server log files by:

- Using the Log File Analyzer. For details on this procedure, see Chapter 6, "Querying System Log Files."
- Opening the log file itself. For details on locations and naming convention of Siebel Server log files, see "About Siebel Server Log Files" on page 61.
- 2 Review the Text field of each log file entry for the Siebel Server component of interest.
- 3 The text field of each Siebel Server component log file entry also contains the task ID number started for this component.
- 4 Access the Siebel Server component task list. For details on this procedure, see "Monitoring Server Component Task State" on page 37.
- 5 Query the list with the task ID number identified in the Siebel Server log file.
- 6 Review the status of the Siebel Server component task by reviewing the log file, state value, and statistics for this task. For details on these procedure, see "Monitoring Server Component Task Status" on page 37.

**NOTE:** The task ID number identified in Step 3 on page 44 can also be used to find the individual task log file stored in the Log directory. The name of the task log file contains the task ID for the component. For example, in SCCObjMgr\_enu\_19369.log, the task ID is 19369.

## **Process of Mapping Tasks with Operating System Data**

Mapping tasks to operating system data allows you to view operating system CPU and memory usage for each task. Once you map a task to an operating system process ID, you can use operating system tools, such as task manager on Windows or the ps (process list) function on UNIX systems, to view other information about the process and task including CPU utilization, memory usage, and so on.

**NOTE:** Multithreaded components can have several tasks mapped to a single operating system process ID, so that the operating system tools do not necessarily break down the data by task.

Map the Siebel Server component task to the operating system data by:

- 1 Identifying the operating system process ID (PID) for a task. For this procedure, see "Identifying Operating System PID for a Task" on page 45.
- 2 Reviewing the PID in the operating system. For this procedure, see "Identifying Operating System PID for a Task" on page 45.

For information about analyzing other Siebel application diagnostic data, see "Analyzing System Data with Siebel Run-Time Data" on page 44.

## **Identifying Operating System PID for a Task**

Identifying operating system PID numbers is a task in the "Process of Mapping Tasks with Operating System Data." Identify operating system process ID numbers (PID) for tasks by one of the following methods:

- From the Server Manager GUI
- From the Siebel Server log file
- From the Task log file

**NOTE:** PIDs are only available in the Server Manager for running tasks.

#### To identify operating system PID for a task from the Server Manager GUI

- 1 Access the Siebel Server component task list. For details on this procedure, see "Monitoring Server Component Task State" on page 37.
- Query the task list for a specific Siebel Server component task or task ID.
- 3 Note the value in the PID field for that particular task.

## To identify operating system PID for a task from a Siebel Server log file

1 Access a Siebel Server log file by using the Server Manager GUI. For details on this procedure, see "Monitoring Siebel Server Log Files" on page 32.

Also access Siebel Server log files by:

- Using the Log File Analyzer. For details on this procedure, see Chapter 6, "Querying System Log Files."
- Opening the log file itself. For details on locations and naming convention of Siebel Server log files, see "About Siebel Server Log Files" on page 61.
- 2 Review the Text field of each log file entry for the Siebel Server component of interest.
- 3 The Text field of each Siebel Server component log file entry also contains the process ID number started for this component task.

## To identify operating system PID for a task from a task log file

- 1 Access the Siebel Server component task log file of interest. For details on locations and naming convention of Siebel Server component task log files, see Chapter 4, "Configuring Siebel Server and Component Logging."
- 2 The first entry of the task log file contains the header information. The header information contains the PID number. For a parsing of the header file and to identify the PID number, see "About Event Attributes and Log File Format" on page 59.

## Reviewing the PID in the Operating System

Reviewing the process ID number in the operating systems allows the identification of CPU and memory usage for individual tasks. To identify the PID number for a task, see "Identifying Operating System PID for a Task."

Reviewing the PID numbers in the operating system is a task in the "Process of Mapping Tasks with Operating System Data."

## To review PID numbers under Microsoft Windows

- 1 Using the right mouse button, click a blank area on the taskbar.
- 2 Choose Task Manager.

The Windows Task Manager dialog box appears.

3 Select the Processes tab and query for the task PID number.

**NOTE:** If the PID column is not visible, then click View, then Select Columns.

#### To review PID numbers under UNIX

Enter the command:

```
ps -ef | grep PID
or:
    ps -aux PID
```

In this command, *PID* is the process ID number of interest.

# Mapping User Sessions to Siebel Servers or Application Object Managers

Map user sessions from the Web server to individual Siebel Servers or Siebel Application Object Managers by accessing the user session cookie in the Siebel Web Server Extension (SWSE) log file. For information about analyzing other Siebel application diagnostic data, see "Analyzing System Data with Siebel Run-Time Data" on page 44.

## To map user session to a Siebel Server

- 1 Access the SWSE log file. For details on locations and naming convention of Web server SWSE file, see Chapter 4, "Configuring Siebel Server and Component Logging."
- 2 Identify the Server ID number in the user session cookie entry for the SWSE log file. For details on reviewing SWSE cookies, see "Parsing a SWSE Log File Cookie" on page 12.
- 3 Start the Server Manager command-line interface program (srvrmgr) at the enterprise level. For information about starting and running srvrmgr, see *Siebel System Administration Guide*.
- 4 Enter the following command:

list servers show SBLSRVR\_NAME, SV\_SRVRID

#### To map user session to a Siebel Application Object Manager task

- 1 Access the SWSE log file. For details on locations and naming convention of Web server SWSE files, see Chapter 4, "Configuring Siebel Server and Component Logging."
- 2 Identify the operating system ID number (PID) in the user session cookie entry for the SWSE log file. For details on reviewing SWSE cookies, see "Parsing a SWSE Log File Cookie" on page 12.
- 3 Access the Siebel Server component task list. For details on this procedure, see "Monitoring Server Component Task State" on page 37.
- 4 Query the task list for the specific PID to isolate the Application Object Manager task for that user session.
- 5 Review data on that Application Object Manager task.

For details on these procedures, see "Monitoring Server Component Task Status" on page 37.

# About Using SQL Tagging to Trace Long-Running Queries in Siebel Business Applications

The SQL tagging feature in Siebel Business Applications provides administrators with the ability to trace the origin of long-running or slow-performing SQL statements (queries) back to a specific task and user who triggered it. This topic describes the SQL tagging feature and syntax. It also provides sample code.

After SQL tagging is enabled, tagging information is added to the SELECT statements that are generated by the Siebel Application Object Manager. When a poorly performing SQL statement is suspected, the database administrator can use this tagging information at the database level to trace which component task and user initiated the SQL without the need to reboot any Siebel Server or components. Database administrators can then find the component task log file for more in-depth analysis of the performance issue. For information about enabling SQL tagging, see "Enabling and Disabling SQL Tagging" on page 49.

**NOTE:** Other SQL statements generated by Siebel Application Object Manager, such as INSERT, UPDATE, and DELETE are not tagged.

## **SQL Tagging Format**

SQL tagging information is formatted as a comma-separated list of values using the following syntax:

componentname, servername, taski d, useri d, fl owi d: sarmi d, busobj name, buscompname, vi ewname

#### where:

- **componentname** is the alias of the component, for example, SCCObjMgr\_enu.
- servername is the name of the Siebel Server on which the component or task is running.
- taskid is the task ID of the user who generated the query.
- userid is the login name of the user who generated the query.
- flowid is the flow ID of the component or task.
- sarmid is the SARM ID of the component or task.
- **busobjname** is the business object name.
- **buscompname** is the business component name.
- viewname is the view name (only in UI mode).

**NOTE:** Any optional elements of a tag that are irrelevant or missing for the query are replaced with an empty string.

## Sample SQL-Tagged Code

The following is a sample of how a tagged SQL statement might appear in a log file when the SQL statement was generated from a Siebel Call Center (SCCObjMgr\_enu) Application Object Manager component and an Oracle database. The changes made by the SQL tagging feature appear in italics.

```
FIRST_NAME,
LAST_NAME,
...,
: 1
```

```
TBO. S_CONTACT
...

WHERE

LAST_NAME LIKE: 2

ORDER BY

...

Bind variable 1:

SCCObj Mgr_enu, sdchs20i 046, 10485776, SADMIN, 00000089489108a8: 50557, Account, Account, Account List View

Bind variable 2: Foo*
```

For information about enabling SQL tagging, see "Enabling and Disabling SQL Tagging" on page 49. For information about setting log levels for SQL tagging, see "Setting Log Levels for SQL Tagging" on page 51.

# **Enabling and Disabling SQL Tagging**

The SQL tagging feature in Siebel Business Applications is a diagnostic tool that allows administrators to trace long-running or slow-performing queries back to the user or action that triggered it. For more information about SQL tagging, see "About Using SQL Tagging to Trace Long-Running Queries in Siebel Business Applications" on page 47.

By default, SQL tagging is disabled. Administrators can enable SQL tagging by setting the OM SQL Tagging (alias is ObjMgrSqlTag) server component event for a Siebel Application Object Manager server component, such as Call Center Object Manager (ENU). The OM SQL Tagging event is available to all object manager-based components, such as AppObjMgr, EAIObjMgr, BusSvcMgr, and so on. You can enable and disable SQL tagging at any time if the Application Object Manager server component is running.

## **Enabling SQL Tagging**

Use the following procedure to enable SQL tagging.

### To enable SQL tagging

- 1 Navigate to the Administration Server Configuration screen, then the Components view.
- 2 In the Components list, select the appropriate Siebel Application Object Manager for the application that you want to enable SQL tagging.
  - For example, if the application you are using is Siebel Call Center, then select Call Center Object Manager (ENU).
- 3 Click the Events subview, and then select the OM SQL Tagging event type.

4 Set the log level to a number greater than 1 (one).

For more information about setting the log levels, see "Setting Log Levels for SQL Tagging" on page 51.

## **Disabling SQL Tagging**

Use the following procedure to disable SQL tagging.

## To disable SQL tagging

- 1 Navigate to the Administration Server Configuration screen, Components view.
- In the Components list, select a Siebel Application Object Manager, for example, Call Center Object Manager (ENU).
- 3 Click the Events subview, and then select the OM SQL Tagging event type.
- 4 Set the log level to 1 (one).

# About Setting Log Levels for SQL Tagging

The Object Manager SQL Log (alias ObjMgrSqlLog) server component event type has an SqlTag event subtype. The SqlTag subtype sets the log level for an SQL tag at a lower lever than where SQL statements are typically logged. It enables logging of the SQL tags in the log file without logging the complete SQL statements.

The OM SQL Logging (ObjMgrSqlLog) and OM SQL Tagging (ObjMgrSqlTag) events are independent of each other and can coexist. The ObjMgrSqlLog event controls the level of SQL logging detail in an object manager log file. The ObjMgrSqlTag event controls whether SQL statements are tagged or not and how much tagging information is generated, irrespective of whether or not the SQL statements are logged in the log file. For example, if the ObjMgrSqlLog event log level is set to 1, then neither the SQL statements nor the SQL tags are logged in the log files, even if the ObjMgrSqlTag subevent is active. Whereas, if the ObjMgrSqlLog event log level is set to 4, then full details about the SQL information is generated in the log files. However, if the ObjMgrSqlTag subevent is not active, then the SQL is not tagged, nor are the SQL tags logged in the log files.

If SQL tagging is active and the SQL Logging event is set at the SqlTag level, then only the SQL tags are logged in the log files as shown in the following example:

```
Begin: Execute Sql Obj 'Account' at 11160f10 with Sql Tag=SCCObj Mgr_enu, sdchs20i 046, 10485776, , SADMI N, 00000089489108a8: 50557, Account, Account List V
```

This configuration is useful in diagnosing long-running SQLs without generating too much SQL logging in the log files.

**NOTE:** The END statement is logged so that you can run a script to identify log files where the BEGIN SQL tag statement is present, but there is no END statement. This syntax helps determine which log files might contain long-running SQL statements.

For information about setting log levels for SQL tagging, see "Setting Log Levels for SQL Tagging" on page 51.

# Setting Log Levels for SQL Tagging

The OM SQL Tagging (ObjMgrSqlTag) server component event controls whether SQL tagging is enabled and how much tagging information is generated. Event log levels (event subtypes) control the level of detail that is added to each tag. The higher the log level, the higher the level of detail. For more information about setting SQL tagging log levels, see "About Setting Log Levels for SQL Tagging" on page 50.

## To set the log level for SQL tagging

- 1 Navigate to the Administration Server Configuration screen, then the Components view.
- 2 In the Components list, select the appropriate Siebel Application Object Manager for the application that you want to enable SQL tagging.
  - For example, if the application you are using is Siebel Call Center, then select Call Center Object Manager (ENU).
- 3 Click the Events subview, and then select the OM SQL Tagging event type.
- 4 Change the log level to a number using the following guidelines.

| Log<br>Level | Description                                                                                                    |
|--------------|----------------------------------------------------------------------------------------------------|
| 0            | SQL tagging is disabled.                                                                                                    |
| 1            | SQL tagging is disabled.                                                                                                    |
| 2            | SQL tagging includes only the component name, server name, and task ID.                                                                                   |
|              | <b>NOTE:</b> Use this log level when you do not want user IDs exposed in an SQL Tagging event log for an Application Object Manager.                      |
| 3            | SQL tagging includes the component name, server name, task ID, user ID, and flow ID with the SARM ID.                                                     |
| 4            | SQL tagging includes the component name, server name, task ID, user ID, and flow ID with the SARM ID, business object, business component, and view name. |

# **About Siebel Process Failure Diagnostics**

Siebel Business Applications provide process failure diagnostics that help you to allocate system resources and maintain an efficient and reliable environment. Administrators can monitor KPIs (key performance indicators) of the various levels of the Siebel environment to do the following:

Identify, isolate, and remedy adverse system and application conditions.

- Adjust the various settings and parameters of the Siebel environment to avert adverse conditions.
- Optimize available resources for improved performance.

When a Siebel process fails, the administrator can do the following:

- View all detectable failed processes for a given Siebel Enterprise by Siebel Server.
- Identify the probable cause and point of origin of the failure, including (but not limited to) user, process, thread, task, application, view, and activity immediately prior to the failure.
- Review content of the main process failure file (crash.txt) associated with a given failure including the call stack, the register contents, and the memory information.
- Review content of other failure information contained in the Siebel FDR (Flight Data Recorder), Siebel ARM (Application Response Measurement), and component log files.
- Determine other Siebel users directly affected by the failure.

#### **Related Topics**

- "How Siebel Process Failure Diagnostics Work" on page 52
- "Scenario for Working with Siebel Process Failure Diagnostics" on page 53
- "Investigating Failed Siebel Server Processes" on page 54
- "Example of Investigating a Failed Siebel Server Process" on page 54

# How Siebel Process Failure Diagnostics Work

Siebel process failure diagnostics collects data for use by administrators to diagnose and troubleshoot a variety of failed Siebel Server processes.

The SvrTaskPersist component of the SystemAux component group handles the diagnostic data collection. This component uses the SIEBEL\_DIAG\_STORE environment variable as a location store to retrieve the diagnostic data (FDR file, crash.txt file, component log file, failure summary, and so on)

The administrator can use the siebprocdiag command-line utility to output the process failure data to any path you specify for future retrieval. The utility scans the <code>SIEBEL\_ROOT/</code>bi n directory and collects the various files for each process failure and copies them to the specified directory. For example, if you execute the following command for Windows, then the process failure files are copied to d: \temp:

siebprocdiag d: \temp

For information about configuring system environment variables and using server management utilities, see *Siebel System Administration Guide*.

## **Related Topics**

"About Siebel Process Failure Diagnostics" on page 51

# Scenario for Working with Siebel Process Failure Diagnostics

This topic provides a scenario for working with Siebel Process Failure Diagnostics. You might use this feature differently, depending on your business needs.

An administrator is informed by a user that the Siebel application is unresponsive. The administrator navigates to the Process Failure Diagnostics view to investigate whether the cause might be a failed process. After identifying a failed process that is associated with that user, the administrator can view the details of the failure including:

- Siebel Server and server component names
- Time of failure
- Process, thread, and task IDs
- Number of affected tasks
- Last set of meaningful business processes that occurred at the time of the failure
- Whether a new process was created, and if so, the list of current users impacted by the failure
- A list of users whose sessions were lost following the failure
- Content of the actual crash.txt file that was logged, which provides the call stack, register contents, and memory information

The administrator then determines the cause and effect to address the issue or investigates further to resolve. When applicable, the administrator forwards the details to an internal technical support team to assist them in their troubleshooting activities. The administrator might also want to query the failed process data in the Siebel database to generate histograms or reports to initiate preventative measures.

### **Related Topics**

- "About Siebel Process Failure Diagnostics" on page 51
- "How Siebel Process Failure Diagnostics Work" on page 52
- "Investigating Failed Siebel Server Processes" on page 54
- "Example of Investigating a Failed Siebel Server Process" on page 54

<sup>&</sup>quot;Scenario for Working with Siebel Process Failure Diagnostics" on page 53

<sup>&</sup>quot;Investigating Failed Siebel Server Processes" on page 54

<sup>&</sup>quot;Example of Investigating a Failed Siebel Server Process" on page 54

# Investigating Failed Siebel Server Processes

The process failure feature in Siebel Business Applications provides administrators with the ability to analyze and diagnose various system failures. Administrators can identify the following:

- Siebel Server and component process or processes that have failed
- Users who have lost sessions as a result of the process failure
- User actions that might have resulted in the failure
- Dump files associated with the failed process

## To investigate a failed Siebel Server process

- 1 Navigate to the Administration Server Management screen, Diagnostics, and then the Process Failure Diagnostics view.
- 2 In the Failed Processes list, select a record to view the Siebel Server, server component, failure time, and other details about the process that failed.
- 3 In Affected Users on Failed Process, view the users who have lost the sessions as result of the process failure.
- 4 In Failed User Task, view the user actions that might have resulted in the failure.
- 5 In Failed Process Call Stack, view the content of the crash.txt file, which is the call stack information.

If you need further assistance with troubleshooting, then create a service request (SR) on My Oracle Support. Alternatively, you can phone Oracle Global Customer Support directly to create a service request or get a status update on your current SR. Support phone numbers are listed on My Oracle Support.

### **Related Topics**

- "About Siebel Process Failure Diagnostics" on page 51
- "How Siebel Process Failure Diagnostics Work" on page 52
- "Scenario for Working with Siebel Process Failure Diagnostics" on page 53
- "Example of Investigating a Failed Siebel Server Process" on page 54

# **Example of Investigating a Failed Siebel Server Process**

This topic gives one example of how you might investigate a failed Siebel Server process. You might use this feature differently, depending on your business needs. When a Siebel Server process failure is suspected, administrators can diagnose the nature of the failure in detail.

## To investigate a failed Siebel Server process

- 1 Navigate to the Administration Server Management screen, then the Process Failure Diagnostics view.
- 2 In the Failed Process list, select the failed process for which you want to learn more, then review the details about that failure. Details include: the Siebel Server and server component on which the process failed; the time of failure; process, thread, and task IDs; the location of related failure dump files, and so on.
- 3 Identify all users associated with this task, and notify these users as appropriate, that a key process related to their current activity has failed. Both the administrator and users can then take appropriate action, such as restarting any operations that have halted because of the failed process.
- 4 Review the activity and events (user-initiated and otherwise) that occurred immediately prior to the process failure.
  - Administrators can use this information to detect patterns in Siebel configurations, usage, and interdependencies of Siebel entities (components, attribute and parameter settings, hardware, and so on) that might lead to process failures.
- 5 Query the failed process data in the Siebel database to generate histograms and reports. If the data indicates that failures are related to resources or throughput, then administrators can use that data for potential preventative measures.
- 6 Forward details from failure-related files and detectable patterns to technical support to assist in their troubleshooting of code and configuration issues.

### **Related Topics**

- "About Siebel Process Failure Diagnostics" on page 51
- "How Siebel Process Failure Diagnostics Work" on page 52
- "Scenario for Working with Siebel Process Failure Diagnostics" on page 53
- "Investigating Failed Siebel Server Processes" on page 54

# Configuring Siebel Server and Component Logging

This chapter provides descriptions and examples of configuring Siebel Server and component logging using Siebel events. It includes the following topics:

- About Configuring Siebel Server and Component Logging on page 57
- Configuring Siebel Server Logging on page 62
- Configuring Siebel Server Component Logging on page 65

# About Configuring Siebel Server and Component Logging

Configuring Siebel Server and component logging captures the internal activity and behavior of Siebel Business Applications during operation. Siebel Server and component logging use event logging to collect data and write the information to a text log file. You can configure event logging to use system alerts, or you can use event logging with third-party system management applications to notify administrators of any significant or adverse conditions. For information about configuring server components to use system alerts, see *Siebel System Administration Guide*. You can monitor and manage most Siebel Business Applications products and functional areas with event logging.

The information collected by event logging can range from error messages to detailed diagnostic logs. Some of the application conditions and operations that result in data written to the log file include:

- Catastrophic or error conditions
- Change of status of a Siebel Server or server component
- Start or finish of a Siebel process or workflow
- Specific point in a Siebel process or workflow
- When measurable threshold values are reached or exceeded
- When operational conditions are met

## **About Events and Event Logging**

The elements of event logging are defined in the following bullets:

- **Event.** An event is created each time you execute a program code (such as running a task).
- **Event Type.** Event types are categories of events.
  - For information about event types pertinent to a specific part of Siebel Business Applications, see product-specific documentation or details available on My Oracle Support.

**NOTE:** The Siebel Bookshelf is available on Oracle Technology Network (OTN) and Oracle Software Delivery Cloud. It might also be installed locally on your intranet or on a network location.

- For generic event types used in server component and Siebel Application Object Manager diagnostics, see "Common Event Types for Component Diagnostics" on page 76 and "Common Event Types for Siebel Application Object Manager Diagnostics" on page 77.
- **Event Subtype.** Event subtypes are code references that define the event.
- **Log Level.** The log level determines the amount of information that is written to the log file. Log levels are set for event types. Table 16 lists the log levels of event types.
- **Severity**. A severity level is associated with each event subtype. The severity level and log level share the same scale and are compared when writing events to the log file. Table 16 lists the severity of event subtypes.

| lable | 16. | Severity | and | Log | Levels |
|-------|-----|----------|-----|-----|--------|
|       |     |          |     |     |        |

| Log and<br>Severity Level | Description   |
|---------------------------|---------------|
| 0                         | Fatal         |
| 1                         | Errors        |
| 2                         | Warnings      |
| 3                         | Informational |
| 4                         | Details       |
| 5                         | Diagnostic    |

When an event occurs, the severity level of the event (as defined by the event subtype) is compared with the log level of the event type. If the numerical value of the event severity level is equal to or lower than the numerical value of the event type log level, then the event is written to the log file. If the numerical value of the event severity level is higher than the numerical value of the event type log level, then the event is ignored.

**NOTE:** Event subtypes with a lower numeric value have a higher severity. For example, a value of 0 indicates that the event subtype is more severe than one with a value of 5. If you set the event log level to a low number, such as 1, then only the most severe events are logged. If you set the event log level to a higher number, such as 5, then more information is captured, including less severe event subtypes.

For example, the Siebel Server components in the Enterprise Application Integration component group (alias EAI) have an event type called EAI Siebel Wizard. Several event subtypes belong to the EAI Siebel Wizard event type, including:

- EAI Siebel Wizard Invalid Business Component with a severity level of 2
- EAI Siebel Wizard Invalid MVG with a severity level of 2
- EAI Siebel Wizard MVG with a severity level of 3

While the EAI component group is running, the process encounters a multi-value group (MVG). This encounter creates an event of the EAI Siebel Wizard MVG subtype. If the MVG is invalid, then a second event of the EAI Siebel Wizard Invalid MVG subtype is created. If the log level of the EAI Siebel Wizard event type is set to 1, then both events are ignored. If the log level is set to 3, then both events are written to the log file.

Events are logged at the Siebel Server level and the component level. For details on Siebel Server events, see "Configuring Siebel Server Logging" on page 62. For information about component events, see "Configuring Siebel Server Component Logging" on page 65.

## **About Event Attributes and Log File Format**

Each event within the log file contains information about the associated application condition, including:

- Event Identifier
  - Type (category)
  - Subtype
- Timestamp
- Severity Level
- Details (metrics) about the event

For examples of individual events and their attribute values, see "Examples of Siebel Server Log Files" on page 63 and "Examples of Component Log Files" on page 68. For an example of a group of events collected within a log file, see "Example of a Detailed Component Log File" on page 74.

Events are written to and collected in a log file in the order of their occurrence. Each log file contains a header that provides information on the individual log file. The following is an example of a log file header:

ï »¿2021 2015-05-07 21: 02: 06 0000-00-00 00: 00: 00 -0800 00000000 001 003f 0001 09 Si ebSrvr 2049 1364 1548 C: \si ebel \15. 0. 0. 0. 0\ses\si ebsrvr\l og\si ebel 15. server1. l og 15. 0 [23048] ENU

Table 17 provides descriptions of the example log file header details.

Table 17. Example of a Log File Header Detail With Descriptions

| Log File Header Detail                                                     | Description                                                                                                    |
|----------------------------------------------------------------------------|----------------------------------------------------------------------------------------------------|
| Ϊ »¿                                                                       | Byte Order Marker (BOM). The BOM is a Unicode format instruction. If the log file header opens with similar characters to the left, then it indicates that the text editor used to view the log file cannot interpret the Unicode instruction. |
| 2015-05-07 21:02:06                                                        | Timestamp of log file creation.                                                                                                    |
| -0800                                                                      | Offset of the local time from the GMT in the format ±HHMM.                                                                                                    |
| Si ebSrvr                                                                  | The Siebel Server or component alias to which this log file refers.                                                                                                    |
| 2049                                                                       | Task ID.                                                                                                    |
| 1364                                                                       | OS Process ID (PID).                                                                                                    |
| 1548                                                                       | Thread ID.                                                                                                    |
| C: \si ebel \15. 0. 0. 0. 0\ ses\si ebsrvr\l og\si eb el 15. server1. l og | Log filename.                                                                                                    |
| 15. 0                                                                      | Version number.                                                                                                    |
| [23048]                                                                    | Build number.                                                                                                    |
| ENU                                                                        | Language code.                                                                                                    |

# **About Siebel Server Log Files**

Siebel Server log files record data for each individual Siebel Server deployed as part of a Siebel Enterprise Server. The Siebel application stores Siebel Server log files in the I og directory for each individual Siebel Server as shown in Table 18.

Table 18. Siebel Server Log Directories

| Operating<br>System | Log Directory                                                             |
|---------------------|---------------------------------------------------------------------------|
| Windows             | SI EBSRVR_R007\I og                                                       |
| UNIX                | SI EBSRVR_ROOT/enterpri ses/Enterpri seServerName/Si ebel ServerName/I og |

Server log files use the following name convention: EnterpriseServerName.SiebelServerName.log.

Information contained in the Siebel Server log file can be used to determine where to search and investigate component log files for more information. The task ID, which makes up a part of the component log filename, is referenced in messages written to the Siebel Server log file. Locate the appropriate component task ID in the Siebel Server log file and open the task-specific component log that has the task ID in the log filename. For an example of this relationship, see "Example of Component Startup Log File" on page 68.

For more information and examples of Siebel Server log files, see "Viewing Siebel Server Log Files" on page 63 and "Examples of Siebel Server Log Files" on page 63.

## **About Component Log Files**

Siebel Server component log files record data for each individual component and task functioning on a particular Siebel Server. These component log files are stored in the Siebel Server I og directory on the Siebel Server in which the components are active as shown in Table 19. Using event logging with individual components allows you to isolate portions of a Siebel application.

Table 19. Log Directories for Siebel Server Components

| Operating<br>System | Log Directory                                                             |
|---------------------|---------------------------------------------------------------------------|
| Windows             | SI EBSRVR_ROOT\I og                                                       |
| UNIX                | SI EBSRVR_ROOT/enterpri ses/Enterpri seServerName/Si ebel ServerName/I og |

Component log files use the following naming convention:

ComponentAliasName\_SISProcID\_TaskID.log

where:

ComponentAliasName is the name of the component running the task.

- SISProcID is an internal four-character, zero-padded process ID that is rotating and incremented as component processes are spawned. The minimum numeric value allowed for SISProcID is 1. The maximum value allowed is 2047.
- TaskID is a 32-bit internal zero-padded task ID number. Internally, the task ID contains a SISProcID as well as a counter maintained in each component process.

There is one process ID counter for all processes, not for each component. Therefore, you can sort the log files of a particular component by the specific component process.

Individual component task log files can also be consolidated into a single log file by setting the Use Shared Log File (alias LogUseSharedFile) component parameter. For more information about this parameter and on administering the Siebel Server and server component parameters, see *Siebel System Administration Guide*. For more information about and examples of component log files, see "Viewing Component Log Files" on page 68 and "Examples of Component Log Files" on page 68.

# **Configuring Siebel Server Logging**

Siebel Server logging use event types that relate to Siebel Servers. For example, the Server State event type is a Siebel Server-level event that logs changes to the state of the Siebel Server. This topic describes how to configure and view Siebel Server event types. For details, see:

- "Setting Log Levels for Siebel Server Event Types" on page 62
- "Viewing Siebel Server Log Files" on page 63
- "Examples of Siebel Server Log Files" on page 63

## **Setting Log Levels for Siebel Server Event Types**

This topic describes setting log levels for Siebel Server event types using the Server Manager GUI or Server Manager command-line interface program (srvrmgr). For background information about event logging and event types, see "About Configuring Siebel Server and Component Logging" on page 57. To see the resultant Siebel Server log files, see "Viewing Siebel Server Log Files" on page 63. For examples of Siebel Server log files, see "Examples of Siebel Server Log Files" on page 63.

**NOTE:** The log level setting takes place immediately and affects all components for that Siebel Server.

### To set log levels for a Siebel Server event type on Server Manager GUI

- 1 Navigate to the Administration Server Configuration, then Servers view.
- 2 In the Siebel Servers list, select the Siebel Server of interest.
- 3 From the view tabs, click Events.
- 4 In the Event Type list, select the Siebel Server Event Type of interest.
  - For information about event types pertinent to a specific part of Siebel Business Applications, see product-specific documentation or details available on My Oracle Support.

- In the Log Level field, choose the log level that you want to set for this event type. For a list of log levels, see Table 16 on page 58.
- 6 Click the menu button and then Save Record.

## To set log levels for a Siebel Server event type on srvrmgr

Enter:

change evtloglvl event\_alias\_name=level for server siebel\_server\_name

## To list Siebel Server event types on srvrmgr

Enter:

list evtloglvl for server siebel\_server\_name

For details on starting, running, and configuring the srvrmgr program, see *Siebel System Administration Guide*.

## **Viewing Siebel Server Log Files**

Siebel Server-level events are written to the Siebel Server log file. The I og directory location on Windows is SI EBSRVR\_ROOT\I og. The I og directory location on UNIX is SI EBSRVR\_ROOT\enterpri ses/Enterpri seServerName/Si ebel ServerName/I og. For background information about event logging and event types, see "About Configuring Siebel Server and Component Logging" on page 57. For more information and file naming conventions, see "About Siebel Server Log Files" on page 61. For examples of Siebel Server log files, see "Examples of Siebel Server Log Files" on page 63.

You can also view Siebel Server event logs from the Server Manager GUI. For information about this task, see "Monitoring Siebel Server Log Files" on page 32.

To assist in analyzing Siebel Server event log files, use the Log File Analyzer (LFA) utility to query and isolate log files of interest. For information about this feature, see Chapter 6, "Querying System Log Files."

## **Examples of Siebel Server Log Files**

This topic provides examples of Siebel Server event log files. The event log format and information are detailed and described with the examples.

## **Example of Siebel Server Startup Log File**

The following log file samples display what is written to the server log file during a regular startup of a Siebel Server. In this example, events are created that are defined by the event subtypes LstnObjCreate, ProcessCreate, and Startup, all of which have a severity of 1. For a detailed description of the sample output, see Table 20 through Table 22 on page 65. These events belong to the event type Server Logging (alias ServerLog). If this event type is set to a log level between 1 and 5, then the following information is a sample of what is recorded in the log file.

## LstnObjCreate Event Subtype

Table 20 describes the output for a LstnObjCreate event subtype for the following entry:

ServerLog LstnObj Create 1 0 2015-05-13 11:35:10Created port 49173 for Server Request Processor

Table 20. Event Subtype LstnObjCreate

| Log Detail                                      | Description          |
|-------------------------------------------------|----------------------|
| ServerLog                                       | Event Type alias     |
| LstnObjCreate                                   | Event Subtype        |
| 1                                               | Event Severity       |
| 0                                               | SARM ID              |
| 2015-05-13 11:35:10                             | Date and time of log |
| Created port 49173 for Server Request Processor | Log message          |

### **Startup Event Subtype**

Table 21 describes the output of a Startup event subtype for the following entry:

ServerLog Startup 1 0 2015-05-13 11:35:10Siebel Application Server is ready and awaiting requests

Table 21. Event Subtype Startup

| Log Detail                                               | Description          |
|----------------------------------------------------------|----------------------|
| ServerLog                                                | Event Type alias     |
| Startup                                                  | Event Subtype        |
| 1                                                        | Event Severity       |
| 0                                                        | SARM ID              |
| 2015-05-13 11:35:10                                      | Date and time of log |
| Siebel Application Server is ready and awaiting requests | Log message          |

## **ProcessCreate Event Subtype**

Table 22 describes the output of a ProcessCreate event subtype for the following entry:

ServerLog ProcessCreate 1 0 2015-05-13 11: 35:10Created multithreaded server process (OS pid = 2756) for File System Manager with task id 4114

Table 22. Event Subtype ProcessCreate

| Log Detail                           | Description                                       |
|--------------------------------------|---------------------------------------------------|
| ServerLog                            | Event Type alias                                  |
| ProcessCreate                        | Event Subtype                                     |
| 1                                    | Event Severity                                    |
| 0                                    | SARM ID                                           |
| 2015-05-13 11:35:10                  | Date and time of log                              |
| Created multithreaded server process | Log message                                       |
| (OS pid = 2756)                      | Operating System Process ID number                |
| for File System Manager              | Siebel Server Component                           |
| with task id 4114                    | Task ID number referencing the Siebel Server task |

# **Configuring Siebel Server Component Logging**

Component logging uses event types that relate to a specific Siebel Server component. For example, the SQL Tracing event type is a component-level event that traces SQL statements for a particular server component. This topic describes how to configure and view server component event types. For details, see the following topics:

- "Setting Log Levels for Component Event Types" on page 66
- "Viewing Component Log Files" on page 68
- "Examples of Component Log Files" on page 68
- "Common Event Types for Component Diagnostics" on page 76
- "Common Event Types for Siebel Application Object Manager Diagnostics" on page 77

## **Setting Log Levels for Component Event Types**

This topic describes setting log levels for server component event types using the Server Manager GUI or Server Manager command-line interface program (srvrmgr). For background information about event logging and event types, see "About Configuring Siebel Server and Component Logging" on page 57. To see the resultant Siebel Server component log files, see "Viewing Component Log Files" on page 68. For examples of Siebel Server component log files, see "Examples of Component Log Files" on page 68.

**NOTE:** The log level setting takes place immediately.

# **Setting Log Levels for Siebel Server Component Event Types Using the Server Manager GUI**

Use the following procedure to set log levels for Siebel Server component event types using the Server Manager GUI.

# To set log levels for a Siebel Server component event type using the Server Manager GUI

- 1 Navigate to the Administration Server Configuration screen, then the Servers view.
- 2 In the Siebel Servers list, select the Siebel Server of interest.
- 3 Click the Components view tab.
- 4 In the Components list, select the Siebel Server component of interest.

  For example, you might select Call Center Object Manager (ENU).
- 5 Click the Events subview tab.
- 6 Select the Siebel Server component event type of interest.
  - For information about event types pertinent to a specific part of Siebel Business Applications, see product-specific documentation or details available on My Oracle Support.
  - For generic event types used in server component and Siebel Application Object Manager diagnostics, see "Common Event Types for Component Diagnostics" on page 76 and "Common Event Types for Siebel Application Object Manager Diagnostics" on page 77.
- 7 In the Log Level field, type in the log level you want to set for this event type, and then step off the record to save it.

For a list of log levels and descriptions, see Table 16 on page 58.

# Setting Log Levels for Siebel Server Component Event Types Using srvrmgr

Use the following procedures to set log levels for Siebel Server component event types using the Server Manager command-line interface program (srvrmgr).

## To configure a component event type using srvrmgr

Enter:

change evtloglvl event\_alias\_name=level for component component\_alias\_name

## To configure a server-specific component event type using srvrmgr

Enter:

change evtloglvl event\_alias\_name=level for server siebel\_server\_name component component\_alias\_name

## To list component event types using srvrmgr

Enter:

list evtloglvl for component component\_alias\_name

## To set server component event log levels for all users using srvrmgr

1 Make sure the values for the List of users component parameter are blank.
For information about setting log levels for Siebel Server component parameters, see "Setting Log Levels for Component Event Types" on page 66.

2 Enter:

change evtloglvl event\_alias\_name=level4 for component component\_alias\_name

Detailed log events for all users are written to the log file.

### To set server component event log levels for a specific user using srvrmgr

- 1 Make sure the values for the List of users component parameter are set to SADMIN.

  For information about setting log levels for Siebel Server component parameters, see "Setting Log Levels for Component Event Types" on page 66.
- 2 Enter:

change evtloglvl event\_alias\_name=level4 for component component\_alias\_name

Detailed log events for only SADMIN users are written to the log file.

**NOTE:** The log level for other users remains the same.

For details on starting, running, and configuring the srvrmgr program, see *Siebel System Administration Guide*.

## **Viewing Component Log Files**

Component-level events are written to log files for each task based on the component. The I og directory location on Windows is *SI EBSRVR\_ROOT*\I og. The I og directory location on UNIX is *SI EBSRVR\_ROOT*/enterpri ses/*Enterpri seServerName*/ *Si ebel ServerName*/ I og. Portions of component task log files can be viewed from the Server Manager GUI. For more information, see "Monitoring Server Component Task Log Files" on page 38. Individual component task log files can also be consolidated into a single log file. For more information and file naming conventions, see "About Component Log Files" on page 61.

To assist in analyzing Siebel Server component event log files, use the Log File Analyzer (LFA) utility to query and isolate log files of interest. For information about this feature, see Chapter 6, "Querying System Log Files."

## **Examples of Component Log Files**

This topic provides excerpts and examples of component event log files. The event log format and information are described with each of the examples.

## **Example of Component Startup Log File**

The following log file sample displays what is written to the individual Siebel Server component log files during a regular startup of components running on a Siebel Server. In the following example, an event is created for the File System Manager component that is defined by the event subtype LstnObjInherit. For a detailed description of this sample output, see Table 23. This event has a severity of 3 and events of this subtype belong to the event type ServerLog. If this event type is set to a log level between 1 and 5, then the following information is recorded in the log file.

ServerLog LstnObjInherit 3 0 2015-05-13 11:35:10Inherited Listening object for port 49172

| Table 23. | Event | Subtype | I stnOh | iInherit |
|-----------|-------|---------|---------|----------|
| Table 25. |       | JUDITOR | LSHIOD  |          |

| Log Detail                                | Description          |
|-------------------------------------------|----------------------|
| ServerLog                                 | Event Type alias     |
| LstnObjInherit                            | Event Subtype        |
| 3                                         | Event Severity       |
| 0                                         | SARM ID              |
| 2015-05-13 11:35:10                       | Date and time of log |
| Inherited listening object for port 49172 | Log message          |

This sample log file extract is from the component log file named FSMSrvr\_4114.log and is located in the I og directory of the Siebel Server. The task ID, 4114, which defines this log file title, corresponds to the log message in the appropriate Siebel Server log file. For this message, see Table 22 on page 65.

## **Example of Server Request Broker Log File**

The following examples display log file entries in a sample Server Request Broker log file. The name of this log file is SRBroker\_*TaskID*.log and is found in the Siebel Server I og directory. The first sample captures an event defined by the event subtype GenericInfo, which belongs to the component event type General Events (alias GenericLog). For a detailed description of this sample output, see Table 24. This event has a severity of 3 and is recorded to the log file if the General Event log level is set between 3 and 5.

GenericLog GenericInfo 3 0 2015-05-13 14:07:31Set environment variable DB2CODEPAGE=1252

Table 24. Event Subtype GenericInfo

| Log Detail                                | Description          |
|-------------------------------------------|----------------------|
| GenericLog                                | Event Type alias     |
| GenericInfo                               | Event Subtype        |
| 3                                         | Event Severity       |
| 0                                         | SARM ID              |
| 2015-05-13 14:07:31                       | Date and time of log |
| Set environment variable DB2CODEPAGE=1252 | Log message          |

The next two samples belong to the component event type SQL Parse and Execute. Events were recorded of the event subtype Statement and Prepare + Execute. For detailed descriptions of the sample output, see Table 25 and Table 26 on page 70, respectively. Both of these event subtypes have a severity of 4 and are recorded to the log file if the SQL Parse and Execute event type is set to either 4 or 5.

## **Statement Event Subtype**

Table 25 describes the output for a Statement event subtype for the following entry:

SQLParseAndExecute Statement 4 0 2015-05-13 14:07:38 select ROW\_ID, NEXT\_SESSION, MODIFICATION\_NUM from dbo. S\_SSA\_ID

Table 25. Event Subtype Statement

| Log Detail                                                      | Description          |
|-----------------------------------------------------------------|----------------------|
| SQLParseAndExecute                                              | Event Type alias     |
| Statement                                                       | Event Subtype        |
| 4                                                               | Event Severity       |
| 0                                                               | SARM ID              |
| 2015-05-13 14:07:38                                             | Date and time of log |
| select ROW_ID, NEXT_SESSION, MODIFICATION_NUM from dbo.S_SSA_ID | SQL statement        |

### **Prepare + Execute Event Subtype**

Table 26 describes the output for a Prepare + Execute event subtype for the following entry:

SQLParseAndExecute Prepare + Execute4 0 2015-05-13 14:07:38Time: Os, Rows: O, Avg. Time: Os

Table 26. Event Subtype Prepare + Execute

| Log Detail                       | Description              |
|----------------------------------|--------------------------|
| SQLParseAndExecute               | Event Type alias         |
| Prepare + Execute                | Event Subtype            |
| 4                                | Event Severity           |
| 0                                | SARM ID                  |
| 2015-05-13 14:07:38              | Date and time of log     |
| Time: 0s, Rows: 0, Avg. Time: 0s | SQL Execution statistics |

## **Example of a Log File for a Server Request Processor**

The following code displays a log file entry in a sample server request processor log file, which can help you troubleshoot why a component request might not run. The name of this log file is SRProc\_TaskID.log and is found in the SI EBELSRVR\_ROOT\I og directory. This code captures an event defined by the event SRMRouting subtype, which belongs to the SRMRouting component event type. Table 27 provides a detailed description of the sample output. This event has a log level of 4.

2021 2015-05-11 11: 54: 24 2015-05-11 12: 50: 55 +0530 000002d4 001 003f 0001 09 TestMTSBound 4194307 332 2976 m:  $\sie$  bel  $\log$  TestMTSBound\_0004\_4194307. log 15. 0 [23048] ENU

Table 27. Event Subtype SrmRouting

| Log Header Detail   | Description                                                                                                    |
|---------------------|----------------------------------------------------------------------------------------------------|
| 2021                | Indicates the values of the LogEol and LogXlateMsgs parameters, as well as the file version and file completion indicators.                                                                                                    |
|                     | The first number represents the LogEol parameter. This parameter can take values CRLF, LF, CR, or a custom value where:                                                                                                    |
|                     | ■ CRLF represents \r\n and is shown as 2 in the log file.                                                                                                    |
|                     | ■ LF represents \n and is shown as 1 in the log file.                                                                                                    |
|                     | CR represents \r and is shown as 0 in the log file.                                                                                                    |
|                     | A custom value is shown as 3 in the log file.                                                                                                    |
|                     | The second number represents the file completion indicator as zero and does not change. The third number represents the file version indicator as 2 and does not change. The fourth number represents the value of the LogXlateMsgs (translate log file) parameter in the log file. |
|                     | The LogXlateMsgs parameter can take the values true or false where:                                                                                                    |
|                     | True indicates that log files are translated. It is shown as 1 in the log file.                                                                                                    |
|                     | False indicates log files are translated. It is shown as 2 in the log file.                                                                                                    |
|                     | In this example, 2021 indicates the following:                                                                                                    |
|                     | ■ LogEol = 2 (new line character is \r\n)                                                                                                    |
|                     | File completion error is 0                                                                                                    |
|                     | File version is 2                                                                                                    |
|                     | ■ LogXlateMsgs = 1 (translate)                                                                                                    |
| 2015-05-11 11:54:24 | Log file creation timestamp.                                                                                                    |
| 2015-05-11 12:50:55 | Log file completion timestamp.                                                                                                    |
| +0530               | Indicates the time difference of the Siebel Server time zone from GMT in the format $\pm HHMM$ , where $HH$ represents hours, and $MM$ represents minutes.                                                                                                    |
| 000002d4            | The number of lines in the log file in hexadecimal format.                                                                                                    |
| 001                 | The segment number in decimal format.                                                                                                    |

Table 27. Event Subtype SrmRouting

| Table 27. Event Subtype Srmkouting |                                                                                                    |  |  |
|------------------------------------|----------------------------------------------------------------------------------------------------|--|--|
| Log Header Detail                  | Description                                                                                                    |  |  |
| 003f                               | The LogEntryFlgs parameter value is applicable only if the LogEntryFmt parameter is set to <i>delimited</i> . If the LogEntryFmt parameter is set to <i>fixed</i> , then all the fields are logged.                                                                                                    |  |  |
|                                    | When the LogEntryFmt is set to delimited, the LogEntryFlgs parameter takes values in decimal format and then internally converts the values to binary format. For example, if the LogEntryFlgs parameter is set to the value of 63, then the value is converted to its binary equivalent of 00111111, and is then processed further. The bits are numbered from right to left, starting from 0 to 7 (the seventh bit is 0, and the zero-position bit is 1). |  |  |
|                                    | Given the following log file entry:                                                                                                    |  |  |
|                                    | SisnTcplp SisnSockDetail 4 00000cd049bd8290:0 42015-<br>05-16 10:57:02 35928:LOCALTRANS-server] accept()<br>timeout during get conn request                                                                                                    |  |  |
|                                    | If the bit in the:                                                                                                    |  |  |
|                                    | Zero position is set, then this least significant bit (LSB) logs<br>the main event type, which in the log file entry is SisnTcpIp.                                                                                                    |  |  |
|                                    | First position is set, then the subevent type is logged, which in the log file entry is <i>SisnSockDetail</i> .                                                                                                    |  |  |
|                                    | Second position is set, then the event severity is logged,<br>which in the log file entry is 4.                                                                                                    |  |  |
|                                    | Third position is set, then the timestamp is logged, which it the log file entry is 42015-05-16 10:57:02.                                                                                                    |  |  |
|                                    | Fourth position is set, then the details are logged, which in the log file entry is 35928:LOCALTRANS-server] accept() timeout during get conn request.                                                                                                    |  |  |
|                                    | Fifth position is set, then the flow ID and the SARM ID are logged, which in the log file entry is 00000cd049bd8290.                                                                                                    |  |  |
| 0001                               | The number of characters in the LogFieldDelim parameter. The default value is \t.                                                                                                    |  |  |
| 09                                 | Represents the characters in the LogFieldDelim parameter. The default value is \t. For example, 09 represents the character \t, and 09 is the hexadecimal representation of the ASCII value of the character \t.                                                                                                    |  |  |
| TestMTSBound                       | The name of the component.                                                                                                    |  |  |
| 4194307                            | The task ID.                                                                                                    |  |  |
| 332                                | The process ID of the component process.                                                                                                    |  |  |

Table 27. Event Subtype SrmRouting

| Log Header Detail                               | Description                                       |
|-------------------------------------------------|---------------------------------------------------|
| 2976                                            | The thread ID.                                    |
| m:\siebel\log\TestMTSBound_<br>0004_4194307.log | The log file name.                                |
| 15.0 [23048] ENU                                | The product version, including the language code. |

## **Example of Component Error Log File**

This example displays an error entry from a sample Assignment Manager component log file. The log file is located in the *SIEBSRVR\_ROOT*\I og directory and is named AsgnSrvr\_TaskID.log. The log message details an event defined by the event subtype GenericError, which belongs to the component event type General Events (alias GenericLog). For a detailed description of the sample output, see Table 28. An error event has a severity of 1 and is recorded to the log file if the General Event log level is set between 1 and 5.

GenericLog GenericError 1 0 2015-05-03 01:02:12[MERANT][ODBC Oracle 8 driver][Oracle 8]ORA-12541: TNS:no listener

Table 28. Event Subtype GenericError

| Log Detail                                                        | Description          |
|-------------------------------------------------------------------|----------------------|
| GenericLog                                                        | Event Type alias     |
| GenericError                                                      | Event Subtype        |
| 1                                                                 | Event Severity       |
| 0                                                                 | SARM ID              |
| 2015-05-03 01:02:12                                               | Date and time of log |
| MERANT][ODBC Oracle 8 driver][Oracle 8]ORA-12541: TNS:no listener | Error message        |

## **Example of a Detailed Component Log File**

The previous log file examples are sample extracts from various component log files. As a final example, the following collection of log file messages display the output recorded to a log file after a successful task run by the Document Server component. This log file information is recorded when the appropriate event type log levels are set.

2021 2015-05-16 23: 28: 38 0000-00-00 00: 00: 00 -0600 0000000 001 003f 0001 09 Si ebSrvr 0 5956 3856 D: \si ebel \15. 0\ses\si ebsrvr\l og\si ebel . sdc78275svqe. l og 15. 0 [23048] ENU

ServerLogServerStartup10000622e49ba14c8: 02015-05-16 23: 28: 38Si ebel Enterprise Applications Server is starting up

ServerLogLstnObj Create1000062d549ba14c8: 02015-05-16 23: 28: 38Created port 49156 for Workflow Process Batch Manager

ServerLogLstnObj Create1000062d549ba14c8: 02015-05-16 23: 28: 38Created port 49157 for Workflow Recovery Manager

ServerLogLstnObj Create1000062d649ba14c8: 02015-05-16 23: 28: 38Created port 49158 for Workflow Process Manager

ServerLogLstnObj Create1000062d649ba14c8: 02015-05-16 23: 28: 38Created port 49159 for File System Manager

ServerLogLstnObj Create1000062d649ba14c8: 02015-05-16 23: 28: 38Created port 49160 for Server Request Processor

ServerLogLstnObj Create1000062d649ba14c8: 02015-05-16 23: 28: 38Created port 49161 for Siebel Administrator Notification Component

...

ServerLogProcessExi t10000651d49ba14c8: 02015-05-16 23: 30: 03SmartAnswer 6612TERMI NATED Process 6612 was termi nated

ServerLogComponentUpdate2000013f949bf1744:02015-05-16 23:30:07CommOutboundMgrINITIALIZEDComponent has initialized.

ServerLogProcessCreate1000013f949bf1744: 02015-05-16 23: 30: 15Created server process (0S pid = 2660) for ServerMgr

ServerLogProcessCreate1000013f949bf1744: 02015-05-17 00: 45: 51Created server process (0S pid = 7624) for ServerMgr

ServerLogProcessCreate1000013f949bf1744: 02015-05-17~03: 43: 39Created server process (OS pi d = 3236) for ServerMgr

ServerLogProcessExit10000651d49ba14c8: 02015-05-17 03: 53: 25ServerMgr 2660 SUCCESS Process 2660 completed Successfully

ServerLogProcessExit10000651d49ba14c8: 02015-05-17 03: 58: 35ServerMgr 3236 SUCCESS Process 3236 completed Successfully

ServerLogProcessCreate1000013f949bf1744: 02015-05-17 03: 58: 48Created server process (0S pid = 5816) for ServerMgr

ServerLogProcessExit10000651d49ba14c8: 02015-05-17 03: 59: 13ServerMgr 5816 SUCCESS Process 5816 completed Successfully

ServerLogProcessCreate1000013f949bf1744: 02015-05-17 03: 59: 29Created server process (0S pid = 5976) for ServerMgr

ServerLogProcessExit10000651d49ba14c8: 02015-05-17 04: 34: 25ServerMgr 7624 SUCCESS Process 7624 completed Successfully

## **Common Event Types for Component Diagnostics**

Set the event types in Table 29 to the indicated log levels for general server component diagnostic purposes. The increased log levels either create log files for the server component of interest or increase the amount of logging information contained in the component log files. For a description on how to set log levels for component event types, see "Setting Log Levels for Component Event Types" on page 66.

**CAUTION:** Increased log levels require more memory and system resources. Make sure to return the event types to their previous values after completing diagnostics.

Table 29. Common Event Types for Component Diagnostics

| Event Type Name       | Event Type Alias   | Log Level<br>Setting |
|-----------------------|--------------------|----------------------|
| Component Tracing     | Trace              | 4                    |
| General Events        | GenericLog         | 4                    |
| Task Configuration    | TaskConfig         | 4                    |
| SQL Tracing           | SQL                | 4                    |
| SQL Error             | SQLError           | 4                    |
| SQL Parse and Execute | SQLParseAndExecute | 4                    |

# **Common Event Types for Siebel Application Object Manager Diagnostics**

Set the event types in Table 30 to the indicated log levels for general Siebel Application Object Manager diagnostic purposes. The increased log levels either create log files for the Application Object Manager of interest or increase the amount of logging information contained in the Application Object Manager component log files. Increasing the event logging provides information about the individual processes and steps that are part of the Application Object Manager task.

For a description on how to set log levels for Application Object Manager component event types, see "Setting Log Levels for Component Event Types" on page 66.

**CAUTION:** Increased log levels require more memory and system resources. Make sure to return the event types to their previous values after completing diagnostics.

Table 30. Common Event Types for Siebel Application Object Manager Diagnostics

| Event Type Name                                                 | Event Type Alias    | Log<br>Level<br>Setting | Description                                                                                                    |
|-----------------------------------------------------------------|---------------------|-------------------------|----------------------------------------------------------------------------------------------------|
| Event to track the flow of a message                            | MessageFlow         | 4                       | Captures messages exchanged between<br>the Siebel Application Object Manager<br>and Siebel Web Server Extension<br>(SWSE). |
| Object Manager<br>Session Operation                             | ObjMgrSessionLog    | 4                       | Captures user session login, logout, and timeout information.                                                              |
| and SetErrorMsg<br>Log                                          |                     | 5                       | Captures user name and IP address when the session completes.                                                              |
| Event Context                                                   | EventContext        | 4                       | Captures applet and method executed, view names, and screen names that the user navigates to.                              |
| General Object<br>Manager Log                                   | ObjMgrMiscLog       | 5                       | Captures general Application Object<br>Manager events: load license, open SRF,<br>errors, and so on.                       |
| Object Manager Business Component Operation and SetErrorMsg Log | ObjMgrBusCompLog    | 4                       | Captures business component-related events: create and delete.                                                             |
| Object Manager<br>Business Service<br>Log                       | ObjMgrBusServiceLog | 4                       | Captures business service-related events: create, delete, methods invoked, and so on.                                      |
| Main Thread Events                                              | MainThread          | 4                       | Captures task counter, task creates, and task exits (in main Multithreaded Server log).                                    |
| Task Related Events                                             | TaskEvents          | 4                       | Captures task creation, context, session timeout, and close info.                                                          |

Table 30. Common Event Types for Siebel Application Object Manager Diagnostics

| Event Type Name           | Event Type Alias   | Log<br>Level<br>Setting | Description                                                                                                    |
|---------------------------|--------------------|-------------------------|----------------------------------------------------------------------------------------------------|
| SQL Parse and Execute     | SQLParseAndExecute | 4                       | Captures the SQL insert, update, and delete statements processed by the database connector. It includes the SQL statement and bind variables. The content is similar to the ObjMgrSqlLog event; however, the select statement is not captured by the SQLParseAndExecute event.                                                                                  |
| Object Manager SQL<br>Log | ObjMgrSqlLog       | 4                       | Captures the SQL select, insert, update, and delete statements processed by the Application Object Manager data object layer. Includes the SQL statement and bind variables. It also captures the preparation, execute, and fetch time for the SQL cursor.                                                                                                    |
|                           |                    | 5                       | Captures internal and customer-defined search and sort specifications, the joins processed for queries, as well as a call stack of the operation performed. Setting this event to log level 5 incurs a significant performance impact because a callstack is generated. Only set this event to log level 5 in consultation with Oracle Global Customer Support. |
| SQL Profiling             | SQLProfiling       | 4                       | Captures SQL profiling information. Helps aid in the diagnosis of a poorly performing component.                                                                                                    |
| SQL Summary               | SQLSummary         | 4                       | Captures SQL prepare, fetch, and execute times. Provides detailed information regarding the execution of an SQL statement.                                                                                                    |
| SQL Slow Query            | SQLSlowQuery       | 4                       | Captures SQL performance.                                                                                                    |
| Security Adapter<br>Log   | SecAdptLog         | 5                       | Captures security adapter tracing information to the Application Object Manager log file.                                                                                                    |
| Security Manager<br>Log   | SecMgrLog          | 5                       | Captures security manager tracing information to the Application Object Manager log file.                                                                                                    |

# Configuring Additional System Logging

This chapter describes other system logging configurations and information that can be used to uncover errors or improper application behavior in addition to Siebel Server and component event logging. It includes the following topics:

- About Environment Variables for System Logging on page 81
- Configuring Siebel Gateway Name Server Log Files on page 82
- Configuring Standard Error Files on page 83
- About Other Siebel Server Log Files on page 84
- About Flight Data Recorder Log Files on page 84
- About Java EE Connector Architecture Logging on page 85

# **About Environment Variables for System Logging**

The following system environment variables can be set to assist with logging other aspects of the Siebel application deployment. For information about configuring these environment variables on both Microsoft Windows and UNIX, see *Siebel System Administration Guide* or review the documentation specific to your operating system for details on changing these variables.

- SIEBEL\_LOG\_EVENTS. The SIEBEL\_LOG\_EVENTS environment variable sets the event logging level, which determines the extent of information captured in the log file. For level settings and descriptions of information captured, see Table 16 on page 58. More information is captured when the environment variable is set to a higher numeric value, and less information is captured when the variable is set to a lower numeric value. The numeric value is inversely proportional to the severity of the information (0 is more severe than 5, for instance). More disk space is consumed and performance is hindered when the value is set to a value of 5 than a value of 0.
- SIEBEL\_LOG\_ARCHIVES. The SIEBEL\_LOG\_ARCHIVES environment variable determines the number of log files archived. Set this value to a positive integer; this value indicates the number of files that are saved. For example, if the value is 3, then only the three most recent log files are retained, any additional log files are deleted. When a new log is created, program.log, the previous versions are archived as program\_1.log, program\_2.log, and so on. The numbers in the filename increase as the file becomes Statistics older. The oldest log file that numbers past the integer setting is deleted. The default value of this variable is ten.
- SIEBEL\_LOG\_DIR. The SIEBEL\_LOG\_DIR environment variable determines the log file location. Set this variable to change the location from the default directory. Make sure this directory already exists, access permission to write a file in that location is available, and sufficient space is free to support the log file.

- SIEBEL\_CRASH\_HANDLER. The SIEBEL\_CRASH\_HANDLER environment variable enables the creation of files when there is a malfunction or failure. For information about these files, see "About Other Siebel Server Log Files" on page 84. The default setting is 1, which enables the creation of such files. Setting this variable to 0 disables this function. Only set this variable in consultation with Oracle Global Customer Support. For help with setting this variable, create a service request (SR) on My Oracle Support.
- SIEBEL\_ASSERT\_MODE. The SIEBEL\_ASSERT\_MODE environment variable enables the creation of assert files. For information about assert files, see "About Other Siebel Server Log Files" on page 84. The default setting is 0, which disables the creation of assert files. Only set this variable in consultation with Oracle Global Customer Support. For help with setting this variable, create a service request (SR) on My Oracle Support.
- SIEBEL\_SESSMGR\_TRACE. The SIEBEL\_SESSMGR\_TRACE environment variable enables tracing for session manager, which is part of the Siebel Web Server Extension (SWSE). By default, this variable is set to 0, which logs fatal and error events to the SWSE log file. For information about SWSE log files, see "About SWSE Logging" on page 11. To enable detailed logging of session manager, set this variable to 1. For more information about configuring logging for SWSE, see "Configuring SWSE Logging" on page 12.
- **SIEBEL\_SISNAPI\_TRACE.** The SIEBEL\_SISNAPI\_TRACE environment variable enables tracing for SISNAPI, which is a Siebel-proprietary communication protocol between the Web server and the Siebel Servers. By default, this variable is set to 0, which logs fatal and error events to the SWSE log file. For information about SWSE log files, see "About SWSE Logging" on page 11. To enable detailed logging of SISNAPI, set this variable to 1. For more information about configuring logging for SWSE, see "Configuring SWSE Logging" on page 12.
- SIEBEL\_STDERROUT. The SIEBEL\_STDERROUT environment variable enables logging of the standard error files. For more information about standard error files, see "Configuring Standard Error Files" on page 83. By default, this variable is set to 0, which disables standard error file logging. To enable logging of standard error files, set this variable to 1.

For information about environment variables for client-side logging for high interactivity, see "About Enabling and Disabling Client-Side Logging" on page 122.

# Configuring Siebel Gateway Name Server Log Files

The Siebel Gateway Name Server log file, NameSrvr.log, is located in the I og directory of the Siebel Gateway Name Server root directory. This file captures operational information when the Siebel Gateway Name Server System Service is started manually or when Siebel Gateway Name Server errors occur. For more details on the Siebel Gateway Name Server, see *Siebel System Administration Guide*.

### To configure Siebel Gateway Name Server logging

- 1 On the computer running the Siebel Gateway Name Server, set the following environment variable to the given value:
  - SIEBEL\_LOG\_EVENTS = 3 (or higher)

For more information about this variable, see "About Environment Variables for System Logging" on page 81.

**NOTE:** If this value is set to 2 or lower, then a Siebel Gateway Name Server log file is not created.

For more information about setting environment variables, see *Siebel System Administration Guide*.

2 Stop and restart the computer running the Siebel Gateway Name Server for the environment variable to take effect.

**NOTE:** If the Siebel Gateway Name Server does not create log files, then the log details might still reside in the operating system buffer. Shut down the name server to flush the logging information to the log file.

## **Configuring Standard Error Files**

Standard error files contain process messages that are directed to standard error and standard out. These messages come from Siebel Server or third-party components and contain important information to help diagnose Siebel Server functionality issues. For example, the information contained in a Siebel Server process message can help identify instances where si ebmtshmw, the process shell in which the Siebel Application Object Manager component runs, is unable to start due to problems like incorrect LIBPATH setting or a corrupt registry. For more information about Siebel Server processes, see *Siebel System Administration Guide*.

When configured, process messages are saved to file in the directory labeled *SI EBSRVR\_ROOT/I* og/StdErrOut. The format of the standard error files is as follows:

 $stderrout\_\$\textit{Process\_ID}\_\$\textit{Timestamp}. \; \mathsf{log}$ 

### where:

- Process\_ID is the operating system process ID number (PID).
- *Timestamp* is the log file creation time, in YYYY-MM-DD HH: MM: SS format.

Standard error file logging is not enabled by default.

### To configure standard error file logging

- 1 On the computer running the Siebel Server, set the following environment variable to the given value:
  - SIEBEL\_STDERROUT = 1

For more information about this variable, see "About Environment Variables for System Logging" on page 81.

For more information about setting environment variables, see *Siebel System Administration Guide*.

2 Stop and restart the computer running the Siebel Server for the environment variable to take effect.

# **About Other Siebel Server Log Files**

Siebel Business Applications generate other text log files in the binary (bin) subdirectory of the Siebel Server root directory. These files record conditional responses when certain portions of code are executed during the operation of the application. They appear in the following form listed in Table 31.

Table 31. Other Siebel Server Log Files

| Log Filename       | Description                                                                                                    |
|--------------------|----------------------------------------------------------------------------------------------------|
| siebel_assert*.txt | Indicates a fatal condition that might have led to a failure or data corruption.                                     |
| siebel_crash*.txt  | Indicates a process has malfunctioned or failed. These files are produced only on Windows and HP-UX platforms.       |
| siebel_prefer*.txt | Indicate a less critical error condition that arises but did not lead to a failure, malfunction, or data corruption. |

If these files are generated during the normal running of processes when no errors occur, then they can be ignored (or deleted, because they can become very large). However, if these files are generated when errors occur (especially failures), then you can send these files to Oracle Global Customer Support for investigation by creating a service request (SR) on My Oracle Support.

# **About Flight Data Recorder Log Files**

Siebel flight data recorder (FDR) files are records of system and server component behavior at run time. In the event of a system or server component failure, the settings and events leading up to the failure are captured and logged. You can send the Siebel flight data recorder log file to Oracle Global Customer Support by creating a service request (SR) on My Oracle Support. The log file is used to troubleshoot and analyze the specific settings and events that occurred before the failure.

The Siebel flight data recorder log files are stored in the binary (bin) subdirectory of the Siebel Server root directory. They appear in the following form:

TYYYYMMDDHHMM PProcess ID. fdr

#### where:

- YYYYMMDDHHMM is the timestamp.
- Process\_ID is the identification number of the process that failed or was stopped.

## For example:

T201505181601\_P001376.fdr

is a filename that is based on a component that was started on May 18, 2015 at 4:01 PM, where the process ID value was 1376.

The Siebel flight data recorder feature is enabled by default. However, FDR activation requires the execution of at least one instrumentation point to generate a log file. If a failure happens before execution of the first instrumentation point, then no log file is generated. Instrumentation points are embedded in some workflow business services to provide capture-processing details in case of a system failure or server component failure. For more information about instrumentation and instrumentation points, see *Siebel Performance Tuning Guide* and *Siebel Business Process Framework: Workflow Guide*, respectively.

NOTE: FDR files are stored in binary format and cannot be read with a text editor.

Setting the environment variable SIEBEL\_CRASH\_HANDLER to 0 disables the creation of FDR files, in addition to several other logging functions. Only set this variable to 0 in consultation with Oracle Siebel Global Customer Support by creating a service request (SR) on My Oracle Support.

## About Java EE Connector Architecture Logging

The Java EE Connector Architecture (JCA) provides a Java interface solution between application servers and Enterprise Information Systems (EIS). Siebel Business Applications support JCA with the Siebel Resource Adapter. The Siebel Resource Adapter supports the invocation of business services to perform operations, such as pooling connections and managing security. JCA allows you to keep logs for such operations. For more information about JCA logging, see *Transports and Interfaces: Siebel Enterprise Application Integration*. For more information about JCA, see:

http://java.sun.com/j2ee/connector

| Configuring Additional System Logging About | out Java EE Connector Architecture Logging |
|---------------------------------------------|--------------------------------------------|
|---------------------------------------------|--------------------------------------------|

# 6 Querying System Log Files

Querying log files produced by a Siebel application is a useful diagnostic task to resolve problems that occur during any stage of operation. The Log File Analyzer (LFA) is a command-line utility that assists with this analysis. It includes the following topics:

- About the Log File Analyzer on page 87
- Strategy for Analyzing Log Files on page 88
- Process for Analyzing Log Files with LFA on page 89
- Configuring the Log File Analyzer on page 89
- Starting the Log File Analyzer on page 93
- About Running Log File Analyzer Commands on page 95
- Creating and Saving LFA Queries on page 95
- Filtering LFA Queries on page 102
- Saving Log File Analyzer Output to Text Files on page 103
- Displaying Saved Query Output on page 103
- Interrupting Log File Analyzer Queries on page 104
- Listing Query Command Key Words on page 104
- Listing Log Event Fields Display Status on page 104
- Showing Log Event Fields in LFA Results on page 105
- Hiding Log Event Fields in LFA Results on page 106
- Deleting Log File Analyzer Saved Query Results on page 106
- Listing Log File Analyzer Queries and Run-time Details on page 106
- Listing Log File Information Using Log File Analyzer on page 108
- Exiting Log File Analyzer on page 108
- Troubleshooting Log File Analyzer Errors on page 109

# About the Log File Analyzer

The Siebel Log File Analyzer (LFA) is a command-line utility designed to search through Siebel log files and isolate information of interest. Use the LFA to analyze and review the content of log files and to compile analysis information from these files.

Run the LFA to query log files across Siebel Servers and Siebel Web Server Extensions (SWSE) while filtering on one or more of the following items:

- User name
- Log levels
- Literal values
- Events or subevents
- Session IDs
- Time and date of log files
- Component

The LFA creates analysis output, which can be reviewed from the command-line or saved to text files.

For details on the process to run the LFA, see "Process for Analyzing Log Files with LFA" on page 89.

## **LFA Language Considerations**

The LFA uses information in the events of the main Siebel Server log file to determine what components are available. The events in this log file are translated for different languages. To understand the format of the events for different languages, the LFA reads information in the language files located in the I ocal e subdirectory of the Siebel Server root directory (for example, /si ebsrvr/I ocal e).

If the language files are changed, then the LFA might not be able to recognize certain key events in the main Siebel Server log file, which lead to run-time errors.

## Strategy for Analyzing Log Files

The strategy for analyzing log files depends on the type of issues encountered. Identify whether the issue of interest is related to a particular user or the application system in general. Run the Log File Analyzer (LFA) using the strategy applicable to the identified issue.

- For a strategy to use the LFA to examine user issues, see "Analyzing User Issues."
- For a strategy to use the LFA to examine system issues, see "Analyzing System Issues."

For information and details on the process of using the LFA, see "Process for Analyzing Log Files with LFA."

## **Analyzing User Issues**

For user issues that are not immediately resolvable, log files provide additional information logged by the application regarding a user's time spent accessing and using the application.

The LFA gives the administrator the capability of querying across numerous log files for log events that were pertinent to the user's session. For example, in a situation where a user named Casey Smith reports an issue with her application at approximately 13:00, use the LFA to query events pertinent to Casey that occurred between 12:30 and 14:00. To refine the results, include the condition that the log level must be greater than or equal to one, which represents an error condition.

The LFA output includes information as to which file each log event came from. The administrator can, after finding an error or other log event of interest, check back in the original log file and look for events nearby that might give additional context useful for troubleshooting the issue.

**NOTE:** To query log files for users, make sure the environment variable SIEBEL\_LOG\_EVENTS is set to 4. For more information about environment variables, see "Common Event Types for Component Diagnostics" on page 76.

## **Analyzing System Issues**

For general system issues not involving user issues (for example, a problem with a workflow), the LFA assists the administrator in isolating and resolving issues relating to general system usage.

For example, if the workflow processor is known to have failed within a particular time frame, then use the LFA to search for log events that occurred during that time frame, and then look at the log files in which the events are contained for more specific detail.

As a preventative measure, the LFA is also useful to periodically check log files for any errors, even if no system issue is apparent at that time.

## Process for Analyzing Log Files with LFA

To analyze log files with the Log File Analyzer (LFA), perform the following tasks:

- 1 Configure the LFA to access the appropriate Siebel Server and Siebel Web Server Extension (SWSE) log files, if necessary. For more information about this task, see "Configuring the Log File Analyzer" on page 89.
- 2 Start the LFA. For more information about this task, see "Starting the Log File Analyzer" on page 93.
- 3 Query the log files using LFA. For information about this task, see "Creating and Saving LFA Queries" on page 95. For general information about running the LFA, see "About Running Log File Analyzer Commands" on page 95.

For strategies on analyzing log files using the LFA, see "Strategy for Analyzing Log Files" on page 88.

# Configuring the Log File Analyzer

Configure the Log File Analyzer (LFA) by accessing and editing the LFA configuration file, which has the default name, logreader.cfg. The LFA uses the LFA configuration file when started to reference Siebel Server locations, Siebel Web Server Extension (SWSE) plug-in locations, and other run-time details.

This task is the first step in "Process for Analyzing Log Files with LFA" on page 89. Once the LFA is configured, this step is optional unless further changes are necessary.

The default location for the LFA configuration file is the binary (bin) subdirectory of the Siebel Server root directory (for example, /si ebsrvr/bin).

The LFA configuration file contains sections that configure which log files are analyzed by the utility and what content is reviewed. Edit the appropriate sections in the configuration file with a text editor. For LFA configuration file parameters and their descriptions, see Table 32. For an example of a typical configuration file, see "Example of a Log File Analyzer Configuration File" on page 92.

Table 32. Log File Analyzer Configuration File Sections and Parameters

| Section                                  | Parameter                                                  | Description                                                                                                    |
|------------------------------------------|------------------------------------------------------------|----------------------------------------------------------------------------------------------------|
| [elements]                               | Siebel Server<br>Identification                            | Under the [elements] section, list Siebel Servers searchable by the LFA using the following format:                                                                                                    |
|                                          | Tag                                                        | Siebel Server Identification Tag = server                                                                                                    |
|                                          |                                                            | where <i>Siebel Server Identification Tag</i> is a unique tag name identifying the Siebel Server of interest.                                                                                                    |
|                                          |                                                            | This tag can be the Siebel Server name, but can also be any other configurable value, for example:                                                                                                    |
|                                          |                                                            | [elements]                                                                                                    |
|                                          |                                                            | Si ebel Server1=server                                                                                                    |
|                                          | Siebel Web<br>Server<br>Extension<br>Identification<br>Tag | Under the [elements] section, list SWSE plug-ins searchable by the LFA using the following format:                                                                                                    |
|                                          |                                                            | Siebel Web Server Extension Identification Tag = plug-in                                                                                                    |
|                                          |                                                            | where Siebel Web Server Extension Identification Tag is a unique tag identifying the SWSE plug-in of interest.                                                                                                    |
|                                          |                                                            | This tag can be the SWSE plug-in name, but can also be any other configurable value, for example:                                                                                                    |
|                                          |                                                            | [el ements]                                                                                                    |
|                                          |                                                            | Si ebel SWSE1=pl ugi n                                                                                                    |
| [Siebel Server<br>Identification<br>Tag] | Path                                                       | Each Siebel Server identification parameter listed in the [elements] section has a respective section of its own with its name in square brackets. The path parameter of each Siebel Server section denotes the location of the associated log files for that Siebel Server. For example: |
|                                          |                                                            | [Si ebel Server1]                                                                                                    |
|                                          |                                                            | Path = //Si ebSrv1/si ebsrvr/l og                                                                                                    |

Table 32. Log File Analyzer Configuration File Sections and Parameters

| Section                                                      | Parameter | Description                                                                                                    |
|--------------------------------------------------------------|-----------|----------------------------------------------------------------------------------------------------|
| [Siebel Server<br>Identification<br>Tag.Siebel<br>Server     | shortname | List Siebel Server component display names in square brackets to allow the LFA to search for component references in log files specific to a Siebel Server. Add the Siebel Server component alias as the value for the short name parameter. For example:                 |
| Component<br>Name]                                           |           | [Si ebel Server1. Server Request Broker]                                                                                                    |
|                                                              |           | shortName=SRBroker                                                                                                    |
|                                                              |           | For a listing of Siebel Server components and their aliases, see<br>Siebel System Administration Guide.                                                                                                    |
| [Siebel Web<br>Server<br>Extension<br>Identification<br>Tag] | Path      | Each SWSE plug-in identification parameter listed in the [elements] section has a section of its own with its name in brackets ([]). The path parameter of each SWSE plug-in section denotes the location of the associated log files for that SWSE plug-in. For example: |
|                                                              |           | [Si ebel SWSE1]                                                                                                    |
|                                                              |           | Path = //SWSE1/eappweb/log                                                                                                    |
| [Render]                                                     | event     | Displays information on log events, if enabled. Set to 1 to enable; set to 0 to disable.                                                                                                    |
|                                                              |           | The parameter information in the [render] section is also controlled by using commands during the running of the LFA. For more information, see "About Running Log File Analyzer Commands" on page 95.                                                                    |
|                                                              | subevent  | Displays information on log subevents, if enabled. Set to 1 to enable; set to 0 to disable.                                                                                                    |
|                                                              | loglevel  | Displays information on log level of event subtypes. Set to 1 to enable; set to 0 to disable.                                                                                                    |
|                                                              | time      | Displays log timing information in enabled. Set to 1 to enable; set to 0 to disable.                                                                                                    |
|                                                              | file      | Displays log file path information, if enabled. Set to 1 to enable; set to 0 to disable.                                                                                                    |

**NOTE:** Do not modify the sections entitled [schemes], [user], and [session].

## **Example of a Log File Analyzer Configuration File**

The following example Log File Analyzer (LFA) configuration file is intended for a Siebel application with two Siebel Servers, named SiebSrv1 and SiebSrv2, and three Web servers with three Siebel Web Server Extensions (SWSE), named SWSE1, SWSE2, and SWSE3. The LFA configuration file also contains alias information on two Siebel Server components, Server Request Broker and Call Center Object Manager. Using this configuration file, the LFA searches all Siebel Server and SWSE log files, has the ability to search on the two Siebel Server components listed, and displays all information except log level and the log file path.

For descriptions of the individual sections and parameters, see "Configuring the Log File Analyzer" on page 89.

```
[elements]
Si ebSrv1=server
Si ebSrv2=server
SWSE1=pl ugi n
SWSE2=pl ugi n
SWSE3=pl ugi n
[Si ebSrv1]
Path = //Si ebSrv1/si ebsrvr/l og
[Si ebSrv2]
Path = //SiebSrv2/siebsrvr/log
[SiebSrv1. Server Request Broker]
shortName=SRBroker
[SiebSrv2. Call Center Object Manager (ENU)]
shortName=SCCObj Mgr
[SWSE1]
Path = //SWSE1/eappweb/log
[SWSE2]
Path = //SWSE2/eappweb/log
[SWSE3]
Path = //SWSE3/eappweb/log
[Render]
event=1
subevent=1
```

```
loglevel=0
time=1
file = 0
```

# Starting the Log File Analyzer

Starting the Log File Analyzer (LFA) is the second step in the "Process for Analyzing Log Files with LFA" on page 89. For background information about the LFA, see "About the Log File Analyzer" on page 87.

The LFA utility resides in the binary (bi n) subdirectory of Siebel Server root directory under Microsoft Windows as the executable logreader exe or as binaries under UNIX.

The procedure for starting the LFA under Microsoft Windows is available in "Starting the Log File Analyzer Under Microsoft Windows" on page 93.

The procedure for starting the LFA under UNIX is available in "Starting the Log File Analyzer Under UNIX" on page 94.

## Starting the Log File Analyzer Under Microsoft Windows

Use the following command to start the Log File Analyzer (LFA) command-line utility under Microsoft Windows.

### To start the Log File Analyzer under Microsoft Windows

- 1 Navigate to the binary (bi n) subdirectory within the Siebel Server root directory (for example, /si ebsrvr/bi n).
- 2 Make sure the LFA configuration file (logreader.cfg) is present in the same directory as the utility. If this file is located in another directory, or has another name, then use the /f parameter described in Table 33.
  - For more information about the configuration file, see "Configuring the Log File Analyzer" on page 89.
- 3 At the Windows command prompt, enter logreader.exe using, as necessary, parameters listed in Table 33.

The log reader command prompt appears after a successful start as follows:

I ogreader>

4 Run the LFA by using the commands described in "About Running Log File Analyzer Commands" on page 95.

NOTE: Make sure the DLL files MSVCR70D.dll and MSVCP70D.dll are present in the LFA directory.

Table 33 describes the parameters available for use during the starting of the LFA.

Table 33. Log File Analyzer Parameters

| Parameter | Description                                                                                                    | Example                                                   |
|-----------|----------------------------------------------------------------------------------------------------|-----------------------------------------------------------|
| /h        | Lists the parameters available for use with the LFA utility.                                                                                                    | logreader /h                                              |
| /f        | Locates the LFA configuration file if it is not present in the LFA utility directory or if the configuration file is named differently than logreader.cfg. Include the path or new configuration filename after the /f parameter. If the configuration filename includes a space, then enclose the argument with quotation marks. | I ogreader /f abc. cfg or I og reader /f g: \abc\abc. cfg |
| /i        | Specifies an input file that contains LFA commands. At startup, the LFA provides output from the commands listed in the input file. Include the filename and path, if necessary, after the /i parameter.                                                                                                    | l ogreader /i<br>g: \abc\abc. txt                         |

**NOTE:** Use the /f and /i parameters independently or together.

## Starting the Log File Analyzer Under UNIX

Use the following command to start the Log File Analyzer (LFA) command-line utility under UNIX.

## To start the Log File Analyzer under UNIX

- 1 Make sure the LD\_LIBRARY\_PATH (Oracle Solaris), SHLIB\_PATH (HP-UX), or LIBPATH (AIX) environment variable contains the full pathname for your database client library directory. For more information about these variables, see *Siebel Installation Guide for UNIX*.
- 2 Make sure the LFA configuration file (logreader.cfg) is present in the same directory as the utility. If this file is located in another directory, or has another name, then use the /f parameter described in Table 33. For more information about the configuration file, see "Configuring the Log File Analyzer" on page 89.
- 3 Enter I ogreader using, as necessary, other parameters listed in Table 33.
  - The logreader command prompt appears after a successful start as follows:
    - I ogreader>
- 4 Run the LFA by using the commands described in "About Running Log File Analyzer Commands" on page 95.

# About Running Log File Analyzer Commands

Running the Log File Analyzer (LFA) allows you to search and filter information contained in Siebel application log files. For overall strategy on running the LFA, see "Strategy for Analyzing Log Files" on page 88.

Make sure when running the LFA that you enter commands and parameters correctly. The following information is common to all LFA commands:

- The LFA is case sensitive.
- Enclose any parameters that contain spaces with quotation marks.

The following topics list instructions for running the LFA:

- "Creating and Saving LFA Queries" on page 95. Creating and executing a query is the fundamental task associated with the LFA.
- "Filtering LFA Queries" on page 102. Filtering queries assists the user to isolate diagnostic information of interest.

**NOTE:** Move log files to a nonproduction environment before querying them with the LFA. As the LFA parses through potentially large and numerous log files, using the LFA in a production environment might reduce overall system performance.

# **Creating and Saving LFA Queries**

Creating and executing a query is the fundamental task associated with the Log File Analyzer (LFA). Creating saved queries is a task in the "Process for Analyzing Log Files with LFA" on page 89.

Run queries using the LFA query command to search log files based on users, literal values, sessions, severity, events, subevents, log times, or combinations of these items.

For descriptions on running these commands, see the following topics.

The LFA saves the results of each query to memory or saves it to a text file. For details on displaying saved queries, see "Displaying Saved Query Output" on page 103. For details on saving output to a text file, see "Saving Log File Analyzer Output to Text Files" on page 103.

To stop a query before it finishes, see "Interrupting Log File Analyzer Queries" on page 104.

## **Querying Log Files for Users**

To query log files for users, you must first set an environment variable log level, and add sections to the logreader.cfg file.

**NOTE:** To run queries for a specific user using the option *user*, you must run the query against the Siebel Web Server log files.

Use the following procedures to query log files for users.

## To prepare for querying events associated with users

- 1 Make sure the SIEBEL\_LOG\_EVENTS environment variable is set to 4.
  - For more information about setting environment variables, see "Setting Log Levels for Component Event Types" on page 66.
- 2 Add new sections to the logreader.cfg file by doing the following:
  - a Add a SWE=plugin section under the [elements] section.
  - **b** Create a new [SWE] section with the following:

Path = < swe log files directory location>.

Use the following procedure to search log files for events associated with individual users.

## To query for events associated with a particular user

Using the command-line interface, enter:

```
query query_name where user = user_name
```

where:

- query\_name is the query command output stored in memory under this name.
- *user\_name* is the user of interest in log files.

An example of this query command is as follows:

```
query asqry where user = asmith
```

This command queries log files for events associated with user asmith and saves the output to memory under the name asqry.

For other options of the Log File Analyzer (LFA) query command, see "Creating and Saving LFA Queries" on page 95.

## **Querying Log Files for Literal Values**

Use the following procedure to search log files for specific literal values. For other options of the Log File Analyzer (LFA) query command, see "Creating and Saving LFA Queries" on page 95.

## To query for a literal value

Enter:

```
query query_name where literal = literal_value
```

where:

- query\_name is the query command output stored in memory under this name.
- *literal\_value* is the literal value of interest in log files.

An example of this query command is as follows:

```
query litqry where literal = Parameter
```

This command queries log files for events associated with literal Parameter and saves the output to memory under the name I i tqry.

## **Querying Log Files for Error Messages**

Use the following procedure to search log files for error messages. This command is an application of querying for literal values. For other options of the Log File Analyzer (LFA) query command, see "Creating and Saving LFA Queries" on page 95.

## To query for an error message

Enter:

```
query query_name where literal = error_message_number
```

where:

- query\_name is the query command output stored in memory under this name.
- error\_message\_number is the error message number of interest in log files.

An example of this query command is as follows:

```
query errorqry where literal = SBL-ASG-00001
```

This command queries log files for events associated with error message number SBL-ASG-00001 and saves the output to memory under the name errorqry.

## **Querying Log Files for Sessions**

Use the following procedure to search log files for specific sessions. For other options of the Log File Analyzer (LFA) query command, see "Creating and Saving LFA Queries" on page 95.

## To query for events associated with a particular session

Enter:

```
query query_name where session = session_ID
```

where:

- query\_name is the query command output stored in memory under this name.
- session\_ID is the session ID of interest in log files.

An example of this query command is as follows:

```
query sesqry where session = !1.15bc.c425.3f302b17
```

This command queries log files for events associated with session ID !1. 15bc. c425. 3f302b17 and saves the output to memory under the name sesqry.

## **Querying Log Files of a Particular Severity**

Use the following procedure to search log files for events of a specific severity. For other options of the Log File Analyzer (LFA) query command, see "Creating and Saving LFA Queries" on page 95.

Events are categorized from 0 to 5, 0 being the most severe or critical. For more information about event severity and event logging, see *Siebel System Administration Guide*.

This command includes events of the indicated severity as well as events of a greater severity. For example, if you query for a severity of 2, then events of severity 0 and 1 are also included in the output.

## To query for events associated with a particular severity

Enter:

```
query query_name where loglevel = severity_value
```

where:

- query\_name is the query command output stored in memory under this name.
- severity\_value is the severity value of interest (integer value from 0 to 5).

An example of this query command is as follows:

```
query svtqry where loglevel = 1
```

This command queries log files for events associated with a severity of 0 and 1 and saves the output to memory under the name sytgry.

## Querying Log Files for a Particular Log Event

Use the following procedure to search log files for a specific log event. For other options of the Log File Analyzer (LFA) query command, see "Creating and Saving LFA Queries" on page 95.

For a partial listing of log events and for more information about event logging, see *Siebel System Administration Guide*.

## To query for events associated with a particular log event

Enter:

```
query query_name where event = event_name
```

where:

**query\_name** is the query command output stored in memory under this name.

event\_name is the log event name of interest.

An example of this query command is as follows:

```
query evtqry where event = SessMgr
```

This command queries log files for log events named SessMgr and saves the output to memory under the name evtgry.

## Querying Log Files with a Particular Log Subevent

Use the following procedure to search log files for a specific log subevent. For other options of the Log File Analyzer (LFA) query command, see "Creating and Saving LFA Queries" on page 95.

For a partial listing of log subevents and for more information about event logging, see *Siebel System Administration Guide*.

### To query log entries associated with a particular log subevent

Enter:

```
query_name where subevent = subevent_name
```

where:

- query\_name is the query command output stored in memory under this name.
- subevent\_name is the log subevent name of interest.

An example of this query command is as follows:

```
query subevtqry where subevent = SisnNetGeneric
```

This command queries log files for log subevents named Si snNetGeneri c and saves the output to memory under the name subevtqry.

## **Querying Log Files After a Particular Time**

Use the following procedure to search log files created after a specific time. For other options of the Log File Analyzer (LFA) query command, see "Creating and Saving LFA Queries" on page 95.

#### To query events logged after a certain time

Enter:

```
query query_name where time from "YYYY-MM-DD HH: MM: SS"
```

where:

- query\_name is the query command output stored in memory under this name.
- "YYYY-MM-DD HH: MM: SS" is the date and time of interest.

**NOTE:** The exact time portion of the date and time parameter, HH: MM: SS, can be omitted. In this case, the date's base time defaults to 00: 00: 00.

An example of this query command is as follows:

query timegry where time from "2015-05-01 16:30:00"

This command queries log files created after May 1, 2015 at 4:30 PM, and saves the output to memory under the name timegry.

This command is useful in combination with other parameters to filter results. For more information, see "Querying Log Files Using Multiple Conditions" on page 101.

## **Querying Log Files Within a Time Interval**

Use the following procedure to search log files created within a specific time interval. For other options of the Log File Analyzer (LFA) query command, see "Creating and Saving LFA Queries" on page 95.

### To query events logged within a certain time interval

Enter:

where:

query query\_name where time from "YYYY-MM-DD HH: MM: SS" to "YYYY-MM-DD HH: MM: SS"

- query\_name is the guery command output stored in memory under this name.
- "YYYY-MM-DD HH: MM: SS" is the date and time of interest.

**NOTE:** The exact time portion of the date and time parameter, HH: MM: SS, can be omitted. In this case, the date's from-time defaults to 00: 00: 00 and the to-time defaults to 23: 59: 59.

An example of this query command is as follows:

query timeintary where time from "2015-05-01 16:30:00" to "2015-05-05"

This command queries log files created between May 1, 2015 at 4:30 PM and May 5, 2015 at 11:59 PM, and saves the output to memory under the name time interv.

This command is useful in combination with other parameters to filter results. For more information, see "Querying Log Files Using Multiple Conditions" on page 101.

## **Querying Log Files for Components**

Use the following procedure to search log files for a specific Siebel Server component. For other options of the Log File Analyzer (LFA) query command, see "Creating and Saving LFA Queries" on page 95.

Make sure the LFA configuration file contains information on the Siebel Server component of interest. For more information, see "Configuring the Log File Analyzer" on page 89.

For more information about Siebel Server components, see Siebel System Administration Guide.

### To guery log entries for a particular Siebel Server component

Enter:

query\_name where component = component\_name

#### where:

- query\_name is the query command output stored in memory under this name.
- **component\_name** is the Siebel Server component name of interest.

**NOTE:** The *component\_name* parameter value is either the long form or alias form of the Siebel Server component name. For a list of component names and aliases, see *Siebel System Administration Guide*.

An example of this query command is as follows:

```
query compary where component = SCCObj Mgr
```

This command queries log files for the Call Center Object Manager (alias SCCObjMgr) and saves the output to memory under the name compqry.

## **Querying Log Files Using Multiple Conditions**

This topic provides examples of combination query commands using multiple conditions. For a list of individual query command conditions and their use, see "Creating and Saving LFA Queries" on page 95.

The logical AND and OR operators are also applicable to the Log File Analyzer (LFA) query command. To add clarity to multiple condition commands, group condition sets in parentheses.

- query litasqry where (literal = Parameter) or (user = asmith)
  - This command queries log files for the literal Parameter or the user asmith. It saves the output to memory under the name I i tasqry.
- query agry where literal = Parameter and literal = SBL-GEN
  - This command queries log files for the literal Parameter and the literal SBL-GEN. It saves the output to memory under the name agry.
- query asauggry where user = asmith time from 2015-05-05
  - This command queries log files for the user asmith after May 05, 2015. It saves the output to memory under the name asaugqry.
- query asaugqry where user = asmith time from "2015-05-05 15: 20: 00" to "2015-05-05
  15: 30: 00"

This command queries log files for the user asmith during the ten-minute period between 3:20 PM and 3:30 PM on May 05, 2015. It saves the output to memory under the name asauggry.

# Filtering LFA Queries

Use the show command to further refine the output of saved queries. For information about querying log files and creating saved queries, see "Creating and Saving LFA Queries" on page 95.

For information about displaying a saved query or multiple saved queries, see "Displaying Saved Query Output" on page 103.

## To filter saved query information

Enter:

show query\_name where\_clause

#### where:

- query\_name is the query command output stored in memory under this name.
- where\_clause is the WHERE clause used to filter display results using key words.

For a list of key words available for use with the Log File Analyzer (LFA), see "Listing Query Command Key Words" on page 104. The syntax of where clauses used with the show command are similar to those used with the query commands. Review "Creating and Saving LFA Queries" on page 95 for more information.

Use multiple where clause conditions and the logical operators AND and OR to further filter an individual or multiple saved queries. For examples of these types of commands, see "Examples of Filtered Saved Queries" on page 102.

To save filtered output from the show command, save the results to a text file. For description of this task, see "Saving Log File Analyzer Output to Text Files" on page 103. Filtered output from the show command cannot be saved in memory.

## **Examples of Filtered Saved Queries**

The following examples display the type of filtering available on saved queries using the show command.

- show aquery where user = asmith
  - This command filters the saved query aquery for information specific to user asmith.
- show aquery where user = asmith and literal = Parameter time from "2015-05-05 15: 20: 20" to "2015-05-05 15: 30: 00" > out.dat
  - This command filters the saved query aquery for information on user asmith and the literal value parameter between the time of 3:20 and 3:30 PM on May 05, 2015. The command also stores the results of the filtered query to a text file named out.dat.
- show aquery, bquery where user = asmith and literal = Parameter time from "2015-05-05 15: 20: 20" to "2015-05-05 15: 30: 00" > out.dat
  - This command filters the saved queries aquery and bquery based on the same conditions in the previous bullet.

# Saving Log File Analyzer Output to Text Files

Use the following procedure to save the results of a Log File Analyzer (LFA) command to a text file. For information about running the LFA, see "About Running Log File Analyzer Commands" on page 95. Any LFA command that creates output can have the output channeled to a file.

## To save Log File Analyzer output to text files

Enter:

log\_file\_analyzer\_command > file\_name. txt

#### where:

- log\_file\_analyzer\_command is the LFA command.
- file\_name.txt is the name of the output text file.

#### Make sure to:

- Include the > character when saving output to a text file.
- Specify a path name with the text filename if you want to save the log file to another directory, and not the Log File Analyzer (LFA) directory.

#### Example:

```
query litqry where literal = Parameter > output1.txt
```

This command saves the output from the Li tqry saved query to the text file named output1. txt. The LFA stores this output text file in the same directory as the Log File Analyzer directory.

# **Displaying Saved Query Output**

Use the following procedures to display results of one or more saved query commands to the screen. For a listing of saved queries, see "Listing Log File Analyzer Queries and Run-time Details" on page 106.

For more information about the query command, see "Creating and Saving LFA Queries" on page 95.

The Log File Analyzer (LFA) also saves query command output to text files. For more information about this task, see "Saving Log File Analyzer Output to Text Files" on page 103.

#### To show saved query output to the screen

Enter:

show query\_name

In this command, *query\_name* is the query command output stored in memory under this name.

#### Example:

show evtqry

This example displays the output from a previous query command named evtqry.

NOTE: The LFA only displays queries saved to memory during a given session.

## To show multiple saved query output to the screen

Enter:

```
show query_name_1, query_name_2, ..., query_name_N
```

In this command, *query\_name\_N* is the query command output stored in memory under this name.

#### Example:

```
show evtqry1, evtqry2
```

This example displays the output from two previous query commands named evtqry1 and evtqry2.

# Interrupting Log File Analyzer Queries

Use the following procedure to interrupt a query command. For more information about the query command, see "Creating and Saving LFA Queries" on page 95.

## To interrupt a query command in operation

Press CTRL-C during the operation of the command.

## **Listing Query Command Key Words**

Use the following procedure to list the key words available for use with the query command where clause. For detailed descriptions of use for each key word, see "Creating and Saving LFA Queries" on page 95.

## To list the query command key words

Enter:

keys

The key words are output to the screen.

# Listing Log Event Fields Display Status

Use the following procedure to list the display status for log event fields. The value 1 indicates the log event field is set to display. The value 0 indicates the log event field is set to hide.

## To list log event fields display status

#### Enter:

fields

To change the display status at run-time, see the task "Showing Log Event Fields in LFA Results" on page 105 or "Hiding Log Event Fields in LFA Results" on page 106 for more information.

Set the default display status of the event log fields by modifying the Log File Analyzer (LFA) configuration file. For more information about the LFA configuration file, see "Configuring the Log File Analyzer" on page 89.

# **Showing Log Event Fields in LFA Results**

Use the following procedures to show log file fields in the output from the Log File Analyzer (LFA) during an individual LFA session. You can also set this information in the LFA configuration file, which is applicable to all LFA sessions. For more information, see "Configuring the Log File Analyzer" on page 89.

To list the current event log field display status, see "Listing Log Event Fields Display Status" on page 104.

## To show log file fields in the LFA output

#### Enter:

showfield *log\_field\_name* 

In this command, log\_field\_name is the name of the log field name for display.

For a list of the available display fields, see Table 34.

Set multiple log file fields to show on a single showfi el d command by separating each log file field with a space or comma.

| Table 34. | Configurable | Log File Fields |
|-----------|--------------|-----------------|
|           |              |                 |

| Log File Field | Description                         |
|----------------|-------------------------------------|
| event          | Name of the event.                  |
| subevent       | Name of the subevent.               |
| loglevel       | Severity of the log file event.     |
| file           | File and path name of the log file. |
| time           | Date and time of the log file.      |

## **Hiding Log Event Fields in LFA Results**

Use the following procedures to hide log file fields in the output from the Log File Analyzer (LFA) during an individual LFA session. You can also set this information in the LFA configuration file, which is applicable to all LFA sessions. For more information, see "Configuring the Log File Analyzer" on page 89.

To list the current event log field display status, see "Listing Log Event Fields Display Status" on page 104.

## To hide log file fields in the LFA output

Enter:

hidefield log\_field\_name

In this command, *log\_field\_name* is the name of the log field name for display. For a list of the available display fields, see Table 34 on page 105.

Set multiple log file fields to hide on a single showfi el d command by separating each log file field with a space or comma.

# **Deleting Log File Analyzer Saved Query Results**

Use the following procedure to delete saved queries. For more information about querying log files, see "Creating and Saving LFA Queries" on page 95.

**NOTE:** Deleting saved queries does not delete queries saved as text files.

### To delete Log File Analyzer query results

Enter:

del ete query\_name

In this command, query\_name is the query command output stored in memory under this name.

Delete multiple saved queries by separating each query name with a space or comma when using the delete command.

# Listing Log File Analyzer Queries and Run-time Details

Use the List command in the following procedure to list saved queries and run-time details to the screen. For information about running the Log File Analyzer (LFA), see "About Running Log File Analyzer Commands" on page 95. For information about creating saved queries, see "Creating and Saving LFA Queries" on page 95.

For information about each list item, see "Listing Log File Information Using Log File Analyzer" on page 108 for details.

## To list Log File Analyzer queries and run-time details

## Enter:

list *list\_item* 

In this command, <code>list\_item</code> is the list item of interest.

For items available for listing, see Table 35.

Table 35. Log File Analyzer Items Available for Listing

| Item       | Description                                                                                     |
|------------|-------------------------------------------------------------------------------------------------|
| all        | Lists all LFA items available for listing.                                                      |
|            | <b>NOTE:</b> The LFA does not list users or sessions until you perform at least one user query. |
| queries    | Lists LFA queries saved in the current session.                                                 |
| servers    | Lists servers searched by LFA.                                                                  |
| sessions   | Lists sessions found in the log files searched by LFA.                                          |
| plugins    | Lists plug-ins searched by LFA.                                                                 |
| components | Lists components with information in log files searched by LFA.                                 |
| processes  | Lists processes with information in log files searched by LFA.                                  |
| users      | Lists users with information in the log files searched by LFA.                                  |

**NOTE:** If the LFA is not searching the appropriate server or plug-in, then see "Configuring the Log File Analyzer," for details on configuring the LFA to search the server and plug-in of interest.

# Listing Log File Information Using Log File Analyzer

Use the info command in the following procedure to list detailed information on the values of the run-time details. For a list of items available for use with the info command, see "Listing Log File Analyzer Queries and Run-time Details" on page 106.

For information about running the Log File Analyzer (LFA), see "About Running Log File Analyzer Commands" on page 95. For information about creating saved queries, see "Creating and Saving LFA Queries" on page 95.

## To list information on values for Log File Analyzer run-time details

Enter:

info info\_item

In this command, *info\_item* is the value of a list item of interest.

For items available for listing (with the exception of list item al I and queri es), see Table 35 on page 107.

List information on multiple list values by separating values with a comma or space for the *info\_item* parameter.

For example, using the Li st command for users revealed an entry named asmith. Use the following command to list information on asmith:

info asmith

## **Exiting Log File Analyzer**

Use the following command to exit the log file analyzer. Exiting the log file analyzer deletes saved queries for that session unless query output is saved to text files. For information about this task, see "Saving Log File Analyzer Output to Text Files" on page 103.

## To exit the Log File Analyzer

Enter:

exi t

# **Troubleshooting Log File Analyzer Errors**

This topic provides guidelines for resolving errors and problems that the Log File Analyzer (LFA) might generate during processing. To resolve the problem, look for it in the Symptom/Error Code and Message column in Table 36.

Table 36. Resolving Log File Analyzer Problems

| System or Error Code and Message                                                    | Diagnostic Steps or Cause                                                                                                    | Solution                                                                                                    |  |
|-------------------------------------------------------------------------------------|----------------------------------------------------------------------------------------------------|----------------------------------------------------------------------------------------------------|--|
| SBL-LFA-00100  Section [%s] in configuration file is empty.                         | The section indicated in the error message is blank. LFA requires content for this section.                                            | For the correct specification of<br>the configuration file, see<br>"Configuring the Log File<br>Analyzer" on page 89.  |  |
| SBL-LFA-00101  Rule "%s" appears in the configuration file but is not registered.   | A rule has been added to the LFA configuration file but not registered with the utility. Therefore, the rule is not recognized.        | At this time, it is not possible to create customized rules for the LFA. Remove this rule from the configuration file. |  |
| SBL-LFA-00102  Cannot find section [%s] in the configuration file.                  | Though it is a required section, the section of the LFA configuration file indicated in the error message text is missing.             | For the correct specification of<br>the configuration file, see<br>"Configuring the Log File<br>Analyzer" on page 89.  |  |
| SBL-LFA-00103  There is a format problem in section [%s] of the configuration file. | There is a formatting error in the LFA configuration file section indicated in the error message text.                                 | For the correct specification of<br>the configuration file, see<br>"Configuring the Log File<br>Analyzer" on page 89.  |  |
| SBL-LFA-00104  Value "%s" in the section is invalid or missing.                     | There is a missing value in the LFA configuration file section indicated in the error message text.                                    | For the correct specification of<br>the configuration file, see<br>"Configuring the Log File<br>Analyzer" on page 89.  |  |
| SBL-LFA-00105  Time filters are invalid or have contradictory values.               | The time filter you are trying to use in your query is invalid. It is possible that the <i>To</i> time is before the <i>From</i> time. | For information about using time filters correctly, see "Querying Log Files Within a Time Interval" on page 100.       |  |
| SBL-LFA-00106  Value or Name for "%s" is a negative number.                         | This value is not expected to be negative.                                                                                             | Provide a positive value.                                                                                              |  |
| SBL-LFA-00107 Cannot open file: "%s".                                               | The LFA cannot write output to the given file.                                                                                         | Check your permissions to the file and directory. Make sure the file is not read only.                                 |  |

Table 36. Resolving Log File Analyzer Problems

| System or Error Code and Message                     | Diagnostic Steps or Cause                                               | Solution                                                                                                    |
|------------------------------------------------------|-------------------------------------------------------------------------|----------------------------------------------------------------------------------------------------|
| SBL-LFA-00108  File "%s" is already in               | This file might be locked by another running application.               | Shut down applications that might be accessing the file and                                                                                                    |
| use.                                                 |                                                                         | try again.                                                                                                    |
| SBL-LFA-00109                                        | Pipe is not supported.                                                  | This functionality is not supported.                                                                                                    |
| Cannot create pipe for command \"%s\".               |                                                                         |                                                                                                    |
| SBL-LFA-00110                                        | The computer on which you are using the LFA has run out of              | Shut down some of your applications and try again.                                                                                                    |
| OUT OF MEMORY !!!!!!                                 | memory.                                                                 | applications and try again.                                                                                                    |
| SBL-LFA-00112                                        | The where clause in the query is not correctly specified.               | For information about correct application of the WHERE clause,                                                                                                   |
| Query's "where" clause is invalid.                   |                                                                         | see "Creating and Saving LFA<br>Queries" on page 95.                                                                                                    |
| SBL-LFA-00113                                        | You have tried to reference a query that does not exist.                | Type list queries to see existing queries. If your query                                                                                                    |
| Query with name "%s" does not exist.                 | query that does not exist.                                              | does not exist, then you must create it before trying to reference it. For information about creating queries, see "Creating and Saving LFA Queries" on page 95. |
| SBL-LFA-00114                                        | The specified parameter cannot be used as a filter.                     | Do not use this item as a query parameter.                                                                                                    |
| Filter for "%s" does not exist.                      |                                                                         |                                                                                                    |
| SBL-LFA-00115                                        | You tried to use the specified word, but only key words are             | Fix the command and try again. For information about key                                                                                                    |
| Category "%s" does not exist.                        | expected                                                                | words, see "Listing Query<br>Command Key Words" on<br>page 104.                                                                                                  |
| SBL-LFA-00116                                        | The object (that is, Siebel<br>Server, plug-in, query, user,            | Make sure the object is available for reference. For information                                                                                                 |
| Object "%s" does not exist.                          | component, or session) that you are trying to reference is unavailable. | about listing existing objects,<br>see "Listing Log File Analyzer<br>Queries and Run-time Details" on<br>page 106.                                               |
| SBL-LFA-00117                                        | An object by that name already exists.                                  | Use another name for your object.                                                                                                    |
| Object "%s" already exists. Please use another name. |                                                                         |                                                                                                    |

Table 36. Resolving Log File Analyzer Problems

| System or Error Code and<br>Message                                                             | Diagnostic Steps or Cause                                                                                                    | Solution                                                                                                    |
|-------------------------------------------------------------------------------------------------|----------------------------------------------------------------------------------------------------|----------------------------------------------------------------------------------------------------|
| SBL-LFA-00118  Query "%s" finished abnormally.                                                  | The query finished abnormally, possibly due to corrupt log files or user intervention.                                                                                                  | Re-run the query. If that does not work and the query is complex, then try simplifying it.                                                               |
| SBL-LFA-00119 "%s" should not be used for naming.                                               | The name you have specified cannot be used.                                                                                                    | Use another combination of characters.                                                                                                    |
| SBL-LFA-00120  Cannot interpret: "%s"                                                           | The name you have specified cannot be used in this place.                                                                                                    | The LFA identified an error in your command syntax. For information about valid LFA commands, see "About Running Log File Analyzer Commands" on page 95. |
| SBL-LFA-00121  Token has a wrong value: "%s"                                                    | The specified value is invalid.                                                                                                    | For information about valid LFA commands, see "About Running Log File Analyzer Commands" on page 95.                                                     |
| SBL-LFA-00122<br>Unknown issue.                                                                 | There is an error in the command that you have entered.                                                                                                    | For information about valid LFA commands, see "About Running Log File Analyzer Commands" on page 95.                                                     |
| SBL-LFA-00123 There is no file "%s".                                                            | The input file that you specified when starting the LFA does not exist.                                                                                                    | Make sure the file exists and the filename and path is correct.                                                                                          |
| SBL-LFA-00124 Wrong format of the string: "%s".                                                 | The specified string is formatted incorrectly.                                                                                                    | For information about valid LFA commands, see "About Running Log File Analyzer Commands" on page 95.                                                     |
| SBL-LFA-00125  Error parsing configuration file "%s".                                           | The Log File Analyzer configuration file specified in the message text is missing.                                                                                                    | Restart the LFA with another configuration file, or make sure the specified configuration file is available.                                             |
| SBL-LFA-00126  Too many unrelated files are found following main server log file pattern: "%s". | The log files in the server I og directory are inconsistent. More than one unrelated file fits the main server log file pattern that is used by the LFA to initialize the server model. | Remove all unrelated files and try again.                                                                                                    |

Table 36. Resolving Log File Analyzer Problems

| System or Error Code and<br>Message                                                                                        | Diagnostic Steps or Cause                                                                          | Solution                                                                                                    |
|----------------------------------------------------------------------------------------------------|----------------------------------------------------------------------------------------------------|----------------------------------------------------------------------------------------------------|
| SBL-LFA-00127 Invalid usage of the command.                                                                                | You have used the command incorrectly.                                                             | For information and links to the correct usage of LFA commands, see "About Running Log File Analyzer Commands" on page 95.                                              |
| SBL-LFA-00128  Component with name "%s" could not be found.                                                                | The Log File Analyzer cannot translate the component name you entered into a component short name. | If this is a valid component, then specify its short name in the LFA configuration file. For more information, see "Configuring the Log File Analyzer" on page 89.      |
| SBL-LFA-00130  Language "%s" could not be initialized. Please see Log File Analyzer documentation for more information.    | The language files in the I ocal e directory on the Siebel Server might be missing or corrupt.     | Review information about LFA log file language considerations. For more information, see "About the Log File Analyzer" on page 87.                                      |
| SBL-LFA-00131  String with code "%s" could not be loaded. Please see Log File Analyzer documentation for more information. | The language files in the I ocal e directory on the Siebel Server might be missing or corrupt.     | Review information about LFA log file language considerations. For more information, see "About the Log File Analyzer" on page 87.                                      |
| SBL-LFA-00132  Formatting string "%s" is not supported. Parameters for this string could not be extracted.                 | An error in the string makes it impossible for the Log File Analyzer to parse it properly.         | If you cannot resolve the underlying issue that caused this error, then contact Oracle Global Customer Support by creating a service request (SR) on My Oracle Support. |

# Configuring Client-Side Logging

This chapter describes how to configure client-side logging, for Siebel CRM applications deployed using high interactivity. It also describes the log file information that you can use to diagnose and troubleshoot session and browser issues for high interactivity clients. It includes the following topics:

- About Client-Side Logging on page 113
- How Client-Side Logging Works on page 114
- About Client-Side Log Files on page 115
- Viewing Client-Side Log Files on page 120
- About Client-Side Log File Archives on page 121
- About Enabling and Disabling Client-Side Logging on page 122
- Process of Configuring Client-Side Logging on page 123
- Examples of Log Files for Client-Side Logging on page 128

For more information about the following:

- Siebel high-interactivity framework. See Siebel System Administration Guide.
- Siebel Server and component logging. See Chapter 4, "Configuring Siebel Server and Component Logging."
- Client-side logging for Mobile Web Clients. See Siebel Remote and Replication Manager Administration Guide.

# **About Client-Side Logging**

Client-side logging allows you to diagnose and troubleshoot session and browser issues for Siebel CRM applications deployed using high interactivity.

**NOTE:** Only Siebel CRM applications deployed using high interactivity support client-side logging. For applications deployed using Siebel Open UI or standard interactivity, client-side logging is not supported. Consequently, the remainder of this chapter applies only to Siebel CRM applications deployed using high interactivity.

Siebel employee applications might be deployed in Siebel Open UI or high interactivity, while customer applications might be deployed in Siebel Open UI or standard interactivity, depending on the application. For more information about the requirements for high interactivity or standard interactivity, see *Siebel System Administration Guide*. For more information about Siebel Open UI, see *Deploying Siebel Open UI*, *Configuring Siebel Open UI*, and other documents.

Client-side logging uses the Siebel event logging system to collect data and write the information to a text log file. The log file resides in the C: \Si ebel Logs directory on the computer running the application. The location is configurable, as described in "Configuring Server Component Parameters for Client-Side Logging" on page 125 and "Configuring Client User Environment Variables for Client-Side Logging" on page 127.

Client-side logging allows you to do the following for Siebel CRM applications deployed using high interactivity:

- Capture browser activity data for troubleshooting, such as when a Siebel Web Client stops responding or fails
- Log individual user or global session information for a specific Siebel Server
- Debug the source code using JavaScript
- Trace the sequences of operations

For examples of client-side logging files, see "Examples of Log Files for Client-Side Logging" on page 128.

Use the client-side logging feature as a complement to other system management tools.

# **How Client-Side Logging Works**

When a Siebel Web Client starts, the client-side environment variables, if specified, are read from the client, and then the server-side parameters are read. The log engine then initializes and generates the retrieved log file data to the C: \Si ebel Logs directory as shown in Figure 1.

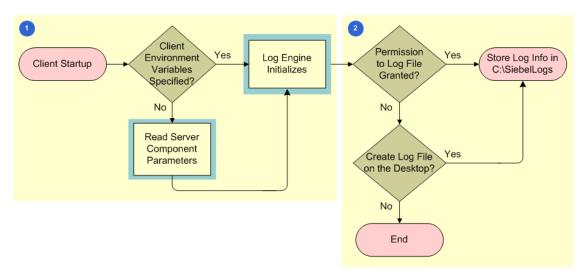

Figure 1. How Client-Side Logging Works

NOTE: Client-side logging applies only to Siebel CRM applications deployed using high interactivity.

#### Figure 1 illustrates the following flow:

- 1 When the client starts up, the client-side environment variables are read from the client and the log engine initializes in one of two ways:
  - If no client environment variables are specified, then the log engine initializes after reading the server component parameter values.
  - If there are no server component parameter values specified, then the log engine initializes directly from the client.

**NOTE:** Client-side settings take precedence over server-side settings.

2 The log file stores the data retrieved in the C: \Si ebel Logs directory. However, if a user does not have permission for the C: \Si ebel Logs directory, then the log file creation fails, and logging is terminated.

Also, consider the following with regard to client-side logging (not shown in Figure 1):

- If the disk is full, then logging is terminated, and the log file is not created.
- The minimum log file size is 50 megabytes (MB).

For more information about the following:

- The log file size and specifying the server component parameters, see "Configuring Server Component Parameters for Client-Side Logging" on page 125.
- Specifying user environment variables, see "Configuring Client User Environment Variables for Client-Side Logging" on page 127.

## **About Client-Side Log Files**

Log files for Siebel Business Applications record data for individual user or global session information for a specific Siebel Server and capture browser activity data that you can use for troubleshooting. The Siebel application stores these client-side logging files in a separate C: \Si ebel Logs directory for each session.

NOTE: Client-side logging applies only to Siebel CRM applications deployed using high interactivity.

The naming convention for client-side log files is:

Si ebel CL. <sessi on\_ID><number>. I og

#### where:

- session\_ID is the unique session ID number created for the user.
- number is an incremental integer that is dependent on a preset log file size.

For example, a resulting log filename might be:

Si ebel CL. ynFc7uj PpnG4. N. 8tbl i LKBa7t3fSDpG-1GNdBJgNZw\_. I og

#### where:

ynFc7ujPpnG4.N.8tbliLKBa7t3fSDpG-1GNdBJgNZw is the session\_ID.

\_ is an incremental integer.

If the size of a log file exceeds the preset log file size (as specified either at the server or client level), then a new log file is created by adding an incremental integer to the log filename as follows:

```
Si ebel CL. J1CWMStoyHrj kydKbJ2JmX2Zf32YnZa2Ep8wBE5i . j o_. 03 Si ebel CL. J1CWMStoyHrj kydKbJ2JmX2Zf32YnZa2Ep8wBE5i . j o_. 02 Si ebel CL. J1CWMStoyHrj kydKbJ2JmX2Zf32YnZa2Ep8wBE5i . j o_. 01
```

#### where:

- The file with the 03 suffix is the most current.
- The file with the 01 suffix is the oldest.

For more information about:

- Setting the log file size for a Siebel Server, see "Configuring Server Component Parameters for Client-Side Logging" on page 125
- Setting the log file size for a Siebel Web Client, see "Configuring Client User Environment Variables for Client-Side Logging" on page 127

Each client-side log file consists of a log file header and a log file detail as shown in Figure 2.

| Log<br>Filename                                                                                                    | Log File<br>Header                                                                                  | Log File Detail                                                                                                    |
|----------------------------------------------------------------------------------------------------|----------------------------------------------------------------------------------------------------|----------------------------------------------------------------------------------------------------|
| SiebelCL.ynFc7uj                                                                                                    | pnG4.N.8tbliLKB                                                                                     | a 7t3fSDpG-1GNdBJgNZwlog - N                                                                                                    |
| File Edit Format View H <start_timestamp> <end 17:17:28="" 2007-02-13="" th="" trace_="" trace_<="" trace_area_0m="" trace_area_brws="" trace_area_java="" trace_area_req=""><th>timestamp&gt; <gmt_off 0="" 0<="" 12:06:3="" 2="" 2007-02-14="" i="" info="" th=""><th></th></gmt_off></th></end></start_timestamp> | timestamp> <gmt_off 0="" 0<="" 12:06:3="" 2="" 2007-02-14="" i="" info="" th=""><th></th></gmt_off> |                                                                                                    |
| TRACE_AREA_BRWS TRACE_ TRACE_AREA_BRWS TRACE_ TRACE_AREA_BRWS TRACE_ TRACE_AREA_BRWS TRACE_ TRACE_AREA_BRWS TRACE_ TRACE_AREA_BRWS TRACE_ TRACE_AREA_BRWS TRACE_ TRACE_AREA_BRWS TRACE_                                                                                                    | INFO   2   0                                                                                        | 2007-02-13 17:17:32.235 axcmdmgr.cpp(2545) 2007-02-13 17:17:32.245 axcmdmgr.cpp(2545) 2007-02-13 17:17:32.245 axcmdmgr.cpp(2688) 2007-02-13 17:17:32.245 axcmdmgr.cpp(2470) 2007-02-13 17:17:32.245 axcmdmgr.cpp(2470) 2007-02-13 17:17:32.305 axcmdmgr.cpp(2383) 2007-02-13 17:17:32.305 axcmdmgr.cpp(2969) |

Figure 2. Sample Client-Side Log File

#### The Client-Side Log File Header

The format of the client-side log file header is:

start\_timestamp end\_timestamp GMT\_offset application\_name computer\_IP username session\_ID IE\_process\_ID IE\_thread\_ID log\_file\_path product\_version\_build\_lang

A sample log file header (as shown in Figure 2 on page 116) might be:

2015-05-13 17: 17: 282015-05-14 12: 06: 34-0700Si ebel Uni versal Agent64. 181. 171. 9BC00K ynFc7uj PpnG4. N. 8tbl i LKBa7t3fSDpG-1GNdBJgNZw\_4196 6080 d: \mySi ebel Log\Si ebel CL. ynFc7uj PpnG4. N. 8tbl i LKBa7t3fSDpG-1GNdBJgNZw\_. I og15. 0 [20405....] LANG\_I NDEPENDENT

Table 37 provides sample data and a description of each element in the sample log file header.

Table 37. Sample Data in a Client-Side Log File Header

| Header Element                                                    | Sample Data                                                                        | Description                                                                                            |
|-------------------------------------------------------------------|------------------------------------------------------------------------------------|----------------------------------------------------------------------------------------------------|
| <start_timestamp></start_timestamp>                               | 2015-05-13 17:17:28                                                                | The time the log file is created in YYYY-MM-DD HH: MM: SS format.                                      |
| <end_timestamp></end_timestamp>                                   | 2015-05-14 12:06:34                                                                | The time the client session ends and the log file stops being written in YYYY-MM-DD HH: MM: SS format. |
| <gmt_offset></gmt_offset>                                         | -0700                                                                              | Offset of the local time from Greenwich Mean Time (GMT) in the format ±HHMM.                           |
| <application_name></application_name>                             | Siebel Universal Agent                                                             | The application to which this log file refers, in this instance, Siebel Call Center.                   |
| <computer_ip></computer_ip>                                       | 64.181.171.9                                                                       | The IP address for the client computer.                                                                |
| <username></username>                                             | всоок                                                                              | The name of the user logged in to the application.                                                     |
| <session_id></session_id>                                         | ynFc7ujPpnG4.N.8tbIiL<br>KBa7t3fSDpG-<br>1GNdBJgNZw_                               | A unique session number created for the user for this event.                                           |
| <ie_process_id></ie_process_id>                                   | 4196                                                                               | The operating system process ID for the Internet Explorer browser hosting the Siebel application.      |
| <ie_thread_id></ie_thread_id>                                     | 6080                                                                               | The operating system ID for the Internet Explorer browser.                                             |
| <log_file_path></log_file_path>                                   | d:\mySiebelLog\Siebel<br>CL.ynFc7ujPpnG4.N.8t<br>bIiLKBa7t3fSDpG-<br>1GNdBJgNZwlog | The directory path of the log file.                                                                    |
| <pre><pre><pre>cproduct_version_ build_lang&gt;</pre></pre></pre> | 15.0 [20405]<br>LANG_INDEPENDENT                                                   | Product version and language code that the client is running.                                          |

#### **Client-Side Log File Information**

Figure 3 shows elements in the log file for the same sample log file (SiebelCL.ynFc7ujPpnG4.N. 8tbliLKBa7t3fSDpG-1GNdBJgNZw\_.log).

| Trace<br>Area                                                                                                    | Trace _<br>Category                                                                                                    | Log _<br>Level                                   | SARM _<br>No. | Timestamp _    | Source File Log File Line No. Data                                                                                                    |
|----------------------------------------------------------------------------------------------------|----------------------------------------------------------------------------------------------------|--------------------------------------------------|---------------|----------------|----------------------------------------------------------------------------------------------------|
|                                                                                                    | 0 3                                                                                                    |                                                  |               |                |                                                                                                    |
| Siebe                                                                                                    | lCL.ynFc7uj                                                                                                    | PpnG4.N.                                         | 8tbliLK       | 3a7t3fSDpG-1GN | dBJgNZwlog - N                                                                                                    |
| File Edit                                                                                                    | Format View I                                                                                                    | Help                                             |               |                |                                                                                                    |
| 2007-02-1 TRACE_ARE TRACE_ARE TRACE_ARE TRACE_ARE TRACE_ARE TRACE_ARE TRACE_ARE TRACE_ARE TRACE_ARE TRACE_ARE TRACE_ARE TRACE_ARE TRACE_ARE TRACE_ARE TRACE_ARE TRACE_ARE TRACE_ARE | A_OM TRACE A_JAVA TRACE A_BRWS TRACE A_REQ TRACE A_REQ TRACE A_REQ TRACE A_REQ TRACE A_BRWS TRACE A_BRWS TRACE A_BRWS TRACE A_BRWS TRACE A_BRWS TRACE A_BRWS TRACE A_BRWS TRACE A_BRWS TRACE A_BRWS TRACE A_BRWS TRACE A_BRWS TRACE A_BRWS TRACE A_BRWS TRACE | 2007-02- INFO INFO INFO INFO INFO INFO INFO INFO | 4 12:06:      | 34             | _name> <ma_hine_ip> <us enname=""> <a href="mailto:line"> hel Universal Agent 64.181.17: 17.17.28.658 axapp.cpp(236)CSS, 17:17:28.668 axapp.cpp(10282)C: 17:17:28.878 coapp.cpp(4953)JS: 17:17:28.878 axcmdmgr.cpp(2470, 17:17:28.898 axapp.cpp(8960)** 17:17:28.908 axcmdmgr.cpp(2383, 17:17:29.018 rpcconnect.cpp(24, 17:17:29.018 rpcconnect.cpp(24, 17:17:31.655 rpcconnect.cpp(28, 17:17:31.715 axapp.cpp(9534)** 17:17:31.715 axapp.cpp(9534)** 17:17:32.245 axcmdmgr.cpp(2658, 17:17:32.245 axcmdmgr.cpp(2688, 17:17:32.245 axcmdmgr.cpp(2688, 17:17:32.245 axcmdmgr.cpp(2470, 17:17:32.245 axcmdmgr.cpp(2470, 17:17:17:32.245 axcmdmgr.cpp(2470, 17:17:17:32.245 axcmdmgr.cpp(2470, 17:17:32.245 axcmdmgr.cpp(2470, 17:17:17:32.245 axcmdmgr.cpp(2470, 17:17:17:17:32.245 axcmdmgr.cpp(2470, 17:17:17:17:17:17:17:17:17:17:17:17:17:1</a></us></ma_hine_ip> |
| TRACE_ARE                                                                                                    | EA_BRWS TRACE.<br>EA_BRST TRACE.                                                                                                    |                                                  | 2 C<br>2 C    |                | 17:17:32.305 axcmdmgr.cpp(2383)<br>17:17:32.305 axcmdmgr.cpp(2969)                                                                                                    |
| <b>&lt;</b>                                                                                                    |                                                                                                    |                                                  |               |                | <b>&gt;</b>                                                                                                    |

Figure 3. Sample Client-Side Log File Detail

The format for the client-side log file detail is:

- <trace\_area><TAB><trace\_category><TAB><numeric\_category\_level><TAB>< <SARM\_operation\_number><timestamp><TAB><source\_file(line\_number)>
- <SPACE><logged\_data><CRLF>

Table 38 provides sample data and a description of each element in the log file. The term *CRLF* is an abbreviation for a line terminator (carriage return and line feed).

Table 38. Sample Client-Side Log File Detail

| Detail Element                                    | Sample Data   | Description                                                                                                    |
|---------------------------------------------------|---------------|----------------------------------------------------------------------------------------------------|
| <trace_area></trace_area>                         | TRACE_AREA_OM | The functional area of the application writing the log file data.                                                                                                    |
| <trace_category></trace_category>                 | TRACE_INFO    | The textual name given to a log level.                                                                                                    |
| <numeric_category_level></numeric_category_level> | 2             | The numeric log level value, where the lower values indicate more significant log content. For detailed information about these log levels, see "Trace Categories with Log Levels" on page 120. |

Table 38. Sample Client-Side Log File Detail

| Detail Element                                        | Sample Data         | Description                                                                                                    |
|-------------------------------------------------------|---------------------|----------------------------------------------------------------------------------------------------|
| <sarm_operation_number></sarm_operation_number>       | 0                   | The click ID value that is captured by the SARM (Siebel Application Response Management) infrastructure. This value is the same value as the value captured in the component log files in the SARM files. You can use this value to compare between client and other log files. |
| <timestamp></timestamp>                               | 2015-05-13 17:17:28 | The time the log data is written to the log file in YYYY-MM-DD HH:MM:SS format.                                                                                                    |
| <source_file(line_number)></source_file(line_number)> | 658                 | The source code filename and line number where the log is initiated.                                                                                                    |
| <logged_data></logged_data>                           | axapp.cpp(236)CSS   | The information written to the log file that provides contextual information about the application behavior, parameter values, and so on.                                                                                                    |

#### **About Trace Areas and Trace Categories with Log Levels**

Each log entry in a client-side log file captures a trace area and trace category with the log level. The log entry identifies the functional area of the application writing the log file data and how detailed that data is.

#### **Trace Areas**

Table 39 provides a description of each of the trace areas.

Table 39. Trace Areas for Client-Side Logging

| Trace Area       | Description                                                 |
|------------------|-------------------------------------------------------------|
| TRCAREA_ATL      | Intercepted ATL (ActiveX template library) trace statements |
| TRACEAREA_BRST   | Browser state (such as busy)                                |
| TRACEAREA_BRWS   | Browser operations (such as minimum or maximum)             |
| TRACEAREA_CACHE  | Client-side string operation on a cache                     |
| TRACEAREA_CLNT   | Messages from the client                                    |
| TRCAREA_CMDMGR   | Command manager                                             |
| TRCAREA_CUSTCTL  | Applications, custom controls                               |
| TRCAREA_GENCTL   | Edit boxes, combination boxes                               |
| TRACEAREA_JAVA   | Messages from JavaScript                                    |
| TRACEAREA_LAYOUT | View layout operations                                      |

Table 39. Trace Areas for Client-Side Logging

| Trace Area     | Description                |
|----------------|----------------------------|
| TRCAREA_OM     | Area client object manager |
| TRCAREA_POPUP  | Popup                      |
| TRACEAREA_REQ  | Request sent to server     |
| TRACEAREA_RESP | Response as a property set |
| TRCAREA_UICOMP | User interface components  |

#### **Trace Categories with Log Levels**

Table 40 provides the various trace categories with the log-level values and a description of each. The higher the log level setting, the more detailed the information that is recorded as well as the larger the log file size. However, higher log-level settings might result in slower application performance.

NOTE: Log levels are set internally in the application and cannot be configured.

Table 40. Trace Categories with Log Level Values for Client-Side Logging

| Trace Category | Log<br>Level | Description                                                                                                    |
|----------------|--------------|----------------------------------------------------------------------------------------------------|
| TRACE_ERROR    | 0            | Describes the operations that fail.                                                                                                    |
| TRACE_WARNING  | 1            | Describes the operations that do not fail but might in the future if some condition is not changed.                                                                   |
| TRACE_INFO     | 2            | Describes the operations of interest to the person reviewing the log file, such as an interesting operation the application has performed.                            |
| TRACE_DETAIL   | 3            | Describes the detailed operations performed. This event provides a larger volume of content when compared with the content provided by any of the other trace events. |

## **Viewing Client-Side Log Files**

This topic describes how to view the client-side log file and the log file information it provides. Each event within this log file contains information about client events and the associated server condition, including the following:

- Log file pathname
- Start and end timestamps
- Application name
- Computer IP address
- Username

- Session ID
- Trace area
- Trace category with log level

NOTE: Client-side logging applies only to Siebel CRM applications deployed using high interactivity.

The session ID, which makes up part of the log filename, is referenced in messages written to the log file. Locate the appropriate session ID in the log file header and open the specific log that has the session ID in the log filename. Information contained in the log file detail can be used to determine where to search and investigate for further information.

Events are written to and collected in the log file in the order of their occurrence. Each log file contains a header that provides information on the individual log file followed by the actual log detail information as shown in Figure 2 on page 116.

#### To view a client-side log file

- 1 Navigate to the SiebelLogs directory. By default, this is C: \Si ebel Logs.
- 2 Using any text editor, open the SiebelLogs log file. Alternatively, you can open this file using Microsoft Excel.

For more information about SiebelLogs log files and to view a sample file, see "About Client-Side Log Files" on page 115.

## **About Client-Side Log File Archives**

The archive directory for client-side logging holds historic log data up to a preset number of files. You set the maximum number of files to be held in the archive directory in the SEBLCL\_LOGARCHIVECOUNT user environment variable. A new directory, SEBLCL\_LOGDIR\I ogarchi ve, is created in the directory where the current log file is being created, and the log files are archived in that directory. The Siebel Web Client checks for any log files to be archived when a user logs in.

NOTE: Client-side logging applies only to Siebel CRM applications deployed using high interactivity.

The current log file is typically identified as SiebelCL. session\_ID.log. In this file name, session\_ID is the unique session ID number created for the user.

When this log file reaches a preset file size limit (configured in the SEBLCL\_LogFileSize environment variable or in the ClntLogFileSize server component parameter), another log file is created in the same directory (up to the limit specified in the ClntLogArchiveCount server component parameter), using the following convention:

SiebelCL. session\_ID.0n.log, SiebelCL.session\_ID.0(n+1).log

NOTE: Recall that client-side settings take precedence over server-side settings.

For more information about configuring the log archive settings, see "Configuring Server Component Parameters for Client-Side Logging" on page 125 and "Configuring Client User Environment Variables for Client-Side Logging" on page 127.

## **About Enabling and Disabling Client-**Side Logging

When you enable or disable client-side logging for Siebel Business Applications, the settings you configure on the Siebel Web Client and the corresponding Siebel Server control the output of the client. For information about how to enable or disable client-side logging, see "Process of Configuring Client-Side Logging" on page 123.

NOTE: Client-side logging applies only to Siebel CRM applications deployed using high interactivity.

NOTE: The information in this topic assumes that you have enabled the ClientSideLogging server component parameter at the object manager level and have set the tracemode settings appropriately for both the Siebel Web Client and the Siebel Server. For more information, see "Enabling or Disabling" Client-Side Logging" on page 124.

#### How the Server and Client Trace-Mode Settings Affect Client Output

You enable or disable client-side logging by setting the client-side SEBLCL\_TRACEMODE environment variable or the server-side CIntTraceMode component parameter for the Siebel application that you are running.

NOTE: The values defined on the client take precedence over the values defined on the server.

When a client is started (as shown in Figure 1 on page 114), the client-side environment variables are read from the client and the log engine initializes in one of two ways:

- If no client environment variables are specified, then the log engine initializes after reading the server component parameter values.
- If there are no server component parameter values specified, then the log engine initializes directly from the client.

Table 41 shows how the trace mode settings on the client and on the server affect client output. A value of 1 enables high-interactivity mode, whereas a value of 0 disables.

| Value on  | Client         | Value or   | า Serve | er   |          |        |          |       |
|-----------|----------------|------------|---------|------|----------|--------|----------|-------|
| Table 41. | How the Server | and Client | Trace N | Mode | Settings | Affect | Client C | utput |

| Value on Client<br>(SEBLCL_TRACEMODE<br>environment variable) | Value on Server<br>(CIntTraceMode<br>parameter) | Client Output                               |
|---------------------------------------------------------------|-------------------------------------------------|---------------------------------------------|
| Not applicable                                                | 0                                               | No log file                                 |
| Not applicable                                                | 1                                               | Log file for all users                      |
| 0                                                             | 0                                               | No log file                                 |
| 0                                                             | 1                                               | No log file for the current user            |
| 1                                                             | 1                                               | Log file for the current user and all users |
| 1                                                             | 0                                               | Log file for the current user only          |

For information about setting the trace mode settings, see the following:

- "Configuring Server Component Parameters for Client-Side Logging" on page 125
- "Configuring Client User Environment Variables for Client-Side Logging" on page 127

# About Enabling Client-Side Logging for a Siebel Server and a Siebel Web Client

If you want to enable client-side logging for a Siebel Server, then you define the server component parameters, but you do not define the client environment user variables. Conversely, if you want to enable client-side logging for one or more users on a Siebel Web Client, then you define the client environment user variables, but you do not define the server component parameters. Table 42 shows how to enable client-side logging for a Siebel Server compared to enabling client-side logging for one or more users on a Siebel Web Client.

**NOTE:** Client-side settings take precedence over server-side settings.

Table 42. How to Enable Client-Side Logging for a Siebel Server or for One or More Users on a Siebel Web Client

| To Enable Client-Side Logging for        | Define Server<br>Component Parameters | Define Client User<br>Environment Variables |
|------------------------------------------|---------------------------------------|---------------------------------------------|
| A Siebel Server                          | Yes                                   | No                                          |
| One or more users on a Siebel Web Client | No                                    | Yes                                         |

**NOTE:** For the settings in Table 42 to take affect, you must first set the Value on Restart field for the ClntTraceMode server component parameter. For information about setting this parameter, see "Enabling or Disabling Client-Side Logging" on page 124.

# Process of Configuring Client-Side Logging

To set up client-side logging, perform the following tasks:

- 1 "Enabling or Disabling Client-Side Logging" on page 124
- 2 "Configuring Server Component Parameters for Client-Side Logging" on page 125
- 3 "Configuring Client User Environment Variables for Client-Side Logging" on page 127

It is recommended that, the first time you configure client-side logging, you follow the steps in this process in the order provided. Thereafter, you can perform a single step or multiple steps at any time.

NOTE: Client-side logging applies only to Siebel CRM applications deployed using high interactivity.

#### **Enabling or Disabling Client-Side Logging**

By default, client-side logging is not enabled. You enable or disable client-side logging by setting the ClientSideLogging server component parameter on a Siebel Server.

This task is a step in "Process of Configuring Client-Side Logging" on page 123.

You can enable or disable client-side logging using either the Server Manager GUI or the Server Manager command-line interface program (srvrmgr).

#### To enable or disable client-side logging using Server Manager GUI

- 1 Log in to the application for which you want to set client-side logging.
- 2 Navigate to the Administration Server Configuration screen, then Server Components view.
- 3 In the Components list, select the object manager (component) for which you want to enable client-side logging.
  - For example, if you want to enable logging for the Call Center application for the English language, then select the Call Center Object Manager (ENU) component.
- 4 Click the Parameters view tab.
- In the Parameter field in the Component Parameters list, query for ClientSideLogging, and then perform one of the following:
  - If you want to enable client-side logging, then set the Value on Restart field to True.
  - If you want to disable client-side logging, then set the Value on Restart field to False.

#### To enable or disable client-side logging using srvrmgr

- 1 Log in to the application for which you want to turn on client-side logging.
- 2 From the Server Manager command-line interface, type the following:

change param clientsidelogging = TRUE for comp compname server servername

#### where:

- compname is the name of the component.
- servername is the name of the Siebel Server you want to enable.

For example, if you want to enable client-side logging for Siebel Call Center for the English language on the Siebel Server named sdchs20n518, then enter the following command:

change param clientsidelogging = True for comp SCCObjMgr\_enu server sdchs20n518

Next, you configure the trace-mode settings and other parameters for the Siebel Server and the Siebel Web Client. For information about this configuration, see:

- "Configuring Server Component Parameters for Client-Side Logging" on page 125
- "Configuring Client User Environment Variables for Client-Side Logging" on page 127

### Configuring Server Component Parameters for Client-Side Logging

You can enable the client-side logging feature for any server component. This topic describes how to configure the server-side parameters. For information about configuring the client-side environment variables, see "Configuring Client User Environment Variables for Client-Side Logging" on page 127.

This task is a step in "Process of Configuring Client-Side Logging" on page 123.

You can configure the server component parameters for client-side logging applications using either the Server Manager GUI or the Server Manager command-line interface program (srvrmgr).

**NOTE:** You must first enable the ClientSideLogging server component parameter before performing the following procedure. For more information, see "Enabling or Disabling Client-Side Logging" on page 124.

# To configure server component parameters for client-side logging using Server Manager GUI

- 1 Log in to the application for which you want to set client-side logging.
- 2 Navigate to the Administration Server Configuration screen, then Server Components view.
- 3 In the Components list, select the object manager (component) for which you want to enable client-side logging.
  - For example, if you want to enable logging for the Siebel Call Center application for the English language, then select Call Center Object Manager (ENU).
- 4 Click the Parameters view tab and in the Parameter field, query for Clnt\*.

- 5 For each server component parameter, set the Value on Restart field appropriately:
  - a For the CIntTraceMode parameter, set the Value on Restart field to 1.
  - **b** Set the other parameters as necessary.

**NOTE:** You must set the CIntTraceMode parameter to enable or disable client-side logging for a Siebel Server. The other parameters automatically set to their default values, which means you change them only as needed.

| Parameter           | Description                                                                                   | Possible Values                                                           | Default Value    |
|---------------------|-----------------------------------------------------------------------------------------------|---------------------------------------------------------------------------|------------------|
| CIntTraceMode       | Set this parameter to enable or disable logging.                                              | 1 - Enable<br>0 - Disable                                                 | 0                |
| CIntLogFileSize     | Size of the log file in megabytes (MB). Minimum log file size is 50 MB.                       | 50 MB or more                                                             | 50               |
|                     | <b>NOTE:</b> If you attempt to enter a value less than 50 MB, then the log size resets to 50. |                                                                           |                  |
| CIntLogArchiveCount | Number of files to be archived.                                                               | 2, 5, 10, and so on.                                                      | 5                |
| CIntLogDirectory    | Directory where the log file is created.                                                      | D: \Si ebel Logs                                                          | C: \Si ebel Logs |
| CIntTraceUnicode    | Set this parameter to turn Unicode trace on or off.                                           | Y indicates Unicode<br>trace is on<br>N indicates Unicode<br>trace is off | N                |

- 6 Perform one of the following:
  - Restart the server component
  - Restart the Siebel Server

For more information about restarting the Siebel Server and server components, see *Siebel System Administration Guide*.

#### To enable client-side logging using srvrmgr

- 1 Log in to the application for which you want to turn on client-side logging.
- **2** From the Server Manager command-line interface, type the following:
  - change param CIntTraceMode = 1 for compdef component

where *component* is the server component that you want to enable.

For example, if you want to enable client-side logging for Siebel Call Center, then enter the following command:

change param CIntTraceMode = 1 for compdef SCCObjMgr\_enu

To configure the client-side settings, see "Configuring Client User Environment Variables for Client-Side Logging" on page 127.

# Configuring Client User Environment Variables for Client-Side Logging

This topic describes how to configure the client-side environment variables for client-side logging. For information about configuring server-side component parameters, see "Configuring Server Component Parameters for Client-Side Logging" on page 125.

This task is a step in "Process of Configuring Client-Side Logging" on page 123.

To configure client user environment variables for client-side logging for a Siebel Web Client, you must set the SEBLCL\_TRACEMODE user environment variable to 1. Setting the other environment variables is optional.

**NOTE:** You must first enable the ClientSideLogging server component parameter before performing the following procedure. For more information, see "Enabling or Disabling Client-Side Logging" on page 124.

#### To configure client user environment variables for client-side logging

- 1 Right-click My Computer on your desktop, and then select Properties.
- 2 In the System Properties window, click the Advanced tab, and then select Environment Variables.
- 3 Create and set new environment variables appropriately as shown in the following table:
  - a For the SEBLCL\_TRACEMODE environment variable, set the value to 1.
  - **b** Set the other parameters as necessary.

**NOTE:** You must set the following user environment variables to enable or disable client-side logging for a Siebel Web Client. Settings on the client override the settings on the server.

| Environment Variable | Possible Values                                                                                                    |
|----------------------|----------------------------------------------------------------------------------------------------|
| SEBLCL_TRACEMODE     | 1 - Enable<br>0 - Disable                                                                                                    |
| SEBLCL_LOGDIR        | Directory where the log file is created                                                                                           |
| SEBLCL_LOGFILESIZE   | Size of the log file in megabytes (MB)                                                                                            |
|                      | <b>NOTE:</b> If a log file size exceeds the value in the SEBLCL_LOGFILESIZE environment variable, then a new log file is created. |

| Environment Variable   | Possible Values                                  |
|------------------------|--------------------------------------------------|
| SEBLCL_LOGARCHIVECOUNT | Maximum number of files to be archived           |
| SEBLCL_TRACEUNICODE    | Y - Unicode trace is on N - Unicode trace is off |

4 After setting the user environment variables, click OK.

To configure the server-side settings, see "Configuring Server Component Parameters for Client-Side Logging" on page 125.

# **Examples of Log Files for Client-Side Logging**

This topic provides excerpts of sample log files and examples of log file information for client-side logging for Siebel Business Applications. For more information about the elements in these log files, see "About Client-Side Log Files" on page 115. To view a sample log file, see Figure 3 on page 118.

NOTE: Client-side logging applies only to Siebel CRM applications deployed using high interactivity.

#### **Example of a Log File When a Client Stops Responding**

The following log file information is an example of what is written to the client-side log file when a client stops responding. For a detailed description of this sample output, see Table 43. This trace event has a category of TRACE\_ERROR with a log level value of 0.

TRACE\_AREA\_OM TRACE\_ERROR 0 14 2015-05-12 14:40:07.738 axapp.cpp(4028)CSSAxApp::CallRPC - User session has timed out.

Table 43. Sample Log File When a Client Stops Responding

| Log Detail                                                     | Description               |
|----------------------------------------------------------------|---------------------------|
| TRACE_AREA_OM                                                  | Event trace area          |
| TRACE_ERROR                                                    | Event trace category      |
| 0                                                              | Event category level      |
| 14                                                             | SARM ID                   |
| 2015-05-12 14: 40: 07. 738                                     | Date and time of log file |
| axapp.cpp(4028)CSSAxApp::CallRPC - User session has timed out. | Log file message          |

# Example of a Log File When a Required Field on an Applet Is Not Provided

The following log file is an example of the information that is written to the client-side log file when a user does not enter a value in the required field on an applet. For a detailed description of this sample output, see Table 44. This trace event has a category of TRACE\_INFO with a log level value of 2.

TRACE\_AREA\_OM TRACE\_INFO 2 17 2015-05-12 15: 14: 45. 946 axobj ectbase. cpp(431)' Name' is a required field. Please enter a value for the field. (SBL-DAT-00498)

Table 44. Sample Log File When a Required Field on an Applet Is Not Provided

| Log Detail                                                                                           | Description               |
|----------------------------------------------------------------------------------------------------|---------------------------|
| TRACE_AREA_OM                                                                                        | Event trace area          |
| TRACE_I NFO                                                                                          | Event trace category      |
| 2                                                                                                    | Event category level      |
| 17                                                                                                   | SARM ID                   |
| 2015-05-12 15: 14: 45. 946                                                                           | Date and time of log file |
| axobjectbase.cpp(431)' Name' is a required field. Please enter a value for the field.(SBL-DAT-00498) | Log file message          |

# **Example of a Log File When an eScript Business Service Is Called on a View**

The following log file information is an example of what is written to the client-side log file when an eScript business service is called on a view. For a detailed description of this sample output, see Table 45. This trace event has a category of TRACE\_DETAIL with a log level value of 3.

TRACE\_AREA\_CACHE TRACE\_DETAIL 3 10 2015-05-12 15:14:00.822 axapp.cpp(2214)Queried view layout cache for view Call\_JS\_Acc

Table 45. Sample Log File When an eScript Business Service Is Called on a View

| Log Detail                                                    | Description               |
|---------------------------------------------------------------|---------------------------|
| TRACE_AREA_CACHE                                              | Event trace area          |
| TRACE_DETAIL                                                  | Event trace category      |
| 3                                                             | Event category level      |
| 10                                                            | SARM ID                   |
| 2015-05-12 15: 14: 00. 822                                    | Date and time of log file |
| axapp.cpp(2214)Queried view layout cache for view Call_JS_Acc | Log file message          |

#### **Example of a Trace Event Log Sequence**

The following log file is an example of the information written to the client-side log file to show the state of an application before it goes into a busy state, thus allowing you to track the sequence of events and diagnose any errors:

```
TRACE AREA OM TRACE INFO
                                2 0 2015-05-12 14: 21: 18. 514 axapp. cpp(9534)***
CSSAxApp::ProcessObjectInfo() ends! ***
                  TRACE_I NFO
TRACE_AREA_BRWS
                                2
                                   0 2015-05-12 14: 21: 19. 706
axcmdmgr.cpp(2470)Browser DocumentComplete is called
TRACE AREA BRWS
                  TRACE_I NFO
                                2
                                   0 2015-05-12 14: 21: 19. 716
axcmdmgr.cpp(2659)Browser DownloadBegin is called
TRACE_AREA_BRWS
                  TRACE_I NFO
                                   0 2015-05-12 14: 21: 19. 856
                                2
axcmdmgr.cpp(2545)Browser NavigateComplete2 is called
TRACE_AREA_BRWS
                  TRACE_I NFO
                                2 0 2015-05-12 14: 21: 20. 047
axcmdmgr.cpp(2383)Browser BeforeNavigate2 is called with URL http://sdchs21n110/
sal es_enu/
start.swe?SWENeedContext=false&SWECmd=GetCachedFrame&SWEACn=1912&SWEC=3&SWEFrame=t
op. _swecli ent. _sweappmenu&SWEBI D=-1&SWETS=
                  TRACE_I NFO
TRACE AREA BRST
                                2 0 2015-05-12 14: 21: 20. 047
axcmdmgr.cpp(2969)Entering Busy state
```

#### **Example of a Control Log File**

The following log file displays the information that is written to the client-side log file when a control is accessed by way of the user interface. In this example, a TRACE\_AREA\_GENCTL event is created when a user right-clicks using a mouse. For a detailed description of this sample output, see Table 46. This trace event has a category of TRACE\_INFO with a log level value of 3.

TRACE\_AREA\_GENCTL TRACE\_INFO 3 0 2015-05-10 16:28:01.121 listctrl.cpp(1957): User right-clicked.

| Table 46. | Sample | Contro | l Log | File |
|-----------|--------|--------|-------|------|
|-----------|--------|--------|-------|------|

| Log Detail                             | Description               |  |
|----------------------------------------|---------------------------|--|
| TRACE_AREA_GENCTL                      | Event trace area          |  |
| TRACE_I NFO                            | Event trace category      |  |
| 3                                      | Event category level      |  |
| 0                                      | SARM ID                   |  |
| 2015-05-10 16: 28: 01. 121             | Date and time of log file |  |
| listctrl.cpp(1957): User right-clicked | Log file message          |  |

#### **Example of Client Startup Log File**

The following log file displays the information that is written to the client-side log file when a client starts up. In this example, two TRACE\_AREA\_REQ trace areas are created: one for the start of operation, and one for the end of operation. For a detailed description of this sample output, see Table 47. These trace events have a category of TRACE\_INFO with a log level value of 3.

#### Start of operations

The following indicates the start of operations:

TRACE\_AREA\_REQ TRACE\_I NFO 3 0 2015-05-10 16: 28: 01. 123 axappp. cpp(9231): Begin sending RPC

**NOTE:** RPC stands for remote procedure call. This call enhances performance between the application server and the client.

#### **End of operations**

The following indicates the end of operations:

TRACE\_AREA\_REQ TRACE\_INFO 3 0 2015-05-10 16:28:05.234 axappp.cpp(9232): Completed RPC request.

Table 47. Sample Client Startup Log File

| Log Detail                               | Description          |
|------------------------------------------|----------------------|
| TRACE_AREA_REQ                           | Event trace area     |
| TRACE_I NFO                              | Event trace category |
| 3                                        | Event category level |
| 0                                        | SARM ID              |
| 2015-05-10 16: 28: 05. 234               | Date and time of log |
| axappp.cpp(9232): Completed RPC request. | Log message          |

#### **Example of a GET Request Log File**

The following log file information is an example of a GET request to the server and the information that is written to the client-side log file when a user navigates from one view to another within an application. For a detailed description of this sample output, see Table 48. This trace event has a category of TRACE\_DETAIL with a log level value of 4:

TRACE\_AREA\_REQ TRACE\_DETAIL 4 0 2015-05-10 16: 28: 01: 235 axapp. cpp(9236): [155]GET query string: SWECmd=GetCachedFrame&SWEACn=5114&SWEC=3&SWEFrame= top. \_swe.

Table 48. Sample Get Request Log File

| Log Detail                                                                                          | Description               |
|----------------------------------------------------------------------------------------------------|---------------------------|
| TRACE_AREA_REQ                                                                                      | Event trace area          |
| TRACE_DETAI L                                                                                       | Event trace category      |
| 4                                                                                                   | Event category level      |
| 0                                                                                                   | SARM ID                   |
| 2015-05-10 16: 28: 01: 235                                                                          | Date and time of log file |
| axapp.cpp(9236):[155]GET query string:<br>SWECmd=GetCachedFrame&SWEACn=5114&SWEC=3&SWEFrame= topswe | Log file message          |

#### **Example of a POST Request Log File**

The following log file is an example of the information that is written to the client-side log file when a POST request is sent to a server. In this example, a TRACE\_AREA\_REQ trace area is created for the POST request. For a detailed description of this sample output, see Table 49. This trace event has a category of TRACE\_DETAIL with a log level value of 4.

TRACE\_AREA\_REQ TRACE\_DETAIL 4 0 2015-05-10 16: 28: 01: 235 axapp. cpp(9236): [155] POST: data=fi el d1=<data>&fi el d2=<data>. . .

Table 49. Sample Post Request Log File

| Log Detail                                                                               | Description               |
|------------------------------------------------------------------------------------------|---------------------------|
| TRACE_AREA_REQ                                                                           | Event trace area          |
| TRACE_DETAIL                                                                             | Event trace category      |
| 4                                                                                        | Event category level      |
| 0                                                                                        | SARM ID                   |
| 2015-05-10 16: 28: 01: 235                                                               | Date and time of log file |
| axapp. cpp(9236): [155]<br>POST: data=fi el d1= <data>&amp;fi el d2=<data></data></data> | Log file message          |

#### **Example of a String Cache Operations Log File**

The following log file displays the information that is written to the client-side log file when view layout caching is complete. In this example, a TRACE\_AREA\_CACHE trace area is created for the view layout cache. For a detailed description of this sample output, see Table 50. This trace event has a category of TRACE\_DETAIL with a log level value of 4:

TRACE\_AREA\_CACHE TRACE\_DETAIL 4 0 2015-05-10 16: 28: 01: 435 axapp. cpp(9252): Queri ed vi ew for layout cache for vi ew Order Entry List Vi ew

Table 50. Sample String Cache Operations Log File

| Log Detail                                                                    | Description               |
|-------------------------------------------------------------------------------|---------------------------|
| TRACE_AREA_CACHE                                                              | Event trace area          |
| TRACE_DETAI L                                                                 | Event trace category      |
| 4                                                                             | Event category level      |
| 0                                                                             | SARM ID                   |
| 2015-05-10 16: 28: 01: 435                                                    | Date and time of log file |
| axapp.cpp(9252): Queried view for layout cache for view Order Entry List View | Log file message          |

#### **Example of Busy State Log File**

The following log file information displays what is written to the client-side log file when the browser enters a busy state. In this example, a TRACE\_AREA\_BRST trace area is created for the busy state. For a detailed description of this sample output, see Table 51. This trace event has a category of TRACE\_DETAIL with a log level value of 4:

TRACE\_AREA\_BRST TRACE\_DETAIL 4 0 2015-05-10 16: 28: 435 axapp. cpp(5122): Entering busy state

Table 51. Sample Busy State Log File

| Log Detail                           | Description               |
|--------------------------------------|---------------------------|
| TRACE_AREA_BRST                      | Event trace area          |
| TRACE_DETAI L                        | Event trace category      |
| 4                                    | Event category level      |
| 0                                    | SARM ID                   |
| 2015-05-10 16: 28: 435               | Date and time of log file |
| axapp.cpp(5122): Entering busy state | Log file message          |

#### **Example of a JavaScript Error Message Log File**

The following log file is an example of a message from JavaScript code and the information that is written to the client-side log file when the object manager fails, a session has timed out, or a request could not be processed. For a detailed description of this sample output, see Table 52. This trace event has a log level value of 1:

TRACE\_AREA\_JAVA 1 0 2015-05-10 16: 28: 09: 435 axapp. cpp(5129): SBL-UIF-00335: We are unable to process your request. (This is most likely because you used the browser BACK or REFRESH button to get to this point)

Table 52. Sample JavaScript Error Message Log File

| Log Detail                                                                                                    | Description               |
|----------------------------------------------------------------------------------------------------|---------------------------|
| TRACE_AREA_JAVA                                                                                                    | Event trace area          |
| 1                                                                                                    | Event category level      |
| 0                                                                                                    | SARM ID                   |
| 2015-05-10 16: 28: 09: 435                                                                                                    | Date and time of log file |
| axapp.cpp(5129): SBL-UIF-00335: We are unable to process your request. (This is most likely because you used the browser BACK or REFRESH button to get to this point) | Log file message          |

#### **Example of a Browser Operation Log File**

The following log file is an example of a browser event handler and the information that is written to the client-side log file when the browser is maximized, minimized, or closed. For a detailed description of this sample output, see Table 53. This trace event has a category of TRACE\_INFO with a log level value of 3.

TRACE\_AREA\_BRWS TRACE\_I NFO 3 0 2015-05-10 16: 28: 09: 435 axapp. cpp(5102): Browser mi ni mi zed.

Table 53. Sample Browser Operation Log File

| Log Detail                              | Description               |
|-----------------------------------------|---------------------------|
| TRACE_AREA_BRWS                         | Event trace area          |
| TRACE_I NFO                             | Event trace category      |
| 3                                       | Event category level      |
| 0                                       | SARM ID                   |
| 2015-05-10 16: 28: 09: 435              | Date and time of log file |
| axapp. cpp(5102): Browser mi ni mi zed. | Log file message          |

#### **Example of a View Layout Log File**

The following log file is an example of the information that is written to the client-side log file when a view layout is rendered from memory, the hard disk, or the server. For a detailed description of this sample output, see Table 54. This trace event has a category of TRACE\_DETAIL with a log level value of 4:

TRACE\_AREA\_LAYOUT TRACE\_Detail 4 0 2015-05-10 16: 29: 22: 578 axapp. cpp(1223): Accessing view layout for Account List View from disk

Table 54. Sample View Layout Log File

| Log Detail                                                                | Description               |
|---------------------------------------------------------------------------|---------------------------|
| TRACE_AREA_LAYOUT                                                         | Event trace area          |
| TRACE_Detail                                                              | Event trace category      |
| 4                                                                         | Event category level      |
| 0                                                                         | SARM ID                   |
| 2015-05-10 16: 29: 22: 578                                                | Date and time of log file |
| axapp.cpp(1223): Accessing view layout for Account<br>List View from disk | Log file message          |

#### **Example of Propertyset Info for GotoView Log File**

The following log file displays the information that is written to the client-side log file when a property set response comes back from the server. In this example, a TRACE\_AREA\_RESP trace area is created for the property set response. For a detailed description of this sample output, see Table 55. This trace event has a category of TRACE\_INFO with a log level value of 3:

TRACE\_AREA\_RESP TRACE\_I NFO 3 0 2015-05-10 16: 28: 09: 435 axapp. cpp(5102): Propertyset for gotovi ew

@0\*0\*6\*3\*0\*3\*0\*6\*Target35\*top. \_swecl i ent. \_swecontent. \_swevi ew4\*SWEC1\*74\*Vi ew17\*Acc ount Li st Vi ew6\*Vi ewI d0\*6\*Status9\*NewLayout2\*UC1\*10\*6\*3\*api 3\*0\*2\*0\*2\* sc3\*0\*3\*rqc1\*71\*v3034\*8\*Accounts5\*Query6\*Cancel 15\*Query

Assistant6\*Delete4\*Save13\*PositionOnRow18\*ToggleListRowCount8\* Location4\*Site17\*Main Phone Number12\*Main Phone#14\*Account status23\*PickList Account Status9\*Home

Page3\*URL7\*GotoUrl 12\*SynchAccount10\*Bl ankLi ne110\*Bl ankl i ne213\*0wnerl nstance19\*Labe I ACCOUNTDETAI LS10\*Label AUDI T13\* Label Asteri sk13\*Label DUN

Table 55. Sample Propertyset Info for GotoView Log File

| Log Detail      | Description          |
|-----------------|----------------------|
| TRACE_AREA_RESP | Event trace area     |
| TRACE_I NFO     | Event trace category |

Table 55. Sample Propertyset Info for GotoView Log File

| Log Detail                                                                                                    | Description               |
|----------------------------------------------------------------------------------------------------|---------------------------|
| 3                                                                                                    | Event category level      |
| 0                                                                                                    | SARM ID                   |
| 2015-05-10 16: 28: 09: 435                                                                                                    | Date and time of log file |
| axapp.cpp(5102): Propertyset for gotoview                                                                                                    | Log file message          |
| @0*0*6*3*0*3*0*6*Target35*topsweclientswecontentsweview 4*SWEC1*74*View17*Account List View6*ViewId0*6*Status9*NewLayout2*UC1*10*6*3*api 3*0*2*0*2* sc3*0*3*rqc1*71*v3034*8*Accounts5*Query6*Cancel 15*Query |                           |
| Assistant6*Delete4*Save13*PositionOnRow18*ToggleListRowCount8 * Location4*Site17*Main Phone Number12*Main Phone#14*Account status23*PickList Account Status9*Home                                            |                           |
| Page3*URL7*GotoUrl 12*SynchAccount10*BI ankLi ne110*BI ankI i ne213 *OwnerI nstance19*LabeI ACCOUNTDETAI LS10*LabeI AUDI T13* LabeI Asteri sk13*LabeI DUN                                                    |                           |

#### **Example of JavaScript Log File**

Logging using JavaScript is supported through an exposed API in the application object. You use the line number and filename provided in the log file to debug the source code.

The log engine is called as follows:

```
JavaScript => theApplication(). Sebl Trace("level, logmessage");
```

#### where:

- level is 0, 1, 2, or 3 (For more information about log levels, see Table 40 on page 120)
- logmessage is the string message

A possible example is:

```
JavaScript => theApplication(). Sebl Trace(3, "JSSApplicationShadow Initialized.");
```

where the resultant Java trace log file appears as follows:

TRACE\_AREA\_JAVA TRACE\_INFO 4 0 2015-05-10 16: 29: 09: 358 JSSApplicationShadow Initialized.

**NOTE:** Auto logging is not supported from a browser script.

# Collecting Siebel Environment Data

This chapter describes how to collect Siebel environment information (such as setup, configuration, and logging information) for diagnostic and troubleshooting purposes using the Siebel Diagnostic Collector (SDDC) command-line utility. This chapter includes the following topics:

- About Siebel Diagnostic Data Collector on page 137
- About SDDC Executables and Binaries on page 137
- Process of Collecting Siebel Environment Data Using SDDC on page 139
- Examples of SDDC Commands on page 144
- About Reviewing Siebel Environment Data on page 144
- Configuring SDDC Content Under Microsoft Windows on page 149
- Configuring SDDC Content Under UNIX on page 154

# **About Siebel Diagnostic Data Collector**

The Siebel Diagnostic Data Collector (SDDC) is a command-line utility that resides in the binary (bin) subdirectory of the Siebel Server, Siebel Gateway Name Server, and Siebel Web Server Extension (SWSE) root directory as the executable siebsnap.exe under Microsoft Windows or as binaries under UNIX. When run, the Siebel Diagnostic Data Collector (SDDC) utility collects information individually for Siebel Servers, the Siebel Gateway Name Server, and the Siebel Web Server Extension. The utility stores the collected data in output files. These files are available for immediate review, or can be sent to Oracle Global Customer Support if required by creating a service request (SR) on My Oracle Support. For information about using SDDC to collect environment data, see "Process of Collecting Siebel Environment Data Using SDDC" on page 139.

SDDC creates output files after each execution. These files document environment information for each specific entity. For details on the location and type of collected information, see "About Reviewing Siebel Environment Data" on page 144.

**NOTE:** To run an environment data collection, make sure you have all necessary executables or binaries available. For more information, see "About SDDC Executables and Binaries" on page 137.

### **About SDDC Executables and Binaries**

The Siebel Diagnostic Data Collector (SDDC) utility uses the following executables or binaries to collect environment data comprehensively. The SDDC does not require all executables and binaries to run; however, the SDDC collects the most information when all are present. The executables and binaries are listed for each operating system and platform.

#### **Windows Executables**

odbcsql

osql (if using MS SQL)

netstat

- sqlplus (if using Oracle)
- db2level (if using db2)

#### **UNIX Binaries (Common)**

The SDDC uses the following 31 binaries on all UNIX platforms.

- /usr/bin/cp
- /bin/find

/bin/hostname

- /usr/bin/ls
- /bin/touch

/bin/uname

/bin/tar

- /bin/echo
- /bin/netstat

/bin/mv

/bin/sum

/etc/system

- /bin/compress
- /bin/wc

/usr/sbin/ndd

/bin/mkdir

/bin/head

/-1---/4---

/bin/rm

- /bin/coreadm
- /dev/tcp db2level

/bin/chmod

/bin/sed

/usr/bin/ipcs

/bin/grep

/bin/awk

db2

/bin/cat

/bin/date

sqlpluswhat

#### **UNIX Binaries for Oracle Solaris**

psrinfo

ifconfig

/bin/ulimit -a

sysdef

CC

/sbin/prtdiag

prtconf

/bin/isainfo

#### **UNIX Binaries for AIX**

Iscfg

Ispv

/bin/getconf

instfix

Isvg

/bin/IsIpp

Isattr

no no

/etc/security/limits

IspsIsfs

- ifconfig/bin/oslevel
- /bin/errpt/etc/inittab

#### **UNIX Binaries for HP-UX**

sysdef

ioscan

/etc/system

aCCswlist

- /bin/getconf
- /usr/lib/libCsup2

#### **UNIX Binaries for Linux**

gcc /sbin/ifconfig /sbin/sysctl getconf /proc/cpuinfo

## Process of Collecting Siebel Environment Data Using SDDC

You run Siebel Diagnostic Data Collector (SDDC) to collect environment setup, configuration settings, and logging information about the system. For more information about SDDC, see "About Siebel Diagnostic Data Collector" on page 137.

Run SDDC separately for the Siebel Servers, the Siebel Gateway Name Server, and the Siebel Web Server Extension (SWSE) to collect information specific to that entity. The kinds of tasks you can perform are similar for both Microsoft Windows and UNIX, but there is additional preparation for UNIX before you can begin collecting data.

To collect Siebel environment data using SDDC, perform the following tasks:

- 1 (UNIX only) Do "Preparing the UNIX Environment to Run SDDC" on page 139.
- 2 Do one of the following:
  - Run SDDC to collect data for the Siebel Server.
     For more information, see "Running SDDC to Collect Siebel Server Data" on page 140.
  - Run SDDC to collect data for the Siebel Gateway Name Server.
    For more information, see "Running SDDC to Collect Siebel Gateway Name Server Data" on page 140.
  - Run SDDC to collect data for the Siebel Web Server and SWSE.
    For more information, see "Running SDDC to Collect Siebel Web Server and SWSE Data" on page 141.

#### Preparing the UNIX Environment to Run SDDC

Perform the following procedure to prepare the UNIX environment to run Siebel Diagnostic Data Collector (SDDC).

#### To prepare the UNIX environment to run SDDC

- 1 Run a database-specific script to set database environment variables.
- 2 Run the si ebenv. sh or si ebenv. csh scripts to set Siebel environment variables.
  For more information about these scripts, see Siebel Installation Guide for UNIX.
- 3 Change the permissions to execute SDDC.

You are now ready to collect data using SDDC using one of the following procedures:

- "Running SDDC to Collect Siebel Server Data" on page 140
- "Running SDDC to Collect Siebel Gateway Name Server Data" on page 140
- "Running SDDC to Collect Siebel Web Server and SWSE Data" on page 141

### **Running SDDC to Collect Siebel Server Data**

This topic provides procedures for collecting Siebel Server data using Siebel Diagnostic Data Collector (SDDC) for Microsoft Windows and UNIX.

#### Running SDDC to Collect Siebel Server Data for Microsoft Windows

Use the following procedure to collect Siebel Server data for Microsoft Windows.

#### To run SDDC to collect Siebel Server data for Microsoft Windows

- 1 Navigate to the binary (bi n) subdirectory within the Siebel Server root directory.
- 2 Run si ebsnap. exe using the /s flag and, as necessary, the parameters listed in Table 56 on page 142 as shown in the following example:

```
si ebsnap. exe /s
```

3 Review the collected information in the si ebsnap output directory, which is created by the SDDC utility under the SI EBSRVR\_ROOT directory.

#### Running SDDC to Collect Siebel Server Data for UNIX

Use the following procedure to collect Siebel Server data for UNIX.

#### To run SDDC to collect Siebel Server data for UNIX

- 1 Do "Preparing the UNIX Environment to Run SDDC" on page 139.
- 2 Enter the siebsnap command using the -s flag and, as necessary, parameters listed in Table 57 on page 143 as shown in the following example:

```
si ebsnap -s si ebel_server_name
```

3 Review the collected information in the si ebsrvr\_computer-name\_server-name output directory.

# Running SDDC to Collect Siebel Gateway Name Server Data

This topic provides procedures for collecting Siebel Gateway Name Server data using Siebel Diagnostic Data Collector (SDDC) for Microsoft Windows and UNIX.

# Running SDDC to Collect Siebel Gateway Name Server Data for Microsoft Windows

Use the following procedure to collect Siebel Gateway Name Server data for Microsoft Windows.

#### To run SDDC to collect Siebel Gateway Name Server data for Microsoft Windows

- 1 Navigate to the binary (bi n) subdirectory within the Siebel Gateway Name Server root directory.
- 2 Run si ebsnap. exe using the /g flag and, as necessary, the parameters listed in Table 56 on page 142 as shown in the following example:

```
si ebsnap. exe /g
```

3 Review the collected information in the si ebsnap output directory, which is created by the SDDC utility under the gtwysrvr directory.

#### Running SDDC to Collect Siebel Gateway Name Server Data for UNIX

Use the following procedure to collect Siebel Gateway Name Server data for UNIX.

#### To run SDDC to collect Siebel Gateway Name Server data for UNIX

- 1 Do "Preparing the UNIX Environment to Run SDDC" on page 139.
- 2 Enter the si ebsnap command using the -g flag and, as necessary, the parameters listed in Table 57 on page 143 as shown in the following example:

```
si ebsnap -g si ebel_gateway_name
```

3 Review the collected information in the computer-name\_gateway output director.

# Running SDDC to Collect Siebel Web Server and SWSE Data

This topic provides procedures for collecting Siebel Web Server and Siebel Web Server Extension (SWSE) data using Siebel Diagnostic Data Collector (SDDC) for Microsoft Windows and UNIX.

# Running SDDC to Collect Siebel Web Server and SWSE Data for Microsoft Windows

Use the following procedure to collect Siebel Web Server and SWSE data for Microsoft Windows.

Table 56 shows the parameters available for use in collecting Siebel Web Server and SWSE data for Microsoft Windows.

Table 56. SDDC Parameters for Microsoft Windows

| Parameter       | Description                                                                                                    | Required? |
|-----------------|----------------------------------------------------------------------------------------------------|-----------|
| /g              | Append this parameter to the siebsnap.exe command to collect information on the Siebel Gateway Name Server.                                                                                                    | Yes       |
| /s              | Append this parameter to the siebsnap.exe command to collect information on the Siebel Server.                                                                                                    | Yes       |
| /w              | Append this parameter to the siebsnap.exe command to collect information on the Web server and SWSE.                                                                                                    | Yes       |
| /c siebsnap.cfg | Include this parameter to reference a particular configuration file. Use this parameter if Oracle Global Customer Support provides a configuration file. For more information, see "Configuring SDDC Content Under Microsoft Windows" on page 149. | No        |
| /h              | Use this parameter with the siebsnap.exe command to list information on SDDC and its parameters.                                                                                                    | No        |
| /I              | Indicates the preferred language.                                                                                                    | No        |

**NOTE:** Use only one of the /g, /s, and /w parameters during a single SDDC execution.

#### To run SDDC to collect Siebel Web Server and SWSE data for Microsoft Windows

- 1 Navigate to the binary (bin) subdirectory within the SWSE\_ROOT directory.
- 2 Run siebsnap.exe using the /w flag and, as necessary, parameters listed in Table 56 on page 142 as shown in the following example:

si ebsnap. exe /w

3 Review the collected information in the si ebsnap output directory, which is created by the SDDC utility under the *SWSE\_ROOT* output directory.

#### Running SDDC to Collect Siebel Web Server and SWSE Data for UNIX

This topic provides procedures for collecting Siebel Web Server and Siebel Web Server Extension (SWSE) data using Siebel Diagnostic Data Collector (SDDC) for UNIX.

The parameters available for use in collecting Siebel Server and SWSE data for UNIX are provided in Table 57.

Table 57. SDDC Parameters for UNIX

| Parameter              | Description                                                                                                    |
|------------------------|----------------------------------------------------------------------------------------------------|
| -g siebel_gateway_name | Append the -g parameter with the name of the Siebel Gateway Name Server to collect information on the Siebel Gateway Name Server.  Alternatively, use -g thi s_server. |
| -s siebel_server_name  | Append the -s parameter with the name of the Siebel Server to collect information on a Siebel Server. Alternatively, use -s this_server.                               |
| -w webserver_root      | Append the -w parameter with the path of the Web server root to collect information on the SWSE and Web server. Alternatively, use -w thi s_server.                    |
| -c siebsnap.ini        | Include this parameter to reference a particular configuration INI file. For more details, see "Configuring SDDC Content Under UNIX" on page 154.                      |
| -help                  | Use this parameter with the siebsnap command to list information on SDDC and its parameters.                                                                           |

#### To run SDDC to collect Siebel Web Server and SWSE data for UNIX

- 1 Do "Preparing the UNIX Environment to Run SDDC" on page 139.
- 2 Enter the siebsnap command using the -w flag and, as necessary, parameters listed in Table 57 on page 143 as shown in the following example:

```
siebsnap -w webserver_root
```

3 Review the collected information in the computer-name\_webserver-name output directory.

**NOTE:** Alternatively, use thi s\_server in place of the Siebel Gateway Name Server name, Siebel Server name, or the Web Server name when using SDDC under UNIX.

# **Examples of SDDC Commands**

This topic provides examples of Siebel Diagnostic Data Collector (SDDC) commands for Microsoft Windows and UNIX.

#### **Examples of SDDC Commands for Microsoft Windows**

Some examples of Microsoft Windows SDDC commands are:

- si ebsnap. exe /c si ebsnapw32. cfg -g
  - This command retrieves Siebel Gateway Name Server information using a configuration file named siebsnapw32.cfg.
- si ebsnap. exe /s
  - This command retrieves Siebel Server information.
- si ebsnap. exe /c si ebsnapw32. cfg /w
  - This command retrieves Web server and SWSE information using a configuration file named siebsnapw32.cfg.

#### **Examples of SDDC Commands for UNIX**

Some samples of UNIX SDDC commands are:

- siebsnap -s this\_server -u sadmin -p sadmin
  - This command retrieves Siebel Server information using a username and password.
- siebsnap -g gtway1
  - This command retrieves Siebel Gateway Name Server information with a Siebel Gateway Name Server name of gtway1.
- si ebsnap -w this\_server
  - This command retrieves Web server and SWSE information.

# **About Reviewing Siebel Environment Data**

The Siebel Diagnostic Data Collector (SDDC) utility creates output files and directories, as necessary, after each execution of the utility. Manually access these files to review the Siebel environment data, or send the output files to Oracle Global Customer Support for review by creating a service request (SR) on My Oracle Support.

The output files document the environmental setup information, application configurations, and log files if specified. For more information about collecting data using SDDC, see "Process of Collecting Siebel Environment Data Using SDDC" on page 139.

#### **About SDDC Output**

The SDDC Microsoft Windows utility creates output in the format of a root directory with additional subdirectories and files. For details on SDDC Microsoft Windows output file information and locations, see "SDDC Output Under Microsoft Windows" on page 146.

The SDDC UNIX utility creates output in the format of compressed files. For details on SDDC UNIX output file information and locations, see "SDDC Output Under UNIX" on page 148.

SDDC uses the following naming convention for the creation of the root directory and filenames:

ss\_{GS|SS|WS}yyyy-mm-dd\_hh\_mm\_ss

#### where:

- ss is siebsnap.
- GS SS WS is the Siebel Gateway Name Server, Siebel Server, or Web server.
- yyyy-mm-dd is the year, month, and day.
- *hh\_mm\_ss* is the hour, minute, and second based on a 24-hour clock.

For example, the directory or filename ss\_SS2015-05-08\_17\_10\_30 represents information collected for a Siebel Server on 8 May at approximately 5:00 P.M. The directory or filename ss\_GS2015-05-07\_14\_18\_58 represents information collected for the Siebel Gateway Name Server on 7 May at approximately 2:00 P.M.

#### **Common SDDC Output Files and Directories**

The output from a Siebel Diagnostic Data Collector (SDDC) execution for a Siebel Server, the Siebel Gateway Name Server, and Siebel Web Server Extension (SWSE) contains common directories and files. Table 58 provides further descriptions of the information collected in these files and directories.

Table 58. Common Files and Directories

| Files and<br>Subdirectories | Description                                                                                                    |
|-----------------------------|----------------------------------------------------------------------------------------------------|
| ReadMe file                 | Provides a snapshot of the files copied and directories created during the SDDC execution.                                                                        |
| siebsnap log file           | Provides a detailed log file of information collected during the SDDC execution. This file is available for SDDC only under Microsoft Windows.                    |
| Configuration file          | Copies the configuration file used if one is specified during the SDDC execution. This file is only available for SDDC under Microsoft Windows.                   |
| siebel_info<br>directory    | Directory for Siebel environment information. This directory contains further subdirectories, which contain log files and details on the Siebel environment.      |
| system_info<br>directory    | Directory for system information. This directory contains text files containing information on hardware, network statistics, operating system, and registry keys. |

Table 58. Common Files and Directories

| Files and Subdirectories | Description                                                                                                    |
|--------------------------|----------------------------------------------------------------------------------------------------|
| db_info<br>directory     | Directory for database version information. This directory contains text files containing details on the database version. |
| WebserverLogs directory  | Directory for Web server log information. This directory contains log files for the Web server.                            |

### **SDDC Output Under Microsoft Windows**

Siebel Diagnostic Data Collector (SDDC) output under Microsoft Windows consists of files stored within a directory structure created by the utility. If a configuration file is not specified, then the default directory for the SDDC output under Microsoft Windows is the si ebsnap directory under the Siebel Server root. To configure a different SDDC output location, update the OutputDirectory parameter in the SDDC configuration file. For information about configuring this parameter and other parameters in the SDDC configuration file, see "Configuring SDDC Content Under Microsoft Windows" on page 149.

SDDC creates additional directories within the si ebsnap directory (or the configured output directory) based on whether SDDC collects data for a Siebel Server, the Siebel Gateway Name Server, or the Web server and SWSE. For details on the time-sensitive directory naming convention for these root directories, see "About Reviewing Siebel Environment Data" on page 144.

For locations of the output contents produced for these entities, see:

- "Siebel Server SDDC Output Under Microsoft Windows" on page 146
- "Siebel Gateway Name Server SDDC Output Under Microsoft Windows" on page 147
- "Web Server SDDC Output Under Microsoft Windows" on page 147

For descriptions of the files and directory content of the SDDC output, some of which are common between each entity, see "Common SDDC Output Files and Directories" on page 145.

### Siebel Server SDDC Output Under Microsoft Windows

With a Siebel Server Siebel Diagnostic Data Collector (SDDC) execution, the utility creates the root Siebel Server output directory, in the format ss\_SSyyyy-mm-dd\_hh\_mm\_ss, within the si ebsnap directory (or configured output directory). Within this directory, the utility creates a directory of the format si ebsrvr\_server\_name, where server\_name represents the name of the Siebel Server profiled by the utility. The directory structure and contents appear as follows:

```
ss_SSyyyy-mm-dd_hh_mm_ss\
si ebsrvr_enterpri se-name_server-name\
Readme file
Si ebsnap log file
Configuration file
```

```
system_i nfo\
si ebel _i nfo\
db_i nfo\
```

#### Siebel Gateway Name Server SDDC Output Under Microsoft Windows

With a Siebel Gateway Name Server Siebel Diagnostic Data Collector (SDDC) execution, the utility creates the root Siebel Gateway Name Server output directory in the format ss\_GSyyyy-mm-dd\_hh\_mm\_ss within the si ebsnap directory (or configured output directory). Within this directory, the utility creates a directory named gateway, which collects information on the Siebel Gateway Name Server. The directory structure and contents appear as follows:

```
ss_GSyyyy-mm-dd_hh_mm_ss\
gateway\
Readme file
Siebsnap log file
Configuration file
system_info\
siebel_info\
```

### Web Server SDDC Output Under Microsoft Windows

With a Web server Siebel Diagnostic Data Collector (SDDC) execution, the utility creates the root Web server output directory in the format ss\_WSyyyy-mm-dd\_hh\_mm\_ss within the si ebsnap directory (or configured output directory). Within this directory, the utility creates a directory named webserver, which collects information on the Web server and SWSE. The directory structure and contents appear as follows:

```
ss_WSyyyy-mm-dd_hh_mm_ss\
    webserver\
    Readme file
    Siebsnap log file
    Configuration file
    system_info\
    siebel_info\
    WebserverLogs\
```

### **SDDC Output Under UNIX**

Siebel Diagnostic Data Collector (SDDC) output under UNIX consists of files compressed within a directory structure created by the utility. The default directory for the compressed files is the directory from which SDDC is run. To configure a different SDDC output location, use the -o parameter during the SDDC execution. For details on running the SDDC utility under UNIX, see "Process of Collecting Siebel Environment Data Using SDDC" on page 139.

The compressed output files have the extension .tar.z appended to the filename created by SDDC using the SDDC output naming convention. For a description of this naming convention, see "About Reviewing Siebel Environment Data" on page 144. The extensions .logarchive.tar.z, asserts.tar.z, and logarchive\_asserts.tar.z also apply based on the log parameters specified during execution.

For descriptions of the output for each entity see:

- "Siebel Server SDDC Collector Output Under UNIX" on page 148
- "Siebel Server SDDC Collector Output Under UNIX" on page 148
- "Web Server SDDC Output Under UNIX" on page 149

For descriptions of the files and directory content of the SDDC output, some of which are common between each entity, see "Common SDDC Output Files and Directories" on page 145.

#### Siebel Server SDDC Collector Output Under UNIX

With a Siebel Server Siebel Diagnostic Data Collector (SDDC) execution, the utility creates the compressed file in the format ss\_SS\_yyyy-mm-dd\_hh\_mm\_ss. tar. Z in the default output directory (or configured output directory). The information collected by the SDDC utility varies based on the parameter settings in the siebsnap.ini file. For information about configuring the siebsnap.ini file, see "Configuring SDDC Content Under Microsoft Windows" on page 149.

By default, the Siebel Server SDDC execution collects system information (system\_info), database version information (database\_info), and Siebel environment information (Siebel\_info). For descriptions of the files and directory content, see "Common SDDC Output Files and Directories" on page 145.

### Siebel Gateway Name Server SDDC Output Under UNIX

When Siebel Diagnostic Data Collector (SDDC) executes on a Siebel Gateway Name Server, it creates the compressed file in the format ss\_GS\_yyyy-mm-dd\_hh\_mm\_ss. tar. Z in the default output directory (or configured output directory). The information collected by the SDDC utility varies based on the parameter settings in the siebsnap.ini file. For information about configuring the siebsnap.ini file, see "Configuring SDDC Content Under Microsoft Windows" on page 149.

By default, when SDDC executes on a Siebel Gateway Name Server it collects system information (system\_info) and Siebel environment information (Siebel\_info). For descriptions of the files and directory content, see "Common SDDC Output Files and Directories" on page 145.

### Web Server SDDC Output Under UNIX

With a Siebel Web server Siebel Diagnostic Data Collector (SDDC) execution, the utility creates the compressed file in the format ss\_WS\_yyyy-mm-dd\_hh\_mm\_ss. tar. Z in the default output directory (or configured output directory). The information collected by the SDDC utility varies based on the parameter settings in the siebsnap.ini file. For information about configuring the siebsnap.ini file, see "Configuring SDDC Content Under Microsoft Windows" on page 149.

By default, when SDDC executes on a Web server it collects system information (system\_info), Siebel environment information (Siebel\_info), and Web server log information (WebserverLogs). For descriptions of the files and directory content, see "Common SDDC Output Files and Directories" on page 145.

## **Configuring SDDC Content Under Microsoft Windows**

The Microsoft Windows Siebel Diagnostic Data Collector (SDDC) can be configured to modify or enhance the amount of information collected during an SDDC execution. A Microsoft Windows SDDC configuration file is required by SDDC to modify any configurations to the output. The configuration file is referenced during the SDDC execution. By default, a configuration file is not included with the SDDC utility. It is recommended that you contact Oracle Global Customer Support before using configuration files by creating a service request (SR) on My Oracle Support. Oracle Global Customer Support provides configuration files based on the specific information you require. For information about SDDC configurations under UNIX, see "Configuring SDDC Content Under UNIX" on page 154.

The SDDC configuration file is divided into sections that can be used to configure the type of information and log files collected by the utility. Edit the configuration file with a text editor. Table 59 provides the SDDC configuration file parameters.

| Table 59. | SDDC | Configuration | File | and | Parameters |
|-----------|------|---------------|------|-----|------------|
|-----------|------|---------------|------|-----|------------|

| Section | Parameter          | Specifies                                                                                 |
|---------|--------------------|-------------------------------------------------------------------------------------------|
| [Main]  | OutputDirectory    | Specifies the directory location for the creation of the SDDC directory and output files. |
|         | CollectLog         | Specifies whether log files are collected.                                                |
|         | CollectLogArchive  | Specifies whether log archive files are collected.                                        |
|         | CollectCrash       | Specifies whether failure files are collected.                                            |
|         | CollectStderrFiles | Specifies whether standard error files are collected.                                     |
|         | CollectDump        | Specifies whether back-up system files are collected.                                     |
|         | CollectAssert      | Specifies whether assert and prefer files are collected.                                  |
|         | SiebelBinDir       | Specifies the directory location of the SIEBSRVR_ROOT binary (bi n) directory.            |

Table 59. SDDC Configuration File and Parameters

| Section       | Parameter          | Specifies                                                                                                    |
|---------------|--------------------|----------------------------------------------------------------------------------------------------|
| [Registry]    | Key01              | Specifies a registry key for collection.                                                                                                    |
|               | Key02              | Specifies a registry key for collection.                                                                                                    |
|               | Key03              | Specifies a registry key for collection.                                                                                                    |
| [CrashFiles]  | StartDate          | Specifies the start date for a range of process failure files to collect.                                                                                                    |
|               | EndDate            | Specifies the end date for a range of process failure files to collect.                                                                                                    |
|               | MatchingFiles      | Specifies the process failure file extensions to collect.<br>You can specify the collection of Siebel Flight Data<br>Recorder (FDR) files in this section by identifying the<br>extension FDR (for example, *. fdr).      |
| [StderrFiles] | StartDate          | Specifies the start date for a range of standard error files to collect.                                                                                                    |
|               | EndDate            | Specifies the end date for a range of standard error files to collect.                                                                                                    |
|               | MatchingFiles      | Specifies the standard error file extensions to collect.                                                                                                    |
| [ProcessDump] | StartDate          | Specifies the start date for a range of dump files to collect.                                                                                                    |
|               | EndDate            | Specifies the end date for a range of dump files to collect.                                                                                                    |
|               | MatchingFiles      | Specifies the dump file extensions to collect.                                                                                                    |
| [AssertFiles] | StartDate          | Specifies the start date for a range of assert files to collect.                                                                                                    |
|               | EndDate            | Specifies the end date for a range of assert files to collect.                                                                                                    |
|               | MatchingFiles      | Specifies the assert file extensions to collect.                                                                                                    |
| [LogFiles]    | StartDate          | Specifies the start date for a range of log files to collect.                                                                                                    |
|               | EndDate            | Specifies the end date for a range of log files to collect.                                                                                                    |
|               | MatchingFiles      | Specifies the log file extensions to collect. You can specify the collection of Siebel Application Response Measurement (Siebel ARM) files in this section by identifying the file extension SARM (for example, *. sarm). |
| [LogArchive]  | NumArchives        | Specifies that SDDC collects log archive files from the NumArchi ves directory.                                                                                                    |
|               | MatchingArchiveDir | Specifies the archive directories for collection.                                                                                                    |

Table 59. SDDC Configuration File and Parameters

| Section         | Parameter     | Specifies                                                                                                    |
|-----------------|---------------|----------------------------------------------------------------------------------------------------|
| [SiebelServer]  | LogDir        | Specifies the Siebel Server log directory in the case of not being able to connect to the Siebel Gateway Name Server.         |
|                 | LogArchiveDir | Specifies the Siebel Server log archive directory in the case of not being able to connect to the Siebel Gateway Name Server. |
| [GatewayServer] | LogDir        | Specifies the Siebel Gateway Name Server in the case the directory name is different than the default.                        |
| [WebServer]     | SiebelRoot    | Specifies the Siebel Server root directory in the case the directory name is different than the default.                      |

#### **About SDDC Parameter Configuration**

The StartDate, EndDate, and MatchingFiles parameters, which appear in several Siebel Diagnostic Data Collector (SDDC) configuration file sections, have common configuration details as shown in Table 60.

Table 60. Common Parameter Configuration Details

| Common<br>Parameters  | Configuration Details                                                                                                    |
|-----------------------|----------------------------------------------------------------------------------------------------|
| StartDate,<br>EndDate | Set these parameters to specify collection of data between the two dates. If StartDate and EndDate are set, then do not set the MaxNumFiles parameter. Configure the dates in the following format:                                                                                                    |
|                       | dd-Month_Acronym-yyyy                                                                                                    |
|                       | where:                                                                                                    |
|                       | dd is the integer of the date ranging from 01 to 31.                                                                                                    |
|                       | Month_Acronym is the three-letter month acronym as follows: Jan, Feb, Mar, Apr, May, Jun, Jul, Aug, Sep, Oct, Nov, Dec.                                                                                                    |
|                       | yyyy is the integer of the year.                                                                                                    |
|                       | Another valid configuration selection for the StartDate and EndDate parameters is NONE. If NONE is entered for StartDate and a valid date is entered for EndDate, then files prior to the end date are collected. If NONE is entered for EndDate and a valid date is entered forStartDate, then files from the start date to the current date are collected. |
| MatchingFiles         | Set this parameter to collect multiple file formats using a comma-delimited list. Wildcard characters are also applicable. For example, to collect files containing si ebmtsh in the filename with the extension .dmp and files of the type siebmtshmw5409.dmp, enter:                                                                                       |
|                       | MatchingFiles=siebmtsh*.dmp,siebmtshmw5409.dmp                                                                                                    |

#### **Example of a Microsoft Windows SDDC Configuration File**

The following listing is an example of a Microsoft Windows Siebel Diagnostic Data Collector (SDDC) configuration file. For parameter descriptions and configuration details, see "Configuring SDDC Content Under Microsoft Windows" on page 149.

[Main]

OutputDi rectory=D: \si ebel \15. 0. 0. 0. 0\SWEApp\si ebsnap

CollectLog=TRUE

CollectLogArchive=TRUE

CollectCrash=TRUE

CollectStderrFiles=TRUE

```
CollectDump=TRUE
CollectAssert=TRUE
Si ebel Bi nDi r = D: si ebel 15.0.0.0.0
[Registry]
Key01 = HKEY_LOCAL_MACHI NE\SYSTEM\CurrentControl Set\Servi ces\Tcpi p\Tag
Key02 = HKEY_LOCAL_MACHINE\SOFTWARE\Microsoft\Internet Explorer\Version
Key02 =
HKEY_LOCAL_MACHI NE\SYSTEM\CurrentControl Set\Servi ces\Tcpi p\Parameters\MaxHashTabl eSi ze
HKEY_LOCAL_MACHINE\SYSTEM\CurrentControlSet\Services\Tcpip\Parameters\MaxFreeTcbs
Key04 =
HKEY_LOCAL_MACHINE\SYSTEM\CurrentControlSet\Services\Tcpip\Parameters\MaxUserPort
[CrashFiles]
StartDate=05-May-2015
EndDate=10-May-2015
MatchingFiles = crash*.txt
[StderrFiles]
StartDate=05-May-2015
EndDate=10-Jun-2015
MatchingFiles = stderrout_*.txt
[ProcessDump]
StartDate=05-May-2015
EndDate=10-Dec-2015
MatchingFiles = *.dmp
[AssertFiles]
StartDate=05-Dec-2015
```

EndDate=10-Dec-2015

Matchi ngFiles=siebel\_prefer\*, siebel\_assert\*

[LogFiles]

StartDate=05-Dec-2015

EndDate=10-Dec-2015

MatchingFiles=\*.log

[LogArchi veFiles]

StartDate=05-Dec-2015

EndDate=24-Dec-2015

Matchi ngFi les=\*.log

[Si ebel Server]

LogDi r=M: \si ebel \l og

LogArchi veDi r=M: \si ebel \l ogarchi ve

[GatewayServer]

LogDi r=M: \si ebel \log

[WebServer]

Si ebel Root=M: \si ebel

### Configuring SDDC Content Under UNIX

You can configure the execution of Siebel Diagnostic Data Collector (SDDC) under UNIX to enhance the amount of information collected during an SDDC execution. Modify the SDDC INI file to record any configuration changes to the SDDC UNIX output.

The SDDC INI file, siebsnap.ini, is in the binary (bi n) subdirectory of the Siebel Server root directory. To modify this file, open with a UNIX text editor.

For information about SDDC configurations under Microsoft Windows, see "Configuring SDDC Content Under Microsoft Windows" on page 149.

#### To configure SDDC to collect enhanced diagnostic information

- 1 With a text editor, open the siebsnap.ini file located in the binary (bi n) subdirectory of the Siebel Server root directory.
- 2 Set specific parameters in the siebsnap.ini file based on how much information you require. For details and descriptions of SDDC INI file parameters, see Table 61.
- 3 Save the siebsnap.ini file.

Table 61. UNIX Configuration Parameters for siebsnap.ini file

| INILE:I-              |                                                                                                    |                                     |
|-----------------------|----------------------------------------------------------------------------------------------------|-------------------------------------|
| INI File<br>Parameter | Description                                                                                                    | Default                             |
| OutputDirectory       | Set this parameter to send the SDDC output to a different file location than the default.                                                                                                    | The directory from which SDDC runs. |
| CollectLog            | Set this parameter to TRUE to collect log file information. For more information about log files, see Chapter 4, "Configuring Siebel Server and Component Logging."                                                                                            | TRUE                                |
| CollectLogArchive     | Set this parameter to TRUE to collect log archive information.                                                                                                    | TRUE                                |
| CollectCrash          | Set this parameter to TRUE to collect process failure file information.                                                                                                    | TRUE                                |
| CollectDump           | Set this parameter to TRUE to collect dump file information.                                                                                                    | TRUE                                |
| CollectAssert         | Set this parameter to TRUE to collect assert file information. For more information about assert files, see "About Other Siebel Server Log Files" on page 84.                                                                                                  | TRUE                                |
| CollectFDR            | Set this parameter to TRUE to collect Flight Data Recorder (FDR) file information. For more information about these log files, see "About Flight Data Recorder Log Files" on page 84.                                                                          | TRUE                                |
| CollectSARM           | Set this parameter to TRUE to collect Siebel Application Response Measurement (Siebel ARM) information. For more information about these Siebel ARM files, see <i>Siebel Performance Tuning Guide</i> .                                                        | FALSE                               |
| CollectQuickFix       | Set this parameter to TRUE to collect the following quick fix files if they are present: upgrade.txt, obsolete.txt, incompatible.txt, and log.txt.                                                                                                    | TRUE                                |
| FileRetention         | Set this parameter to the number of .tar.z files that you want to retain. It is useful to retain snapshots of the system in regular intervals and compare them. Once SDDC reaches the value set by the FileRetention parameter, it overwrites the oldest file. | 2                                   |

Table 61. UNIX Configuration Parameters for siebsnap.ini file

| INI File Parameter | Description                                                                                                    | Default                                   |
|--------------------|----------------------------------------------------------------------------------------------------|-------------------------------------------|
| StartDate, EndDate | Set these parameters to allow the SDDC utility to collect files between a range of dates. Configure the date values in the following format:  dd-Month_Acronym-yy where:                                                                                                    | EndDate<br>= Current<br>Date              |
|                    | <ul> <li>dd is the integer of the date ranging from 01 to 31.</li> <li>Month_Acronym is a three-letter month acronym as follows: Jan, Feb, Mar, Apr, May, Jun, Jul, Aug, Sep, Oct, Nov, Dec.</li> </ul>                                                                                                |                                           |
|                    | yy is the integer of the last two digits of the year. If no value is set for EndDate, then all files are collected for the current date.                                                                                                    |                                           |
| StartTime, EndTime | Set these parameters in conjunction with the StartDate and EndDate parameters to further refine the range of files collected by the SDDC utility. Configure the time values in the 24-hour clock format.  If no values are set, then the default start time is 00:00 and the default endtime is 23:59. | StartTime<br>=00:00,<br>EndTime<br>=23:59 |

### **Example of a UNIX SDDC Configuration INI File**

The following listing is an example of the contents of a UNIX Siebel Diagnostic Data Collector (SDDC) configuration INI file. For parameter descriptions and configuration details, see "Configuring SDDC Content Under UNIX" on page 154.

OutputDi rectory=

CollectLog=TRUE

CollectLogArchive=TRUE

CollectCrash=TRUE

CollectDump=TRUE

CollectAssert=TRUE

CollectFDR=TRUE

CollectSARM=FALSE

CollectQuickFix=TRUE

FileRetention=2

StartDate=01-May-15

StartTi me=00:00

EndDate=20-May-15

EndTi me=12: 59

# List of Statistics and State Values

This appendix contains listings and brief descriptions of Siebel application statistics and state values. It includes the following topics:

- List of Siebel Server Infrastructure Statistics on page 159
- List of Siebel Application Object Manager Statistics on page 160
- List of Siebel Database Infrastructure Statistics on page 162
- List of Siebel EAI Statistics on page 163
- List of Siebel Remote Statistics on page 164
- List of Siebel Communications Server Statistics on page 168
- List of Siebel Assignment Manager Statistics on page 169
- List of Siebel Workflow Manager Statistics on page 169
- List of Siebel Server Infrastructure State Values on page 169
- List of Siebel Application Object Manager State Values on page 172
- List of Siebel EAI State Values on page 172
- List of Siebel Remote State Values on page 173
- List of Siebel Communications Server State Values on page 174

### List of Siebel Server Infrastructure Statistics

Table 62 lists the statistics defined for the Siebel Server infrastructure. For background information about Siebel application statistics, see "About Siebel Application Statistics" on page 29.

Table 62. List of Siebel Server Infrastructure Statistics

| Statistic Name                 | Alias              | Description                                                          |
|--------------------------------|--------------------|----------------------------------------------------------------------|
| Avg. Transfer Time             | SCBAvgTransferTime | Average time for transferring connection to component                |
| Component Maxed Out<br>Error   | SCBCompMaxeOut     | Number of times connection transfer failed because component is busy |
| Component Unavailable<br>Error | SCBCompOffline     | Failed to transfer connection due to Component Unavailable           |
| Successful Connections         | SCBFwdConn         | Connection successfully forwarded                                    |

Table 62. List of Siebel Server Infrastructure Statistics

| Statistic Name                         | Alias                | Description                                                    |
|----------------------------------------|----------------------|----------------------------------------------------------------|
| Total Connections                      | SCBTotalConn         | Total number of connection attempts                            |
| Total Transfer Time                    | SCBTotalTransferTime | Total time spent transferring connections to component         |
| FDR Buffer Wraps                       | FDRWraps             | Number of buffer wraps                                         |
| FDR Buffer Life in seconds             | FDRBufferLife        | Seconds since buffer was created                               |
| FDR Avg time between aging             | FDRAgingRate         | Avg seconds per buffer wrap                                    |
| CPU Time                               | CPUTime              | Total CPU time for component tasks (in seconds)                |
| Elapsed Time                           | ElapsedTime          | Total elapsed (running) time for component tasks (in seconds)  |
| Maximum Peak Memory<br>Usage           | MaxPeakMemory        | Peak Mem used by task. Rolls up differently from MinPeakMemory |
| Minimum Peak Memory<br>Usage           | MinPeakMemory        | Peak Mem used by task. Rolls up differently than MaxPeakMemory |
| Sleep Time                             | SleepTime            | Total amount of sleep time for component tasks (in seconds)    |
| Number of Sleeps                       | Sleeps               | Total number of sleeps for component tasks                     |
| Total Tasks                            | TotalTasks           | Total number of tasks completed for server components          |
| Tasks Exceeding<br>Configured Capacity | TskXcdCfgCpt         | Number of tasks stated that exceeded configured capacity       |
| Num of DBConn Retries                  | NumDBConnRtrs        | Number of retries due to database connection loss              |
| Num of DLRbk Retries                   | NumDLRbkRtrs         | Number of retries due to deadlock rollbacks                    |
| Num of Exhausted<br>Retries            | NumExhstRtrs         | Number of Times All Retries are Exhausted                      |

## List of Siebel Application Object Manager Statistics

Table 63 describes the statistics specific to the Siebel Application Object Manager. For background information about Siebel application statistics, see "About Siebel Application Statistics" on page 29.

In Table 63, Siebel Application Object Manager session refers to a session between a client and an Application Object Manager. A session begins when the client connects to the Application Object Manager, and ends when the connection is terminated. A session starts a task on the Application Object Manager. If the Application Object Manager's Multithreaded parameter is set to TRUE, then tasks are implemented as threads.

**NOTE:** Disregard the following statistics, which are not Application Object Manager-specific but appear in the component statistics view: Avg SQL Execute Time, Number of SQL Executes, Number of SQL Fetches, and Number of SQL Parses.

Table 63. List of Siebel Application Object Manager Statistics

| Statistics Name                 | Alias        | Description                                                   |
|---------------------------------|--------------|---------------------------------------------------------------|
| Average Connect Time            | AvgConnTime  | Average connect time for Object Manager sessions              |
| Average Reply Size              | AvgRepSize   | Average size of reply messages (in bytes)                     |
| Average Request Size            | AvgReqSize   | Average size of request messages (in bytes)                   |
| Average Requests Per<br>Session | AvgReqs      | Average number of requests per Object Manager session         |
| Average Response Time           | AvgRespTime  | Average Object Manager response time                          |
| Average Think Time              | AvgThinkTime | Average end-user think time between requests                  |
| Total Database<br>Response Time | DBRespTime   | Total database response and processing time in milliseconds   |
| Object Manager Errors           | Errors       | Number of errors encountered during Object<br>Manager session |
| Reply Messages                  | RepMsgs      | Number of reply messages sent by the server                   |
| Total Reply Size                | RepSize      | Total size (in bytes) of reply messages                       |
| Request Messages                | ReqMsgs      | Number of request message received by the server              |
| Total Request Size              | ReqSize      | Total size (in bytes) of request messages                     |
| Total Response Time             | RespTime     | Total Object Manager response time (in seconds)               |
| Total Think Time                | ThinkTime    | Total end-user think time (in seconds)                        |

### List of Siebel Database Infrastructure Statistics

Table 64 describes the statistics specific to the Siebel database infrastructure. For background information about Siebel application statistics, see "About Siebel Application Statistics" on page 29.

Table 64. List of Siebel Database Infrastructure Statistics

| Statistic Name                | Alias                  | Description                                                                                                    |
|-------------------------------|------------------------|----------------------------------------------------------------------------------------------------|
| Avg SQL Execute Time          | AvgSQLExecTime         | Average time for SQL execute operations (in seconds)                                                                                                    |
| Avg SQL Fetch Time            | AvgSQLFetchTime        | Average time for SQL fetch operations (in seconds)                                                                                                    |
| Avg SQL Parse Time            | AvgSQLParseTime        | Average time for SQL parse operations (in seconds)                                                                                                    |
| SQL Execute Time              | SQLExecTime            | Total elapsed time for SQL execute operations (in seconds)                                                                                                    |
| Number of SQL Executes        | SQLExecs               | Total number of SQL execute operations                                                                                                    |
| SQL Fetch Time                | SQLFetchTime           | Total elapsed time for SQL fetch operations (in seconds)                                                                                                    |
| Number of SQL Fetches         | SQLFetches             | Total number of SQL fetch operations                                                                                                    |
| SQL Parse Time                | SQLParseTime           | Total elapsed time for SQL parse operations (in seconds)                                                                                                    |
| Number of SQL Parses          | SQLParses              | Total number of SQL parse operations                                                                                                    |
| SQL Statement Prepare<br>Time | OM SQL Prepare<br>Time | Total elapsed time for SQL preparation operations. This statistic is used to optimize performance of SQL statements. Time is calculated as the sum of the connector prepare logic time plus the network time plus the database SQL parse time. |
|                               |                        | <b>NOTE:</b> It is recommended that you seek the assistance of your database administrator when optimizing the performance of SQL statements.                                                                                                  |

### **List of Siebel EAI Statistics**

Table 65 describes the statistics specific to Siebel EAI. For background information about Siebel application statistics, see "About Siebel Application Statistics" on page 29.

Table 65. List of Siebel EAI Statistics

| Statistic Name                               | Alias                 | Description                                                                                                    |  |
|----------------------------------------------|-----------------------|----------------------------------------------------------------------------------------------------|--|
| Siebel Adapter Total<br>Query Calls          | SiebAdptTotQueryCalls | Total number of query calls made to the Siebel<br>Adapter                                                            |  |
| Siebel Adapter Total<br>Query Size           | SiebAdptTotQuerySize  | Total cumulative size of output property sets (in KB) for all queries                                                |  |
| Siebel Adapter Total<br>Sync/Upsert Calls    | SiebAdptTotSyncCalls  | Total Number of non-query (synchronize, upsert, update or insert) calls made to Siebel Adapter                       |  |
| Siebel Adapter Total<br>Sync Size            | SiebAdptTotSyncSize   | Total cumulative size of input property sets (in KB) for all non-query calls (synchronize, upsert, update or insert) |  |
| EAI Receiver Total<br>Messages Processed     | EAIRcvrMsgsProcessed  | Total number of messages processed by the EA Receiver                                                                |  |
| Total XML Generator<br>Calls                 | XMLGenTotCalls        | Total number of XML generator calls                                                                                  |  |
| Total XML Converter<br>Size of Input Buffer  | XMLParseTotSize       | Total Cumulative Size of Input Buffer (in KB)                                                                        |  |
| Total XML Converter<br>Size of Output Buffer | XMLGenTotSize         | Total Cumulative Size of Output Buffer (in KB)                                                                       |  |
| Total XML Parser Calls                       | XMLParseTotCalls      | Total number of XML Parser Calls                                                                                     |  |

### **List of Siebel Remote Statistics**

Table 66 describes the statistics specific to Siebel Remote. For background information about Siebel application statistics, see "About Siebel Application Statistics" on page 29.

Table 66. List of Siebel Remote Statistics

| Statistic Name                                             | Alias                 | Statistics Description                                                                       |  |
|------------------------------------------------------------|-----------------------|----------------------------------------------------------------------------------------------|--|
| Avg node extracted time                                    | AvgTime               | Average time per node extracted (in seconds)                                                 |  |
| Total nodes extracted                                      | TotNodes              | Total number of nodes extracted                                                              |  |
| Total time processing nodes                                | TotTime               | Total time consumed to extract the latest node (in seconds)                                  |  |
| Avg node processing time                                   | AvgTime               | Average time per node processed (in milliseconds)                                            |  |
| Total nodes processed                                      | TotNodes              | Total number of nodes processed                                                              |  |
| Total time processing nodes                                | TotTime               | Total time consumed to process the current node in the current iteration (in milliseconds)   |  |
| Monitor Period (in seconds)                                | MonitorPeriod         | Advanced: Time duration for which all monitor data are collected and calculated (in seconds) |  |
| Current Operation<br>Processing Rate                       | OperProcessRate       | Advanced: Current operations processed per second                                            |  |
| Current Position-Rule<br>Operation Processing<br>Rate      | PostnOperProcessRate  | Advanced: Current Position-Rule operations processed per second                              |  |
| Current Related Visibility-Event Operation Processing Rate | RelVisOperProcessRate | Advanced: Current Related Visibility-Event operations processed per second.                  |  |
| Current Visibility-Event<br>Operation Processing<br>Rate   | VisOperProcessRate    | Advanced: Current Visibility-Event operations processed per second                           |  |
| Total Operations<br>Processed                              | TotOper               | Advanced: Total operations processed during the monitored period                             |  |
| Total Vis-Event<br>Operations Processed                    | TotVisOper            | Advanced: Total Vis-Event operations processed during the monitored period                   |  |
| Total RelVisEvent Operations Processed                     | TotRelVisOper         | Advanced: Total related Vis-Event operations processed during the monitored period           |  |

Table 66. List of Siebel Remote Statistics

| Statistic Name                                       | Alias                 | Statistics Description                                                                                                    |  |
|------------------------------------------------------|-----------------------|----------------------------------------------------------------------------------------------------|--|
| Total Postn Related<br>Operations Processed          | TotPostnOper          | Advanced: Total position rule related operations processed during the monitored period                                         |  |
| Average Time for<br>Processing a Node                | AvgTimePerNode        | Average time for processing one node (in milliseconds)                                                                         |  |
| Total nodes processed                                | TotNodes              | Total number of nodes processed                                                                                                |  |
| Total time processing nodes                          | TotTime               | Total time consumed to process the current node in the current iteration (in milliseconds)                                     |  |
| Average Number of Rows Downloaded                    | AvgDownloadRows       | Advanced: Average number of downloaded records routed during the monitored period                                              |  |
| Total Number of<br>Removed Records                   | TotRecRemove          | Advanced: Total number of removed records routed during the last monitored period.                                             |  |
| Average Number of Removed Records                    | AvgRemoveRows         | Advanced: Average number of removed records routed during the monitored period                                                 |  |
| Total Time for Loading<br>Visdata                    | TotVisdataLoadTime    | Advanced: Total time for loading Visdata during the monitored period (in millisecond).                                         |  |
| Average Time for<br>Loading Visdata                  | AvgVisdataLoadTime    | Advanced: Average time for loading Visdata during the monitored period                                                         |  |
| Total Time for Visdata<br>Load SQL                   | TotVisdataLoadSqlTime | Advanced: Total time for SQL execution for loading Visdata during the monitored period                                         |  |
| Average Time for<br>Visdata Load SQL                 | AvgVisdataLoadSqlTime | Advanced: Average time for SQL execution for loading Visdata during the monitored period                                       |  |
| Total Visibility Check<br>SQL Statements<br>Executed | TotalVisCheckSQLExe   | Advanced: Total number of Visibility Check SQLs executed for loading Visibility Data database during the last monitored period |  |
| Average Time for<br>Waiting Visdata                  | AvgVisdataWaitTime    | Advanced: Average time for waiting Visdata during the monitored period                                                         |  |
| Total Time for Waiting<br>Visdata                    | TotVisdataWaitTime    | Advanced: Total time for waiting Visdata during the monitored period (in millisecond).                                         |  |
| Average Number of<br>VisCheck Load SQL               | AvgVisCheckLoadSql    | Advanced: Average number of VisCheck SQLs executed for loading Visdata during the monitored period                             |  |

Table 66. List of Siebel Remote Statistics

| Statistic Name                                  | Alias               | Statistics Description                                                                                                    |  |
|-------------------------------------------------|---------------------|----------------------------------------------------------------------------------------------------|--|
| Total Records Fetched by<br>Visibility Check    | TotRecFetchVisCheck | Advanced: Total number of records fetched by Visibility Checks for loading Visibility Data database during the last monitored period |  |
| Average Number of<br>VisCheck Load Rows         | AvgVisCheckLoadRow  | Advanced: Average number of VisCheck SQL records fetched for loading Visdata during the monitored period                             |  |
| Total Number of Visdata<br>Loading              | TotVisdataLoads     | Advanced: Total numbers of Visdata loading during the monitored period                                                               |  |
| Total Number of VisData<br>VisChecks            | TotvisdataHit       | Advanced: Total number of VisChecks that used VisData during the monitored period                                                    |  |
| Total Number of Visdata<br>Access               | TotVisdataAcc       | Advanced: Total numbers of Visdata access during the monitored period                                                                |  |
| Number of Visibility Data<br>Garbage Collection | NumVisDataGC        | Advanced: Total numbers of garbage-<br>collection performed on the Visibility Data<br>database during the last monitored period.     |  |
| Total Number of Visdata FSGC                    | TotVisdataFSGC      | Advanced: Total Number of Visdata Full<br>Scan Garbage Collection during the<br>monitored period                                     |  |
| Total Number of Visdata<br>RKGC                 | TotVisdataRKGC      | Advanced: Total Number of Visdata Randon<br>Kill Garbage Collection during the monitored<br>period                                   |  |
| Hit Ratio of Visibility<br>Data Cache           | HitRatioVisData     | Advanced: Hit ratio of the Visibility Data cache during the last monitored period                                                    |  |
| Reconcile-Operations<br>Routed per Period       | ReconcileOperRoute  | Advanced: Total number of reconcile-<br>operations routed in the last monitored<br>period                                            |  |
| Download-Operations<br>Routed per Period        | DownloadOperRoute   | Advanced: Total number of Download-<br>operations routed during the last monitored<br>period                                         |  |
| Remove-Operations<br>Routed per Period          | RemoveOperRoute     | Advanced: Total number of Remove-<br>operations routed during the last monitored<br>period                                           |  |
| Number of Nodes Routed per Second               | NumNodeRoute        | Advanced: Number of nodes routed per second during the last monitored period.                                                        |  |
| Total Number of Opers<br>Processed              | TotOpers            | Advanced: Total number of operations routed during the monitored period                                                              |  |

Table 66. List of Siebel Remote Statistics

| Statistic Name                            | Alias            | Statistics Description                                                                             |  |
|-------------------------------------------|------------------|----------------------------------------------------------------------------------------------------|--|
| Monitor Period (in<br>Seconds)            | MonitorPeriod    | Advanced: Time duration for which all monitor data are collected and calculated (in seconds)       |  |
| Total Number of Nodes<br>Processed        | TotNumNode       | Advanced: Total number of nodes routed during the monitored period                                 |  |
| Operations Routed per<br>Second           | OperRoute        | Advanced: Number of operations routed per second during the last monitored period                  |  |
| Total Time for TS I/O                     | TotTSTime        | Advanced: Total time for tall/skinny file I/O during the monitored period                          |  |
| Total Number of TS I/O                    | TotTSAccess      | Advanced: Total number of tall/skinny file I/O during the monitored period                         |  |
| Average I/O Time for Tall-Skinny File     | AvgIOTSFile      | Advanced: Average I/O time for tall-skinny file during the monitored period (in milliseconds).     |  |
| Total Time for VisData I/O                | TotVisdataTime   | Advanced: Total time for visdata I/O during the monitored period (in millisecond).                 |  |
| Total Number of VisData I/O               | TotVisdataAccess | Advanced: Total number of Visdata I/O during the monitored period                                  |  |
| Average I/O Time for Visibility Data File | AvgIOVisDataFile | Advanced: Average I/O time for Visibility Data file during the monitored period (in millisecond).  |  |
| Total Time for DX File I/O                | TotDXFileTime    | Advanced: Total time for DX File I/O during the monitored period                                   |  |
| Total Number of DX File I/O               | TotDXFileAccess  | Advanced: Total number of DX File I/O during the monitored period                                  |  |
| Average I/O Time for DX File              | AvgIODXFile      | Advanced: Average I/O time for DX file during the last monitored period (in millisecond).          |  |
| Total Number of SQLs                      | TotNumSQLs       | Advanced: Total number of SQLs executed during the monitored period                                |  |
| Average Number of SQLs                    | AvgNumSqls       | Advanced: Average number of SQLs executed per operation routed during the monitored period         |  |
| Total Time for Visibility<br>Check        | TotTimeVisCheck  | Advanced: Total time spent for Visibility Check during the last monitored period (in millisecond). |  |

Table 66. List of Siebel Remote Statistics

| Statistic Name                                           | Alias                                                                                         | Statistics Description                                                                                                |  |
|----------------------------------------------------------|-----------------------------------------------------------------------------------------------|----------------------------------------------------------------------------------------------------|--|
| Average Time for Vis-<br>Check                           | AvgVisCheckTime Advanced: Average time for Vis-Che operation routed during the monitor period |                                                                                                    |  |
| Total Time for Reconcile                                 | TotReconcileTime                                                                              | Advanced: Total time needed for reconcile during the monitored period                                                 |  |
| Average Time for Reconcile                               | AvgReconcileTime                                                                              | Advanced: Average time needed for reconcile during the monitored period                                               |  |
| Total Time for<br>Performing Related<br>Visibility Check | TotTimeRelVisCheck                                                                            | Advanced: Total time spent for performing Related Visibility-Check during the last monitored period (in millisecond). |  |
| Average Time for<br>Related Vis-Check                    | AvgReIVisCheckTime                                                                            | Advanced: Average time needed for Related Vis-Check during the monitored period                                       |  |
| Total Time for Download                                  | TotTimeDownload                                                                               | Advanced: Total time spent on downloading records the last monitored period (in millisecond).                         |  |
| Average Time for<br>Download                             | AvgDownloadTime                                                                               | Advanced: Average time for downloading records during the monitored period                                            |  |
| Total Time for Reconcile VisCheck                        | TotRecVisCheckTime                                                                            | Advanced: Total time needed for reconcile VisCheck during the monitored period                                        |  |
| Average Time for Recocile Vis-Check                      | AvgRecVisCheckTime                                                                            | Advanced: Average time needed for reconcile vis-check during the monitored period                                     |  |
| Total Number of Records<br>Downloaded                    | TotRecDownload                                                                                | Advanced: Total number of downloaded records routed during the last monitored period.                                 |  |

## List of Siebel Communications Server Statistics

Table 67 describes the statistics specific to Siebel Communications Server. For background information about Siebel application statistics, see "About Siebel Application Statistics" on page 29.

Table 67. List of Siebel Communications Server Statistics

| Statistic Name        | Alias               | Description                      |  |
|-----------------------|---------------------|----------------------------------|--|
| Events Processed      | EventsProcessed     | Total number of events processed |  |
| Events Processed Rate | EventsProcessedRate | Rate of Processing the events    |  |

### List of Siebel Assignment Manager Statistics

Table 68 describes the statistics specific to Siebel Assignment Manager. For background information about Siebel application statistics, see "About Siebel Application Statistics" on page 29.

Table 68. List of Siebel Assignment Manager Statistics

| Statistic Name                 | Alias                   | Description                                                                                                    |
|--------------------------------|-------------------------|----------------------------------------------------------------------------------------------------|
| Number of object rows assigned | Number of rows assigned | This statistic represents the cumulative number of records assigned by this component since the server was started. |

### List of Siebel Workflow Manager Statistics

Table 69 describes the statistics specific to Siebel Workflow Manager. For background information about Siebel application statistics, see "About Siebel Application Statistics" on page 29.

Table 69. List of Siebel Workflow Manager Statistics

| Statistic Name    | Alias       | Description                        |  |
|-------------------|-------------|------------------------------------|--|
| Number Requests   | NumRequests | Total Number of requests processed |  |
| Policy Violations | Violations  | Total Number of policy violations  |  |

## List of Siebel Server Infrastructure State Values

Table 70 describes the state values specific to the Siebel Server infrastructure. For background information about Siebel application state values, see "About Siebel Application State Values" on page 29.

Table 70. List of Siebel Server Infrastructure State Values

| State Value Name                          | Alias                  | Level     | Description                                            |
|-------------------------------------------|------------------------|-----------|--------------------------------------------------------|
| Number of notification messages processed | NumNotifyMsgsProcessed | Component | Number of notification messages processed              |
| Number of notification messages received  | NumNotifyMsg           | Component | Number of notification messages received over the pipe |

Table 70. List of Siebel Server Infrastructure State Values

| State Value Name                                      | Alias                        | Level     | Description                                               |
|-------------------------------------------------------|------------------------------|-----------|-----------------------------------------------------------|
| Number of successful notification handler invocations | NumSuccessHndlrNotifications | Component | Number of successful notification handler invocations     |
| Number of failed notification handler invocations     | NumFailedHndlrNotifications  | Component | Number of failed notification handler invocations         |
| Component Disable<br>Time                             | CompDisableTime              | Component | Timestamp of when the component was disabled              |
| Component Enable<br>Time                              | CompEnableTime               | Component | Timestamp of when the component was most recently enabled |
| Component Start Time                                  | CompStartTime                | Component | Timestamp of when the component was started               |
| Component Status                                      | CompStatus                   | Component | Current status of the server component                    |
| Component Stop Time                                   | CompStopTime                 | Component | Timestamp of when the component was shutdown              |
| Component Tasks                                       | CompTasks                    | Component | Current running tasks for the server component            |
| Task Idle                                             | TaskIdle                     | Task      | TRUE, if task is idle                                     |
| Task Label                                            | TaskLabel                    | Task      | Identifying label for this task                           |
| Task Memory Used                                      | TaskMemory                   | Task      | Current amount of memory used by task                     |
| Task Pause Time                                       | TaskPauseTime                | Task      | Timestamp of when the task was paused                     |
| Task Start Time                                       | TaskStartTime                | Task      | Timestamp of when the task was started                    |
| Task Ping Time                                        | TaskPingTime                 | Task      | Timestamp of when the task was last known to be active    |
| Task Resume Time                                      | TaskResumeTime               | Task      | Timestamp of when the task was most recently resumed      |
| Task Schedule Time                                    | TaskSchedTime                | Task      | Timestamp of when the task was scheduled                  |
| Task Status                                           | TaskStatus                   | Task      | Current status of the task                                |

Table 70. List of Siebel Server Infrastructure State Values

| State Value Name                 | Alias              | Level     | Description                                                                  |
|----------------------------------|--------------------|-----------|------------------------------------------------------------------------------|
| Task Stop Time                   | TaskStopTime       | Task      | Timestamp of when the task was shutdown                                      |
| User Name                        | User               | Task      | Database user name for the task                                              |
| Disk Full State                  | DiskFullState      | Component | This state value updates when the disk full state is reached during logging. |
| SCB Deregistration time          | SCBDeregTime       | Component | Time of last deregistration                                                  |
| Max. Transfer Time               | SCBMaxTransferTime | Task      | Maximum time for transferring connection to component                        |
| Min. Transfer Time               | SCBMinTransferTime | Task      | Minimum time for transferring connection to component                        |
| Server Non-Essential<br>Tasks    | NonEssientialTasks | Server    | Total Non-Essential running tasks for the server                             |
| Server Disable Time              | ServerDisableTime  | Server    | Timestamp of when the Siebel Server was disabled                             |
| Server Enable Time               | ServerEnableTime   | Server    | Timestamp of when the Siebel Server was most recently enabled                |
| Server Start Time                | ServerStartTime    | Server    | Timestamp of when the Siebel Server was started                              |
| Server Status                    | ServerStatus       | Server    | Current status of the Siebel Server                                          |
| Server Stop Time                 | ServerStopTime     | Server    | Timestamp of when the<br>Siebel Server was<br>shutdown                       |
| Server Cipher<br>Strength        | SrvrCipherStrength | Server    | Server Encryption key<br>length in bits                                      |
| Server Tasks                     | SrvrTasks          | Server    | Total running tasks for the server                                           |
| Communication<br>Cipher Strength | ComCipherStrength  | Component | Communication Encryption key length in bits                                  |

## List of Siebel Application Object Manager State Values

Table 71 describes the state values specific to the Siebel Application Object Manager. For background information about Siebel application state values, see "About Siebel Application State Values" on page 29.

Table 71. List of Siebel Application Object Manager State Values

| State Value Name         | Alias          | Level     | Description                                               |
|--------------------------|----------------|-----------|-----------------------------------------------------------|
| Maximum Reply Size       | MaxRepSize     | Component | Maximum reply message size                                |
| Maximum Request<br>Size  | MaxReqSize     | Component | Maximum request message size                              |
| Maximum Response<br>Time | MaxRespTime    | Component | Maximum response time for any Object<br>Manager operation |
| Applet Name              | ObjMgrApplet   | Task      | Current Applet Name                                       |
| Business Component       | ObjMgrBusComp  | Task      | Current Business Component                                |
| Business Service         | ObjMgrBusSvc   | Task      | Current Business Service                                  |
| View Name                | ObjMgrView     | Task      | Current View Name                                         |
| Scripting State          | ScriptingState | Task      | Current VB/eScript Scripting State                        |
| Database Login Id        | DbLogin        | Task      | Database Login ID for the current user                    |

### List of Siebel EAI State Values

Table 72 describes the state values specific to Siebel EAI at the task level. For background information about Siebel application state values, see "About Siebel Application State Values" on page 29.

Table 72. List of Siebel EAI State Values

| State Value Name                                | Alias                   | Description                                           |
|-------------------------------------------------|-------------------------|-------------------------------------------------------|
| Number of IDOC messages failed to dispatch      | NumIdocMsgsDispatchFail | Total number of IDOC messages failed to dispatch      |
| Number of IDOC messages successfully dispatched | NumIdocMsgsDispatchSucc | Total number of IDOC messages successfully dispatched |
| Number of IDOC messages received                | NumIdocMsgsReceived     | Total number of IDOC messages received                |
| Number of IDOC messages sent                    | NumIdocMsgsSent         | Total number of IDOC messages sent                    |

Table 72. List of Siebel EAI State Values

| State Value Name                        | Alias                | Description                                   |
|-----------------------------------------|----------------------|-----------------------------------------------|
| Number of IDOCs failed to dispatch      | NumIdocsDispatchFail | Total number of IDOCs failed to dispatch      |
| Number of IDOCs successfully dispatched | NumIdocsDispatchSucc | Total number of IDOCs successfully dispatched |
| Number of IDOCs ignored                 | NumIdocsIgnored      | Total number of IDOCs ignored                 |
| Number of IDOCs read                    | NumIdocsRead         | Total number of IDOCs read                    |
| Number of IDOCs received                | NumIdocsReceived     | Total number of IDOCs received                |
| Number of IDOCs sent                    | NumIdocsSent         | Total number of IDOCs sent                    |

### List of Siebel Remote State Values

Table 73 describes the state values specific to Siebel Remote at the task level. For background information about Siebel application state values, see "About Siebel Application State Values" on page 29.

Table 73. List of Siebel Remote State Values

| State Value Name        | Alias         | Description                                                 |
|-------------------------|---------------|-------------------------------------------------------------|
| Current node            | CurrNode      | Current node being extracted                                |
| Current node start time | CurrNodeStart | Start time when current node is extracted                   |
| Max time                | MaxTime       | Maximum time consumed to extract a node (in seconds)        |
| Min time                | MinTime       | Minimum time consumed to extract a node (in seconds)        |
| Current file num        | CurrFileNum   | Current file number to be merged                            |
| Current node            | CurrNode      | Current node being merged                                   |
| First file num          | FirstFileNum  | First file number to be merged                              |
| Last file num           | LastFileNum   | Last file number to be merged                               |
| Max time                | Max Time      | Maximum process time for a node (in milliseconds)           |
| Min time                | MinTime       | Minimum process time for a node (in milliseconds)           |
| Node iteration          | Nodelter      | The iteration number in which the current node is processed |
| Node start time         | NodeStartime  | Start time when current node is processed                   |

Table 73. List of Siebel Remote State Values

| State Value Name                  | Alias           | Description                                                                                        |
|-----------------------------------|-----------------|----------------------------------------------------------------------------------------------------|
| Time for Txn to be<br>Merged      | TimeTxnMerge    | Advanced: Elapsed time for a transaction to be merged in the last monitored period (in seconds)    |
| Monitor Period (in Seconds)       | MonitorPeriod   | The period of time in which the statistic values are calculated                                    |
| Low Scan Mark                     | LowScanMark     | The lowest transaction ID to start to process                                                      |
| Time for Txn to be<br>Processed   | TimeTxnProcess  | Advanced: Elapsed time for a transaction to be processed in the last monitored period (in seconds) |
| Current node                      | CurrNode        | Advanced: Current node (mobile client or regional node) being routed                               |
| Current .dx read file             | CurrRFile       | Current .dx file being read                                                                        |
| Current .dx write file            | CurrWFile       | Current .dx file being written                                                                     |
| Current Transaction Id            | CurrTxnId       | Advanced: Current Transaction ID being routed                                                      |
| Current Node List                 | CurrNodeList    | Advanced: Current list of nodes being routed                                                       |
| Last Update of Node<br>List       | LastUpdNodeList | Advanced: Timestamp of the last update of the node list being used                                 |
| Time for Transaction to be Routed | TimeTxnRoute    | Advanced: Elapsed time for a transaction to be routed in the last monitored period (in seconds)    |

## List of Siebel Communications Server State Values

Table 74 describes the state values specific to Siebel Communications Server at the component level. For background information about Oracle's Siebel application state values, see "About Siebel Application State Values" on page 29.

Table 74. List of Siebel Communications Server State Values

| State Value Name                     | Alias                       | Description                                |
|--------------------------------------|-----------------------------|--------------------------------------------|
| Feedback Counter                     | FeedbackCount               | Number of feedback accumulated             |
| Categorization Engine<br>Initialized | Initialized                 | Include KB loaded                          |
| Last Update Time                     | LastUpdateTime              | Last Time KB was updated                   |
| Number of Response<br>Groups Loaded  | NumResponseGroupsLoade<br>d | Number of response groups currently loaded |

Table 74. List of Siebel Communications Server State Values

| State Value Name                  | Alias                   | Description                                                                                       |
|-----------------------------------|-------------------------|---------------------------------------------------------------------------------------------------|
| Number of Comm<br>Profiles Loaded | NumComm Profiles Loaded | Number of communication profiles currently loaded as part of the currently loaded response groups |
| Response Groups<br>Loaded         | ResponseGroupsLoaded    | Response groups currently loaded                                                                  |
| Number of busy work queue threads | NumBusyWorkerThreads    | Number of busy work queue threads                                                                 |
| Send Counter                      | SendCount               | Number of messages sent                                                                           |

#### **Related Topics**

<sup>&</sup>quot;About Siebel Application Statistics" on page 29

<sup>&</sup>quot;About Siebel Application State Values" on page 29

### Index

| n<br>ers<br>about 29<br>out 29  |
|---------------------------------|
| about 29<br>out 29              |
| about 29<br>out 29              |
| <b>out</b> 29                   |
| <b>out</b> 29                   |
| <b>out</b> 29                   |
| <b>out</b> 29                   |
|                                 |
| 140                             |
| 140                             |
| 140                             |
| 140                             |
| In/                             |
| 102                             |
|                                 |
| nostics 51                      |
| stics                           |
| 31.03                           |
|                                 |
|                                 |
| processes,                      |
| pi occossos,                    |
| orocess                         |
| 7.00033                         |
|                                 |
|                                 |
|                                 |
|                                 |
|                                 |
| event                           |
| t                               |
| r event                         |
|                                 |
| : 7                             |
| 57<br>Stormet FO                |
| e format 59                     |
| 3                               |
| 74                              |
| )4<br>ole 68                    |
| es 66                           |
|                                 |
|                                 |
| ypes 62                         |
| ple 74                          |
| ple 74<br>mple 69               |
| ple 74<br>mple 69<br>example 71 |
| ple 74<br>mple 69               |
|                                 |

| viewing Siebel Server event logs 63                                              | starting the Log File Analyzer under                                         |
|----------------------------------------------------------------------------------|------------------------------------------------------------------------------|
| events logging elements 58                                                       | Windows 93                                                                   |
| events, about 57                                                                 | strategy for analyzing log files 88                                          |
| exiting the Log File Analyzer 108                                                | troubleshooting error messages 109                                           |
| _                                                                                | Log File Analyzer, administering                                             |
| F                                                                                | deleting saved query results 106                                             |
| flight data recorder (FDR) log files,                                            | displaying multiple saved query output 104 displaying saved query output 103 |
| about 84                                                                         | exiting 108                                                                  |
|                                                                                  | hiding log event output 106                                                  |
| Н                                                                                | interrupting queries 104                                                     |
| high interactivity, about 113                                                    | listing display status for log events 104                                    |
|                                                                                  | listing log file information 108                                             |
| J                                                                                | listing queries and run-time details 106                                     |
| Java EE Connector Architecture (JCA)                                             | listing query command key words 104                                          |
| logging, about 85                                                                | saving output to text files 103                                              |
| logging, about 00                                                                | showing log event results 105                                                |
| L                                                                                | log files                                                                    |
|                                                                                  | about component log files 61                                                 |
| LFA                                                                              | about flight data recorder (FDR) log files 84                                |
| See Log File Analyzer                                                            | about Java EE Connector Architecture (JCA)                                   |
| log events hiding output 106                                                     | log files 85                                                                 |
| listing display status 104                                                       | event attributes and log file format 59                                      |
| showing results 105                                                              | listing information using Log File                                           |
| Log File Analyzer                                                                | Analyzer 108                                                                 |
| about 87                                                                         | monitoring Siebel Server log files 32                                        |
| about running Log File Analyzer                                                  | Siebel Server log files 61                                                   |
| command 95                                                                       | log files, querying                                                          |
| analyzing system issues 89                                                       | filtered saved queries examples 102                                          |
| analyzing user issues 88                                                         | filtering Log File Analyzer queries 102                                      |
| configuring 89                                                                   | log files after a particular time 99                                         |
| creating and saving queries 95                                                   | log files for a particular event 98                                          |
| exiting 108                                                                      | log files for a particular log subevent 99                                   |
| filtered saved queries examples 102                                              | log files for literal values 96                                              |
| filtering queries 102                                                            | log files for sessions 97<br>log files for users 95                          |
| language considerations 88                                                       | log files of a particular severity 98                                        |
| Log File Analyzer configuration file                                             | log files using multiple conditions 101                                      |
| example 92                                                                       | log files within a time interval 100                                         |
| process for analyzing log files 89                                               | querying log files for components 100                                        |
| querying log files after a particular time 99                                    | querying log mes for components from                                         |
| querying log files for a particular event 98                                     | M                                                                            |
| querying log files for a particular log                                          |                                                                              |
| subevent 99                                                                      | Microsoft Windows                                                            |
| querying log files for components 100                                            | collecting Siebel Gateway Name Server information 139                        |
| querying log files for literal values 96                                         | collecting Siebel Server information 139                                     |
| querying log files for sessions 97<br>querying log files for users 95            | collecting Web server and SWSE                                               |
| querying log files of a particular severity 98                                   | information 139                                                              |
| querying log files of a particular severity 98 querying log files using multiple | configuring Siebel Diagnostic Data Collector                                 |
| conditions 101                                                                   | content 149                                                                  |
| querying log files within a time interval 100                                    | identifying process ID numbers 46                                            |
| starting 93                                                                      | launching the Log File Analyzer 93                                           |
| starting the Log File Analyzer under UNIX 94                                     | Siebel Diagnostic Data Collector command                                     |

| examples 144                                                    | querying log files                                                                |
|-----------------------------------------------------------------|-----------------------------------------------------------------------------------|
| Siebel Diagnostic Data Collector configuration file example 152 | about running Log File Analyzer<br>commands 95                                    |
| Siebel Diagnostic Data Collector output 146                     | about the Log File Analyzer 87                                                    |
| Siebel Gateway Name Server SDDC                                 | analyzing system issues 89                                                        |
| output 147                                                      | analyzing user issues 88                                                          |
| Siebel Web server Siebel Diagnostic Data                        | configuring the Log File Analyzer 89                                              |
| Collector output 147                                            | creating and saving Log File Analyzer                                             |
| starting the Log File Analyzer 93                               | queries 95                                                                        |
| multi-threaded processes, minimizing by                         | filter Log File Analyzer queries 102                                              |
| disabling components 25                                         | filtered saved queries examples 102<br>Log File Analyzer configuration file       |
| 0                                                               | example 92                                                                        |
| O                                                               | Log File Analyzer language considerations 88                                      |
| Offline component group state,<br>described 24                  | process for analyzing log files 89                                                |
| Offline component state, described 25                           | querying log files after a particular time 99                                     |
| Online component group state,                                   | querying log files for a particular event 98                                      |
| described 24                                                    | querying log files for a particular log                                           |
| Online component state, described 25                            | subevent 99                                                                       |
| Open Session Time event 15                                      | querying log files for components 100 querying log files for literal values 96    |
| operating system                                                | querying log files for sessions 97                                                |
| identifying process ID numbers for a task 45                    | querying log files for users 95                                                   |
| identifying process ID numbers under<br>UNIX 46                 | querying log files of a particular severity 98                                    |
| identifying process ID numbers under                            | querying log files using multiple                                                 |
| Windows 46                                                      | conditions 101                                                                    |
| process of mapping tasks with OS data 45                        | querying log files within a time interval 100                                     |
|                                                                 | starting the Log File Analyzer 93<br>starting the Log File Analyzer under UNIX 94 |
| Р                                                               | starting the Log File Analyzer under                                              |
| Part offline component group state,                             | Windows 93                                                                        |
| described 24                                                    | strategy for analyzing log files 88                                               |
| Part shutdown component group state,                            |                                                                                   |
| described 24 Paused server task status, described 27            | R                                                                                 |
| process failure diagnostics                                     | Request Time event 15                                                             |
| about 51                                                        | Running component group state,                                                    |
| how it works 52                                                 | described 24                                                                      |
| investigating failed Siebel Server                              | Running component state, described 25                                             |
| processes 54                                                    | Running server task status, described 26<br>Running service state, described 22   |
| investigating failed Siebel Server processes,                   | run-time details                                                                  |
| example of 54                                                   | listing for Log File Analyzer 106                                                 |
| scenario for 53                                                 | listing information using Log File                                                |
| Q                                                               | Analyzer 108                                                                      |
| queries                                                         |                                                                                   |
| deleting saved query results 106                                | S                                                                                 |
| displaying multiple saved query output 104                      | saving Log File Analyzer output 103                                               |
| displaying saved query output 103                               | SDDC                                                                              |
| interrupting Log File Analyzer queries 104                      | See Siebel Diagnostic Data Collector                                              |
| listing and run-time details 106                                | SEBLCL_LOGARCHIVECOUNT environment variable 128                                   |
| listing query command key words 104                             | SEBLCL_LOGDIR environment variable 127                                            |
| using SQL Tagging to trace long-running                         | SEBLCL_LOGFILESIZE environment                                                    |

| variable 127                                  | Communications Server statistics 168                         |
|-----------------------------------------------|--------------------------------------------------------------|
| SEBLCL_TRACEMODE environment                  | database infrastructure statistics 162                       |
| variable 127                                  | Siebel Application Object Manager                            |
| SEBLCL_TRACEUNICODE environment               | statistics 160                                               |
| variable 128                                  | Siebel EAI statistics 163                                    |
| server component states, described 24         | Siebel Remote statistics 164                                 |
| server component statistics                   | Workflow Manager statistics 169                              |
| monitoring on Server Manager GUI 39           | Siebel Diagnostic Data Collector                             |
| monitoring on server manager 301 39           | collecting Siebel Gateway Name Server                        |
|                                               | information under Windows 139                                |
| Server component task log files,              |                                                              |
| monitoring 38                                 | collecting Web server and SWSE information under Windows 139 |
| server component task state values            |                                                              |
| monitoring on Server Manager GUI 39           | common output files and directories 145                      |
| monitoring on srvrmgr 39                      | configuration file example 152                               |
| Server Manager GUI                            | configuration INI file example 156                           |
| identifying OS PID 45                         | configuring content under UNIX 154                           |
| using to monitor Siebel Enterprise Server     | configuring content under Windows 149                        |
| status 30                                     | described 137                                                |
| Server Manager GUI, configuring               | output under UNIX 148                                        |
| component event types 66                      | output under Windows 146                                     |
| Siebel Server event types 62                  | preparing UNIX environment 139                               |
| Server Manager GUI, monitoring                | process of collecting Siebel Server information              |
| server component statistics 39                | under Windows 139                                            |
| server component task log files 38            | reviewing output files 144                                   |
| server component task state values 39         | Windows commands examples 144                                |
| Siebel Server component groups 31             | Siebel EAI                                                   |
| Siebel Server component state values 35       | state values 172                                             |
| Siebel Server component statistics 36         | statistics 163                                               |
| Siebel Server component status 35             | Siebel Enterprise Server, monitoring                         |
| Siebel Server component task state 37         | status 30                                                    |
| Siebel Server component tasks 36              | Siebel environment data, capturing                           |
| Siebel Server state 31                        | about Siebel Diagnostic Data Collector 137                   |
| Siebel Server statistics 32                   | collecting Siebel Gateway Name Server                        |
| Siebel Server tasks 33                        | information under Windows 139                                |
| Siebel Server user sessions 34                | collecting Web server and SWSE information                   |
| user session log files 42                     | under Windows 139                                            |
| user session state 41                         | common output files and directories 145                      |
| user session state values 42                  | configuring Siebel Diagnostic Data Collector                 |
| user session statistics 43                    | content under UNIX 154                                       |
| Shutdown component group state,               | configuring Siebel Diagnostic Data Collector                 |
| described 24                                  | content under Windows 149                                    |
| Shutdown component state, described 25        | output under UNIX 148                                        |
| Shutdown server state, described 22           | output under Windows 146                                     |
| Siebel application state values               | preparing UNIX environment to use Siebel                     |
| about 29                                      | Diagnostic Data Collector 139                                |
| Communications server state values 174        | process of collecting Siebel Server information              |
|                                               | under Windows 139                                            |
| Siebel Application Object Manager state       |                                                              |
| values 172                                    | reviewing output files 144                                   |
| Siebel EAI state values 172                   | Siebel Diagnostic Data Collector configuration               |
| Siebel Remote state values 173                | file example 152                                             |
| Siebel Server infrastructure state values 169 | Siebel Diagnostic Data Collector configuration               |
| Siebel application statistics                 | INI file example 156                                         |
| about 29                                      | Windows commands examples 144                                |
| Assignment Manager statistics 169             | Siehel Gateway Name Server                                   |

| collecting information under Windows 139 Siebel Diagnostic Data Collector output under UNIX 148 Siebel Diagnostic Data Collector output under Windows 147 | monitoring on srvrmgr 37  Siebel Server event types about administering 62 configuring Siebel Server event types 62 Siebel Server startup log file example 63 |
|----------------------------------------------------------------------------------------------------|----------------------------------------------------------------------------------------------------|
| Siebel Open UI, about 113                                                                                                    | viewing Siebel Server event logs 63                                                                                                    |
| Siebel Remote                                                                                                    | Siebel Server log files                                                                                                    |
| state values 173                                                                                                    | about 61                                                                                                    |
| statistics 164                                                                                                    | about 61 about monitoring 32                                                                                                    |
| Siebel run-time data                                                                                                    | identifying OS PID 45                                                                                                    |
|                                                                                                    | identifying task log files 44                                                                                                    |
| about using to analyze system data 44                                                                                                    | monitoring on Server Manager GUI 32                                                                                                    |
| identifying OS PID from a Siebel Server log<br>file 45                                                                                                    | Siebel Server run-time operations,                                                                                                    |
|                                                                                                    | monitoring                                                                                                    |
| identifying OS PID from the Server Manager<br>GUI 45                                                                                                    | about monitoring Siebel Server log files 32                                                                                                    |
|                                                                                                    |                                                                                                    |
| identifying task log files 44                                                                                                    | about monitoring Siebel Server status 30                                                                                                    |
| mapping user sessions to Siebel Servers or                                                                                                    | about monitoring user session status 40                                                                                                    |
| AOMs 47                                                                                                    | about user sessions 28                                                                                                    |
| OS PID from a task log file 45                                                                                                    | analyzing data with Siebel run-time data 44                                                                                                    |
| process of mapping tasks with OS data 45                                                                                                    | component groups on Server Manager                                                                                                    |
| reviewing PID numbers under UNIX 46                                                                                                    | GUI 31                                                                                                    |
| reviewing PID numbers under Windows 46                                                                                                    | component groups on srvrmgr 32                                                                                                    |
| Siebel Server                                                                                                    | identifying OS PID for a task 45                                                                                                    |
| about component task statistics 29                                                                                                    | identifying task log files 44                                                                                                    |
| collecting information under Windows 139 infrastructure state values 169                                                                                  | mapping user sessions to Siebel Servers or<br>AOMS 47                                                                                                    |
|                                                                                                    |                                                                                                    |
| multi-threaded processes, about                                                                                                    | process of mapping tasks with OS data 45                                                                                                    |
| minimizing 25                                                                                                    | reviewing the PID in the OS 46                                                                                                    |
| Siebel Diagnostic Data Collector output under<br>UNIX 148                                                                                                 | server component statistics 39 server component task log files 38                                                                                             |
|                                                                                                    |                                                                                                    |
| Siebel Diagnostic Data Collector output under<br>Windows 146                                                                                              | server component task state values 39                                                                                                    |
|                                                                                                    | Siebel Enterprise Server status 30                                                                                                    |
| viewing event logs 63 Siebel Server component groups                                                                                                    | Siebel Server component groups 31<br>Siebel Server component state 35                                                                                         |
| monitoring 31                                                                                                    | Siebel Server component state 33 Siebel Server component state values 35                                                                                      |
| monitoring 31 monitoring on Server Manager GUI 31                                                                                                    | Siebel Server component statistics 36                                                                                                    |
| monitoring on serven manager Got 31                                                                                                    | Siebel Server component status 34                                                                                                    |
| Siebel Server component state values                                                                                                    | Siebel Server component task state 37                                                                                                    |
| monitoring on Server Manager GUI 35                                                                                                    | Siebel Server component task status 37                                                                                                    |
| monitoring on serven manager 36                                                                                                    | Siebel Server component tasks 36                                                                                                    |
| Siebel Server component statistics                                                                                                    | Siebel Server log files on Server Manager                                                                                                    |
| monitoring on Server Manager GUI 36                                                                                                    | GUI 32                                                                                                    |
| monitoring on serven manager 36                                                                                                    | Siebel Server states 31                                                                                                    |
| Siebel Server component status                                                                                                    | Siebel Server statistics 32                                                                                                    |
| about monitoring 34                                                                                                    | Siebel Server tasks 33                                                                                                    |
| monitoring on Server Manager GUI 35                                                                                                    | Siebel user sessions 34                                                                                                    |
| monitoring on serven manager 35                                                                                                    | state on Server Manager GUI 31                                                                                                    |
| Siebel Server component task state                                                                                                    | user session log files 42                                                                                                    |
| monitoring on Server Manager GUI 37                                                                                                    | user session state 41                                                                                                    |
| monitoring on serven manager 38                                                                                                    | user session state values 42                                                                                                    |
| Siebel Server component task status, about                                                                                                    | user session statistics 43                                                                                                    |
| monitoring 37                                                                                                    | Siebel Server startup log file example 63                                                                                                    |
| Siebel Server component tasks                                                                                                    | Siebel Server Statistics                                                                                                    |
| monitoring on Server Manager GUI 36                                                                                                    | monitoring on Server Manager GUI 32                                                                                                    |
| 5                                                                                                    | 5                                                                                                    |

| monitoring on srvrmgr 33                      | Siebel Server component statistics 36        |
|-----------------------------------------------|----------------------------------------------|
| Siebel Server status                          | Siebel Server component status 35            |
| about monitoring 30                           | Siebel Server component task state 38        |
| list of states 31                             | Siebel Server component tasks 37             |
| monitoring state on Server Manager GUI 31     | Siebel Server statistics 33                  |
| Siebel Server tasks                           | Siebel Server tasks user sessions 33         |
| monitoring on Siebel Server Manager GUI 33    | Siebel Server user sessions 34               |
| monitoring user sessions on srvrmgr 33        | user session state 41, 42                    |
| Siebel Server user sessions                   | user session state values 42                 |
| monitoring on Server Manager GUI 34           | user session statistics 43                   |
| monitoring on Server Manager 301 34           | standard interactivity, about 113            |
| Siebel Servers, mapping user sessions 47      | Starting up component group state,           |
| Siebel Web server                             | described 24                                 |
|                                               |                                              |
| collecting information under Windows 139      | state values                                 |
| Siebel Diagnostic Data Collector output under | Communications server state values 174       |
| UNIX 149                                      | component-specific state values 29           |
| Siebel Diagnostic Data Collector output under | Siebel Application Object Manager state      |
| Windows 147                                   | values 172                                   |
| Siebel Web Server Extension                   | Siebel EAI state values 172                  |
| about statistics page 11                      | Siebel Remote state values 173               |
| accessing statistics page 14                  | statistics                                   |
| application statistics page example 17        | about Siebel Server component task           |
| collecting information under Windows 139      | statistics 29                                |
| configuring statistics page 13                | Assignment Manager statistics 169            |
| current operation processing example 20       | Communications Server statistics 168         |
| current statistics page example 18            | database infrastructure statistics 162       |
| locks statistics page example 19              | Siebel Application Object Manager            |
| reading statistics page 15                    | statistics 160                               |
| statistical page reset option 14              | Siebel EAI statistics 163                    |
| statistical page verbosity option 14          | Siebel Remote statistics 164                 |
| system statistics page example 17             | Workflow Manager statistics 169              |
| SiebelLogs log file                           | stopping server task status, described 27    |
| about 115                                     | subsystem state values, about 29             |
| log file archives 121                         | subsystem statistics, about 29               |
| log file header 116                           | subsystem statistics, about 27               |
| naming convention 115                         | <del>-</del>                                 |
|                                               | T                                            |
| viewing 120                                   | task log files, identifying OS PID 45        |
| SQL Tagging                                   | troubleshooting error messages, Log File     |
| about setting log levels for 50               | Analyzer 109                                 |
| about using to trace long-running queries 47  |                                              |
| enabling and disabling 49                     | U                                            |
| setting log levels for 51                     | UNIX                                         |
| srvrmgr                                       |                                              |
| listing component event types 67              | about Siebel Diagnostic Data Collector       |
| listing Siebel Server event types 63          | output 148                                   |
| using to monitor Siebel Enterprise Server     | configuration INI file example 156           |
| status 30                                     | configuring Siebel Diagnostic Data Collector |
| srvrmgr, configuring                          | content 154                                  |
| component event type 67                       | identifying process ID numbers 46            |
| Siebel Server event type 63                   | preparing environment to use Siebel          |
| srvrmgr, monitoring                           | Diagnostic Data Collector 139                |
| server component statistics 39                | Siebel Gateway Name Server SDDC              |
| server component task state values 39         | output 148                                   |
| Siebel Server component state values 36       | Siebel Server SDDC output 148                |
| •                                             |                                              |

| Siebel Web server Siebel Diagnostic Data<br>Collector output 149 |
|------------------------------------------------------------------|
| starting the Log File Analyzer 94                                |
| user session                                                     |
| monitoring log files on Server Manager<br>GUI 42                 |
| monitoring Siebel Server 34                                      |
| user session state                                               |
| monitoring on Server Manager GUI 41                              |
| monitoring on srvrmgr 41, 42                                     |
| user session state values                                        |
| monitoring on Server Manager GUI 42                              |

| monitoring on srvrmgr 42                                       |    |
|----------------------------------------------------------------|----|
| monitoring on Server Manager GUI<br>monitoring on srvrmgr 43   | 43 |
| user session status about monitoring 40 about user sessions 28 |    |
| W Workflow Manager statistics 169                              |    |